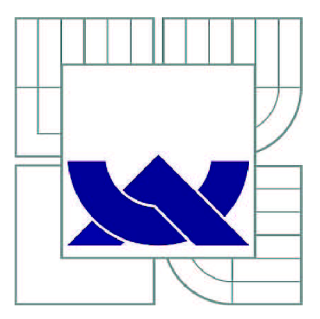

# VYSOKÉ UČENI TECHNICKE V BRNE

BRNO UNIVERSITY OF TECHNOLOGY

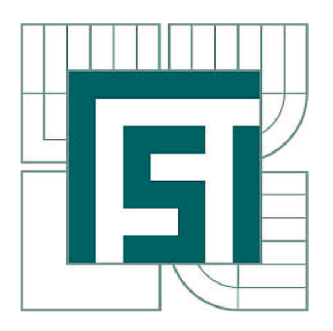

FAKULTA STROJNÍHO INŽENÝRSTVÍ ÚSTAV STROJÍRENSKÉ TECHNOLOGIE

FACULTY OF MECHANICAL ENGINEERING INSTITUTE OF MANUFACTURING TECHNOLOGY

## MOŽNOSTI SYSTÉMU SINUMERIK PŘI PROGRAMOVÁNÍ CNC OBRÁBĚCÍCH STROJŮ

SINUMERIK TOOLS FOR PROGRAMMING OF CNC MACHINES

DIPLOMOVÁ PRÁCE MASTER'S THESIS

AUTOR PRÁCE AUTHOR

Bc. MARTIN KULENDA

VEDOUCÍ PRÁCE **SUPERVISOR** 

Ing. ALEŠ POLZER, Ph.D.

BRNO 2011

Vysoké učení technické v Brně, Fakulta strojního inženýrství

Ustav strojírenské technologie Akademický rok: 2010/2011

## **ZADÁNÍ DIPLOMOVÉ PRÁCE**

student(ka): Bc. Martin Kulenda

který/která studuje v magisterském navazujícím studijním programu

obor: Strojírenská technologie (2303T002)

Ředitel ústavu Vám v souladu se zákonem č.l 11/1998 o vysokých školách a se Studijním a zkušebním řádem VUT v Brně určuje následující téma diplomové práce:

#### Možnosti systému Sinumerik při programování CNC obráběcích strojů

v anglickém jazyce:

#### Sinumerik tools for programming of CNC machines

Stručná charakteristika problematiky úkolu:

Při programování obráběcích strojů je možno využít řady různých programovoacích jazyků a metodik. Vytvoření uceleného přehledu možostí systému Sinumerik s prakticky realizovanými ukázkovými příklady ve formě interaktivních studijních materiálů umožní přiblížit tuto problematiku osobám, které teprve volí vhodný způsob programovacího prostředí pro zajištění výroby třískovým obráběním na frézovacích a soustružnických obráběcích centrech.

Cíle diplomové práce:

- stručné začlenění řídicího systému Sinumerik 840D mezi ostatní řídicí systémy obráběcích strojů
- a metodiky NC programování
- návrh a zpracování technické dokumentace obráběné součásti
- praktické ověření výrobního procesu v laboratořích ÚST

Seznam odborné literatury:

1. AB SANDVIK COROMANT - SANDVIK CZ s.r.o. Příručka obrábění - Kniha pro praktiky. (Přel. z: Modern Metal Cutting - A Practical Handbook. Překlad M. Kudela.), 1. vyd., Praha, Scientia, s.r.o., 1997. 857 p. ed. J. Machač, J. Řasa, ISBN 91-97 22 99-4-6.

2. POLZER, A.; DVOŘÁK, J. Internetový portál pro CNC a CAD/CAM technologie. [online]. 2010. Dostupné na WWW: <http://cadcam.fme.vutbr.cz/>

3. Návody k programování. Cykly. 4. vydání, Erlangen, SIEMENS a.s., 2000, 320 s.

4. Návody k programování. Návod k obsluze. 4. vydání, Erlangen, SIEMENS a.s., 2000, 469 s.

5. Návody k programování. Základy. 4. vydání SIEMENS a.s., 2000, 456s.

6. HUMÁR, A. Materiály pro řezné nástroje. Studijní opory. VUT-FSI v Brně, ÚST, Odbor technologie obrábění. 2006. [online]. Dostupné na www: http://ust.fme.vutbr.cz/obrabeni/opory-save/mat\_pro\_rez\_nastroje/materialy\_pro\_rezne\_nastroje\_v 2.pdf.

7. HUMÁR, A. Materiály pro řezné nástroje. Odborné publikace. Praha, MM publishing s.r.o. 2008. 235 p. ISBN 978-80-254-2250-2.

8. SHAW, M.C. Metal Cutting Principles. Oxford University Press, 2nd ed., 2005, pp. 651, ISBN 0-19-514206-3.

Vedoucí diplomové práce: Ing. Aleš Polzer, Ph.D.

Termín odevzdání diplomové práce je stanoven časovým plánem akademického roku 2010/2011.

V Brně, dne 19.11.2010

L.S.

prof. Ing. Miroslav Píška, CSc. Ředitel ústavu

prof. RNDr. Miroslav Doupovec, CSc. Děkan fakulty

### **ABSTRAKT**

Diplomová práce začleňuje řídicí systém Sinumerik 840D mezi v praxi nejpoužívanější řídicí systémy CNC obráběcích strojů. V první části diplomové práce jsou rozebrány metodiky NC programování, které jsou vztaženy pouze k řídicímu systému Sinumerik 840D, a náležitosti, potřebné k pochopení problematiky v oblasti CNC obráběcích strojů. Další část práce zahrnuje návrh technologie a zpracování NC programu obráběné součásti (víko převodovky). NC program je vytvořen v dílensky orientovaném prostředí uvedeného řídicího systému (ShopMill), při jeho tvorbě je kombinováno programování pomocí dialogových oken, parametrické programování s využitím podmíněných programových skoků a opakování. Závěrečná část diplomové práce obsahuje verifikaci výrobního procesu zvolené součásti formou simulace a technickoekonomické zhodnocení navrhnuté technologie výroby.

#### **Klíčová slova**

ShopMill, řídicí systém Sinumerik 840D, dílensky orientované programování, parametrické programování, podmíněný programový skok, CNC obrábění

## **ABSTRACT**

The master's thesis incorporates the control system Sinumerik 840D to the most widely used control systems of CNC machine tools. In the first thesis part are analyzed the NC programming methodics, which are relative only to the control system Sinumerik 840D and an essentials necessary to understand the issue in the area of CNC machine tools. Next part of the thesis includes design of the technology and processing of the NC program for machined component (gearbox cover). The NC program is made by ShopMill that is focused on a workshop area. During the program creation is combined a ShopMill and parametric programming, with using of a conditional jump instructions and repetitions. The final part of the thesis includes verification of the selected component production process by simulation and technical-economic evaluation of the designed technology.

#### **Key words**

ShopMill, the control system Sinumerik 840D, ShopMill programming, parametric programming, conditional jump instruction, CNC machining

## **BIBLIOGRAFICKÁ CITACE**

KULENDA, M. *Možnosti systému Sinumerik při programovaní CNC obráběcích strojů.* Brno: Vysoké učení technické v Brně, Fakulta strojního inženýrství, 2011. 63 s. Vedoucí diplomové práce Ing. Aleš Polzer, Ph.D.

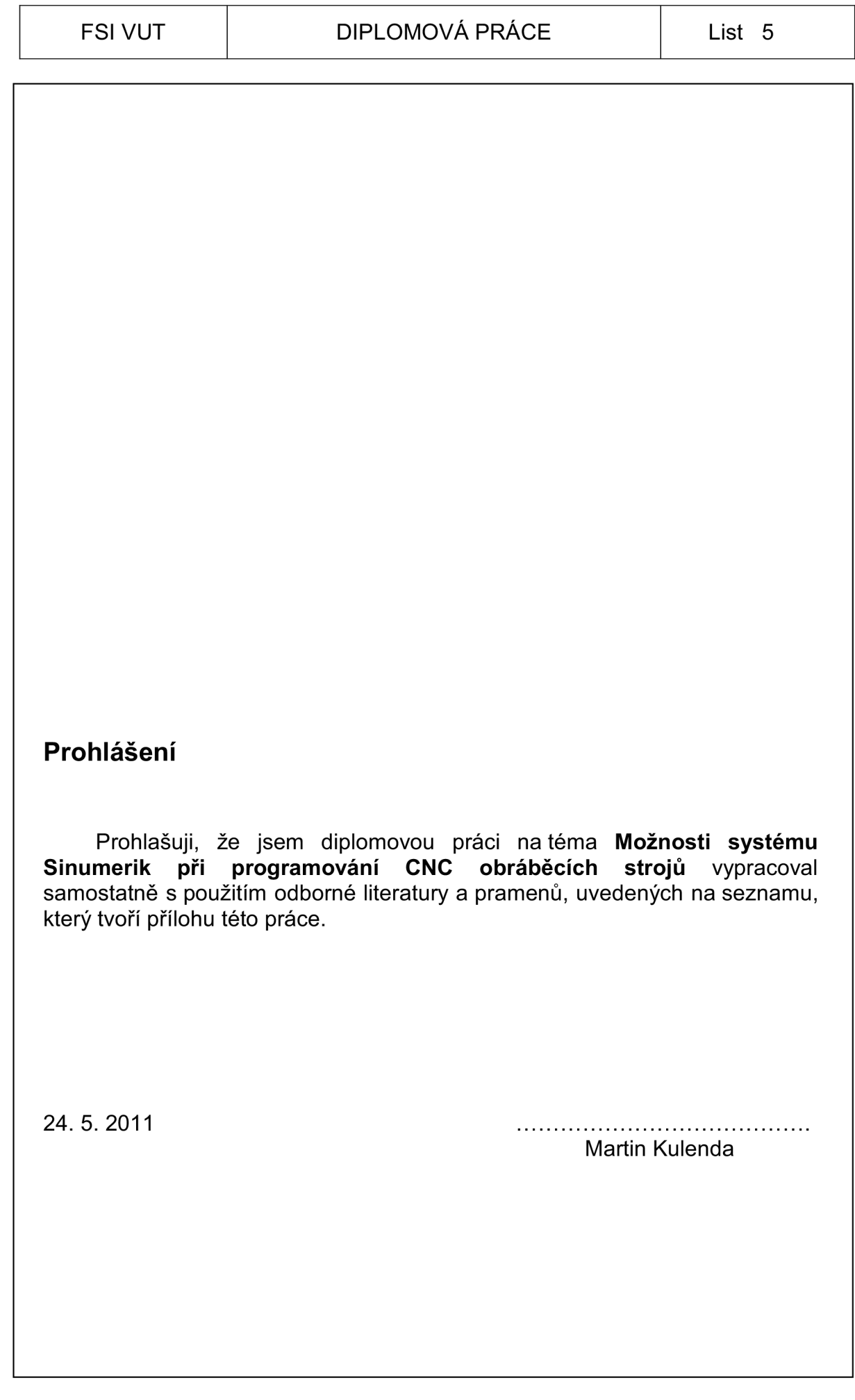

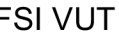

## **Poděkování**

Děkuji tímto Ing. Aleši Polzerovi, Ph.D. za cenné připomínky a rady při vypracování diplomové práce. Dále bych chtěl poděkovat firmě Siemens za poskytnutí bezplatné verze softwaru SinuTrain.

Ještě bych chtěl poděkovat zlínské firmě MEVI-CZ s.r.o., jmenovitě Ing. Šiškoví, za vstřícnou spolupráci a poskytnutí materiálů, potřebných k vytvoření této diplomové práce. Nakonec bych chtěl poděkovat mým rodinným příslušníkům a přátelům, kteří mě podporovali při psaní této práce.

## FSI VUT | DIPLOMOVÁ PRÁCE | List 7

## **OBSAH**

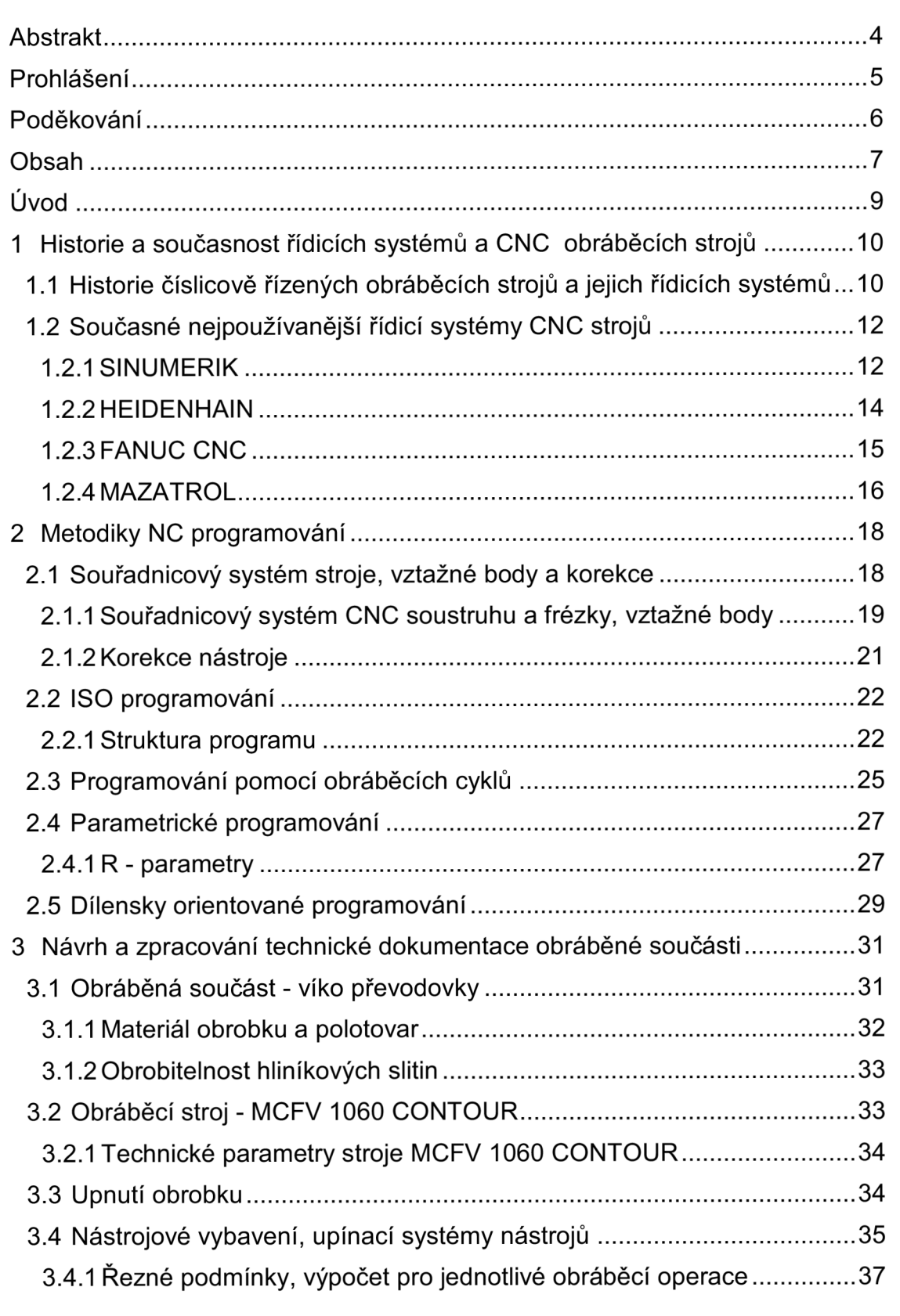

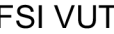

## FSI VUT | DIPLOMOVÁ PRÁCE | List 8

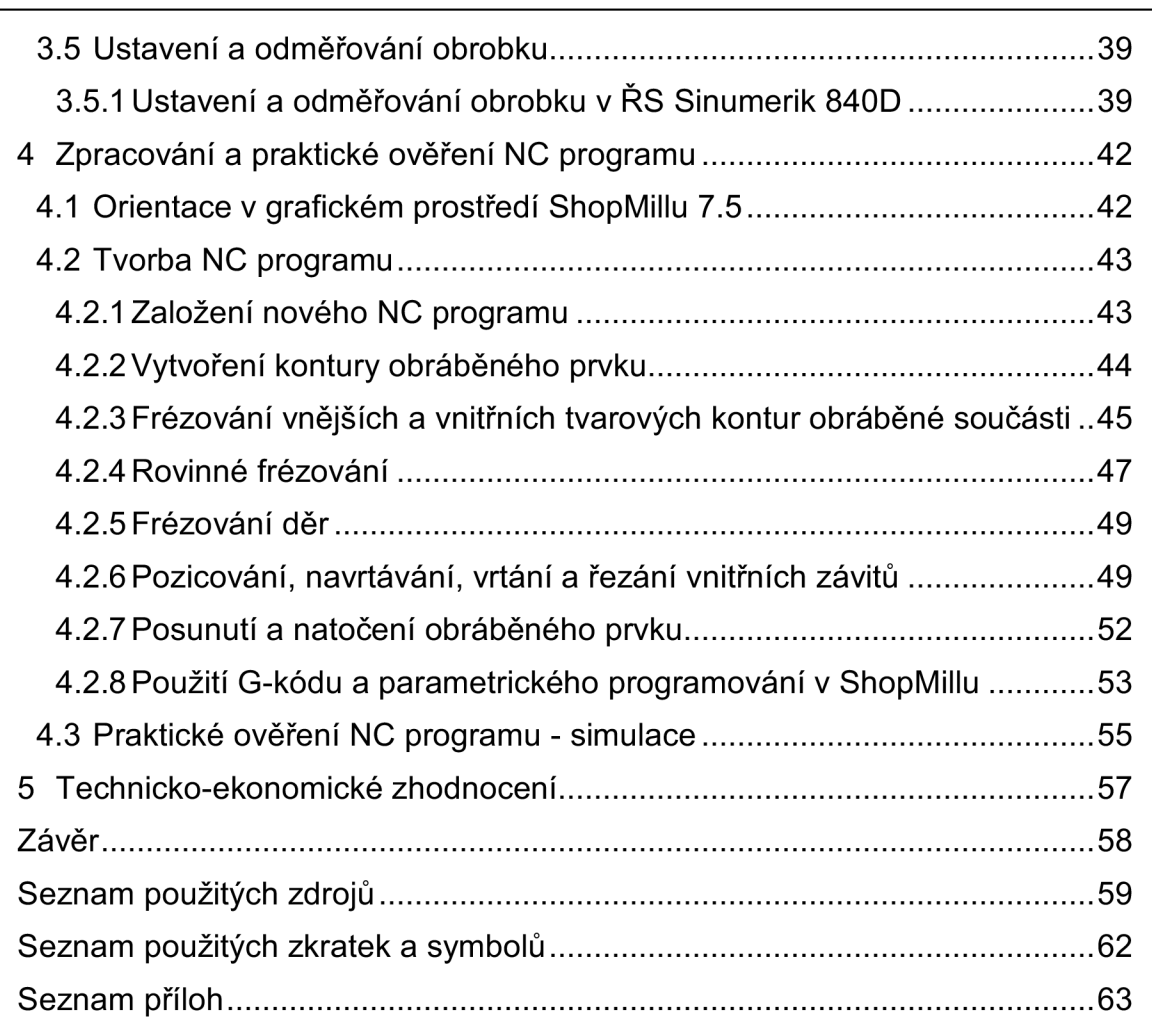

### **ÚVOD**

Výrobní proces ve strojírenském průmyslu klade stále větší požadavky na přesnost, kvalitu obrobené plochy, rychlost a především ekonomičnost výroby. To jsou aspekty, které musí dodržet každý výrobní podnik, aby se zvýšila jeho konkurenceschopnost a dokázal flexibilně plnit nejrůznější požadavky zákazníka. Pro dosažení zmíněných aspektů jsou do výroby zaváděny vysoce přesné CNC obráběcí stroje (např. CNC soustružnická a frézovací centra). Pořízení a zavedení tohoto typu strojů do výroby je velmi důležitým rozhodnutím, protože pořizovací cena CNC strojů je úměrná technologickému vybavení, které budoucí uživatel zvolí k využití ve výrobním procesu.

Každý CNC obráběcí stroj je vybaven určitým řídicím systémem (např. Sinumerik, Heidenhain, Fanuc CNC, aj.), poskytujícím jeho uživateli různé funkce. Jednotlivé ŘS mohou být jednoúčelové nebo víceúčelové (nabízí uživateli širokou škálu možností a funkcí), pomocí kterých lze efektivně vyrobit velmi tvarově složité součásti, jejichž výroba nebyla v minulosti možná nebo bylo potřeba použít mnoho jednoúčelových strojů a dosažené kvalitativní parametry byly závislé většinou na zkušenostech a zručnosti obsluhy strojů. S vývojem CNC obráběcích strojů jsou vyvíjeny i lepší řídicí systémy, zvyšuje se automatizace a snižuje se podíl lidského faktoru ve výrobním procesu, tudíž je nižší pravděpodobnost vzniku chyby.

Pořízení CNC obráběcího stroje znamená pro výrobní podnik výraznou změnu v plánování a organizaci výroby. Obsluha CNC stroje, CNC programátor, popř. technolog se musí seznámit se všemi důležitými náležitostmi, potřebnými k řízení stroje a ovládání implementovaného ŘS.

Při vytváření NC programu lze použít mnoho programovacích metodik, pomocí kterých lze vytvořit jen jednoúčelový NC kód pro vybranou součást, nebo lze vytvořit flexibilní NC kód pomocí parametrického programování, a jen změnou parametrů vyrábět tvarově podobné součásti. Vývojáři ŘS počítají i s tím, že obsluha CNC stroje není kvalifikovaná ve všech oblastech tvorby NC programu, proto v ŘS lze využít i jiné typy programování stroje, např. pomocí dialogových oken v dílensky orientovaném prostředí. Jednotlivé metodiky lze v při programování kombinovat, a tak vytvořit NC kód efektivněji. V neposlední řadě může být použito speciálně určených CAD/CAM softwarů při vytváření NC kódu, následně pomocí příslušných postprocesorů je takto vytvořený kód převeden do kompatibilní formy s používaným ŘS.

Problematice vytvoření NC programu frézované součásti (víko převodovky) v dílensky orientovaném prostředí ŘS Sinumerik 840D s využitím dialogových oken a parametrického programování v ISO kódu je věnována tato práce.

## **1 HISTORIE A SOUČASNOST ŘÍDICÍCH SYSTÉMŮ A CNC OBRÁBĚCÍCH STROJŮ**

Číslicové (numerické) řízení obráběcích strojů má více než šedesátiletou historii. Důvodem zavedení tohoto typu řízení v průmyslové praxi bylo zefektivnění výrobního procesu, zejména dodržení geometrické a rozměrové přesnosti výroby velmi složitých součástí (letecký průmysl) a také snížení výrobních nákladů a časů (automatizace).

## **1.1 Historie číslicově řízených obráběcích strojů a jejich řídicích systémů**

První myšlenka číslicového řízení obráběcích strojů vznikla na konci 2. světové války v USA. Hlavním důvodem počátku vývoje NC strojů byla nehospodárna a složitá výroba leteckých součástí ve velkých výrobních závodech. Do té doby se většina tvarově složitých součástí vyráběla kopírováním pracně vyrobeného modelu. Základní výzkum a vývoj v oblasti řízení a servopohonů byl prováděn na počátku 50. let 20. století na MIT (Massachusetts Institute of Technology). Výsledkem bylo vytvoření první NC vícevřetenové frézky, řízené ve třech souřadných osách, jež byla okamžitě využita v leteckém a výrobním průmyslu. K pohonu strojů byly využity elektricky řízené hydromotory, později elektricky řízené motory. Odměřování dráhy bylo prováděno optickými snímači a jednalo se pouze o pravoúhlé řízení (soustružení válcových ploch, frézování pravoúhlých obrobků). Mezi první stroje se v tomto období zařadily NC konzolové frézky firem Parson (USA) a Feranti (Skotsko). [1] [2] [3]

Další vývoj NC, popř. CNC techniky byl závislý na vývoji paměťových médií pro uchování a čtení dat programů a také na dostupné součástkové základně, která ovlivňovala rychlost a typ řízení. Řídicí systémy prošly do současné doby pěti vývojovými generacemi.

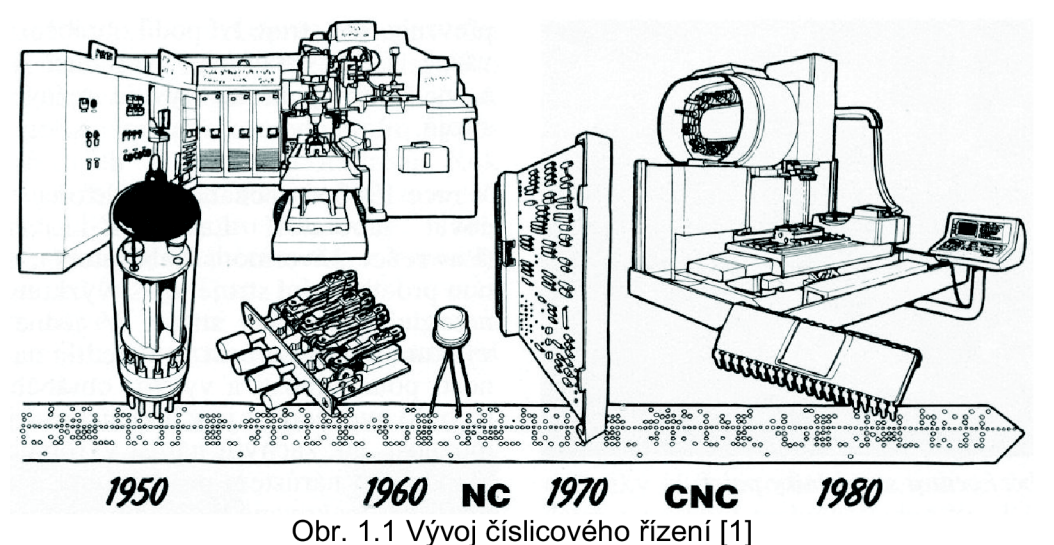

Základem první vývojové generace ŘS pro výstavbu logické a výpočetní části byly relé a elektronky. Do této generace se řadí první NC stroje vyvinuté v 50. letech 20. století. [5]

Další krok vpřed ve vývoji a rychlosti řízení NC strojů nastal v 60. letech minulého století s příchodem tranzistorů (germaniové a křemíkové), což lze považovat za druhou vývojovou generaci. K uchovávání informací a programových záznamů k řízení NC strojů sloužily jako paměťová média zejména děrné pásky, štítky, popř. magnetické pásky. V tomto období vzniká první víceúčelový NC stroj, tzv. obráběcí centrum od firmy Kearney & Trecker. [3] [4] [5]

V 70. letech 20. století vznikly první počítačem řízené stroje (CNC). V této třetí generaci ŘS byl do procesu řízení strojů integrován počítač, tím se opět výrobní proces zefektivnil. Již nebylo potřeba zvláštních strojů pro vytvoření a čtení paměťového média ve formě děrných štítků nebo pásek. Všechny potřebné informace a funkce jsou zadávány přímo u stroje pomocí klávesnice a ukládány do jeho vnitřní paměti nebo načítány z externího paměťového média (např. diskety). Samotná úprava programu je o to snazší, že stačí upravit jen určitý blok programu; u děrných pásků, popř. štítků bylo třeba vytvořit celý záznam znovu. Řízení probíhá v souvislých cyklech a lze obrábět i křivky dle matematických rovnic (např. parabolické a spline). Další výraznou výhodou těchto strojů je miniaturizace řídicí jednotky, tzn. novější stroje nezabírají tak rozsáhlé výrobní prostory, které lze využít k budoucímu rozšíření podniku. V konstrukci strojů se poprvé objevují kuličkové valivé šrouby a hydrostatické vedení. Do procesu obrábění je zavedeno inprocesní měření a korigování rozměrů a drah nástrojů. [3] [4]

Čtvrtá vývojová generace řídicích systémů (80. léta) je založena na bázi CNC/PLC multiprocesorových mikropočítačových struktur a integrovaných obvodů se středním a vysokým stupněm integrace. Stroje jsou vybaveny zásobníky nástrojů a obrobků. Dochází k masivnímu nasazení výrobních soustav při výrobě rotačních a nerotačních součástí. Řízení obráběcích strojů probíhá vysokou rychlostí, pomocí pevně definovaných cyklů (frézovací, vrtací, řezání závitů, aj.). [3] [5]

Poslední (pátá) generace se v současnosti stále rozvíjí. Stupeň integrace obvodů a technologie mikroprocesorů je již na tak vysoké úrovni, že se proces řízení CNC strojů opět zrychlil a zefektivnil. Pomocí výkonnějších počítačů lze řídit obráběcí stroje i ve více osách (např. pětiosá obráběcí centra), což se využívá u velmi tvarově složitých součástí, kde je CNC program vytvořen pomocí CAD/CAM softwaru a převeden pomocí příslušného postprocesoru do podporovaného formátu ŘS. Některé ŘS již mají ve svém programovacím prostředí implementovány i grafické editory pro jednodušší tvorbu a úpravu programu přímo u stroje, tzv. dílenské programování. Nejnovější řídicí systémy lze označit jako DNC systémy, u nichž jsou veškerá data (programy, technologické parametry strojů, databáze nástrojů) uložena a načítána z centrálního serveru. Jednotlivé CN C stroje jsou k němu připojeny buď přímo (kabelem), nebo nepřímo (bezdrátově). Výhodami těchto řídicích systémů jsou flexibilita (potřebná data se nemusí zadávat zvlášť do každého stroje), vzdálená diagnostika a údržba strojů (pomocí přídavných funkcí ŘS). Stroje jsou vybaveny velkokapacitními zásobníky, výměna a manipulace obrobků nebo nástrojů probíhá díky mezioperační dopravě. [4] [5]

## **1.2 Současné nej používanější řídicí systémy CNC strojů**

V současném strojírenském průmyslu se vyskytuje celá řada řídicích systémů CNC strojů. Některé řídicí systémy jsou víceúčelové, vyznačují se vysokou flexibilitou a rozsáhlým programovým vybavením, včetně dílenského programování, vzdálené diagnostiky stroje a pracovního procesu, někdy je též implementován CAD/CAM software. Naopak jiné ŘS jsou jen jednoúčelové a velmi jednoduché, tyto ŘS se používají např. u vrtacích a vyvrtávacích CNC strojů, kde není potřeba složitého řízení, avšak maximálně ve třech, popř. čtyřech souřadných osách.

V následujícím přehledu budou stručně uvedeny a specifikovány jen čtyři nejpoužívanější řídicí systémy, protože není účelné a ani úkolem této práce není popis všech ŘS. Mezi v průmyslu nejpoužívanější řídicí systémy patří:

- **SINUMERIK**
- **HEIDENHAIN**
- **FANUC CNC**
- **MAZATROL**

#### *1.2.1 SINUMERIK*

V roce 1960 uvedla německá společnost Siemens na trh první NC systém použitelný pro řízení obráběcích strojů. V roce 1964 dostal tento ŘS svůj název - Sinumerik. Historie vývoje tohoto ŘS je velmi rozsáhlá, a tak se zaměříme jen na důležité milníky vývoje. První verze systému (Sinumerik 200 a 300) byly použity zejména u soustružení, frézování, broušení a také u řízení elektrohydraulických pohonů, jednalo se do té doby pouze o NC řízení. Další významným milníkem ve vývoji ŘS Sinumerik byl rok 1973, kdy přišel první systém pro číslicové řízení obsahující počítač (Sinumerik 500) a byl zaveden zpočátku pouze při řízení frézek a soustruhů. Díky zrychlenému vývoji v oblasti mikroprocesorů a sítí v polovině 70. let se Sinumerik zařadil mezi DNC řídicí systémy. [6]

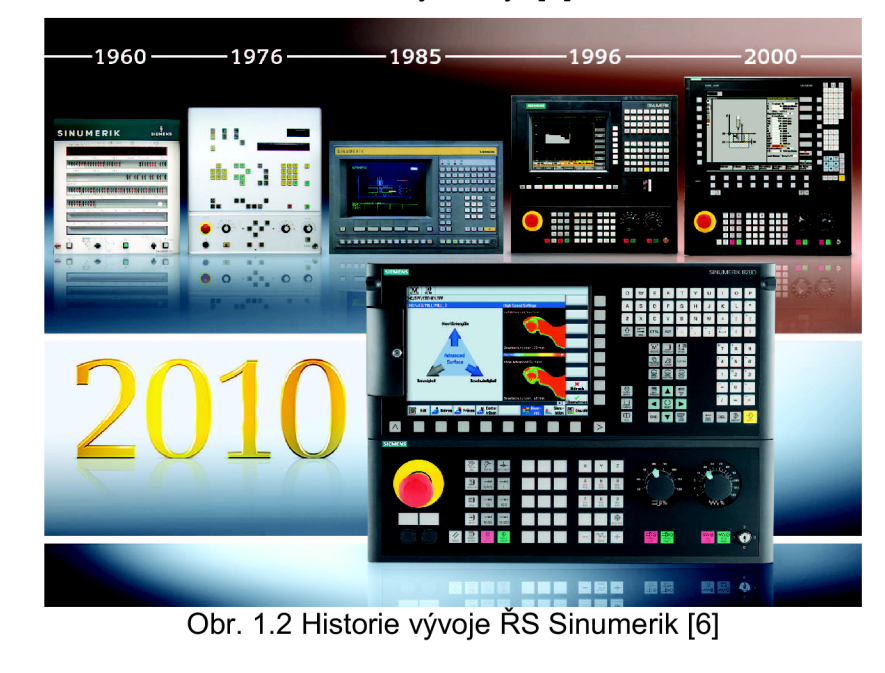

V polovině 80. let se začalo při vývoji dalších generací CNC systémů (Sinumerik 810 a Sinumerik 820) využívat principu otevřenosti ŘS, tzn. výrobci strojů mohou vytvářet vlastní ovládací rozhraní a přidávat do nich vlastní položky. O deset let později přisel Sinumerik 840D s otevřeným jádrem, do kterého je možné integrovat další softwarové komponenty. V následujících letech přišly softwarové doplňky, mezi něž patří nástroje dílenského programování (ShopMill a ShopTurn) a nástroje dálkové podpory a diagnostiky stroje (Condition Monitoring a Mechatronic Support). Posledním vývojovým krokem byla v roce 2005 implementace uceleného zpracovatelského řetězce CAD/CAM/CNC do ŘS Sinumerik 840D sl, jež umožňuje efektivní vytvoření návrhu a následnou precizní výrobu obrobku. [6]

Produktová řada řídicích systémů Sinumerik je velmi rozsáhlá a kompaktní. Patří sem jednodušší, jednoúčelové nebo flexibilní, víceúčelové systémy. V současnosti se můžeme v průmyslu setkat s ŘS Sinumerik verzí 802S/802C, 802D, 810D, 828D, 840D a jejich speciálních nástaveb. Každý z uvedených systémů nabízí jiné možnosti v oblasti řízení strojů (počet řízených os, víceúčelnost, otevřenost softwarového jádra). Jejich řízení využívá systému CNC , PLC, HMI a komunikačních systémů. [7]

#### **SINUMERIK 840D**

Jedním z nejkompaktnějších systémů této společnosti je Sinumerik 840D. Uvedený systém je určen pro všeobecné použití, díky své modularitě je schopen optimálně plnit požadavky zařízení. Je plně lokalizován do českého jazyka. Lze využít obráběcích cyklů (např. závitování, obrábění zápichů, frézování drážek, aj.) ke snížení pracnosti a zvýšení efektivnosti programování. Uvedený systém představuje platformu téměř pro všechny technologie v oblasti řízení. K odladění programu lze využít simulaci obrábění. [7]

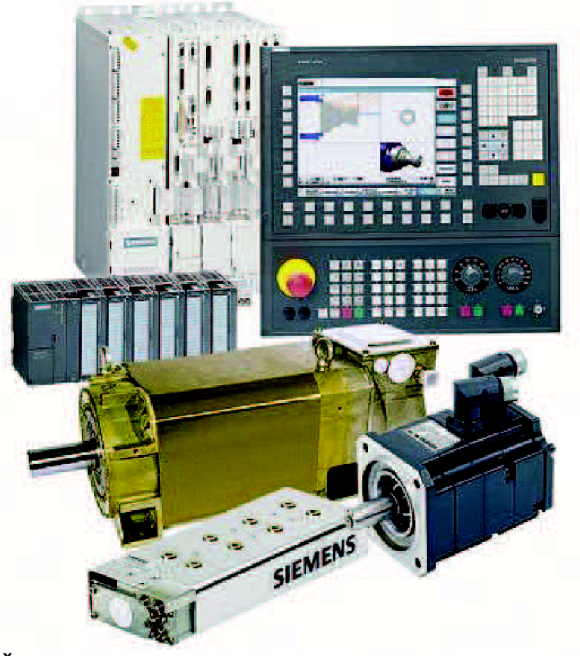

Obr. 1.3 ŘS Sinumerik 840 D - řídicí jednotky a pohony [8]

Díky otevřenosti softwarového jádra umožňuje integrovat do ŘS nástroje pro podporu tvorby programů (dílenské programování - ShopMill nebo ShopTurn) a další softwarové komponenty důležité z hlediska obsluhy stroje (dle požadavků výroby, popř. uživatele). Systém umožňuje řízení až 31 digitálních os/vřeten a je používán v technologiích soustružení, frézování, vrtání, broušení, u laserových, niblovacích, dřevoobráběcích a skloobráběcích strojů, ale i v oblasti robotů. Jeho využití není omezeno ani velikostí výrobní série, je vhodný i pro malosériovou a kusovou výrobu. [7]

#### *1.2.2 HEIDENHAIN*

Řídicí systémy Heidenhain nesou stejné jméno jako jejich tvůrce - německá firma Heidenhain. Tato firma vstoupila na trh s NC řídicími systémy v polovině 70. let 20. století. Nejdříve přišly jednoduché ŘS pro pravoúhlé řízení ve třech souřadných osách (systémy Heidenhain TNC 110 a TNC 120). Vývoj těchto řídicích systémů probíhal od pravoúhlého řízení k řízení souvislému. Postupem času přibyly i aplikace pro dílenské programování a adaptabilní změnou řezných podmínek. I tento ŘS je dodáván v českém jazyce. [9]

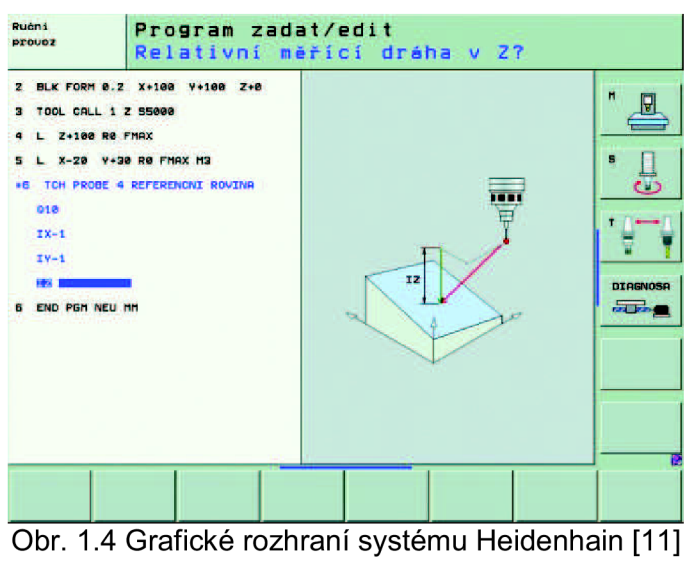

Firma Heidenhain se nezabývá tak širokým spektrem v oblasti řízení, jako její konkurent Siemens, nýbrž jen v řízení soustruhů (systémy MANUALplus 620), frézek a frézovacích center (systémy TNC). To ale neznamená, že není její postavení ve strojírenství důležité, řídicí systémy Heidenhain jsou velmi kvalitní a žádané. [10]

#### **TNC**

Produktová řada TNC je určena pro řízení frézek a frézovacích center. Je možné řídit až třináct souřadných os. Tyto ŘS mají v dnešní době zabudován dialog Klartext, určený k dílenskému programovaní. Dále nabízí možnost externího programování. Řídicí systémy Heidenhain řady TNC jsou vhodné pro automatizovanou výrobu a nachází uplatnění pro aplikace od jednoduchého frézování až po vysokorychlostní obrábění. [10]

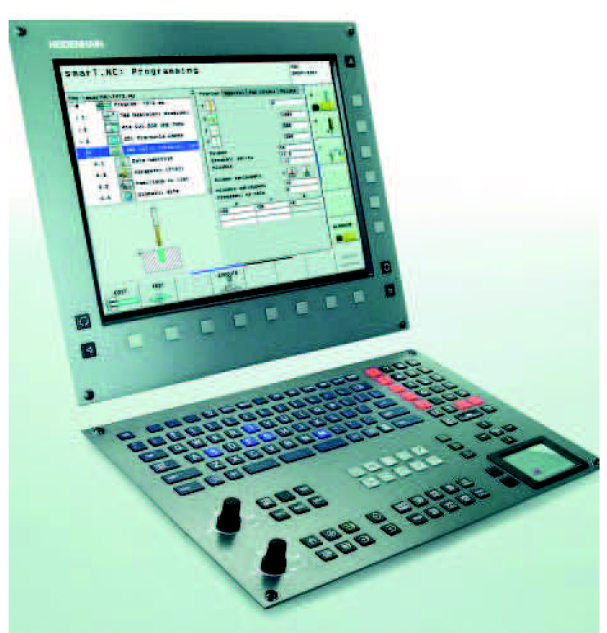

Obr. 1.5 Ovládací panel ŘS Heidenhain iTNC530 [11]

Nejznámějším představitelem této řady je řídicí systém iTNC 530 vytvořený pro výkonné souvislé řízení. Jedná se o univerzální, dílensky orientovaný ŘS pro frézky, vyvrtávačky i obráběcí centra. iTNC 530 je schopen řídit až 13 os + vřeteno. Vedle dílenského programování v dialogu Klartext nebo v kódu DIN - ISO nabízí systém iTNC 530 užitečné funkce a inovační prvky, k nimž patří např. přesné vedení nástroje při pětiosém obrábění, jednoduché sklápění roviny obrábění, funkce pro seřízení dílce na stroji, vysoká tvarová přesnost v režimu HSC frézování, komplexní obráběcí cykly a mnoho dalších. [11]

#### **MANUALpIus 620**

Systém MANUALpIus 620 se osvědčil v každodenním provozu řízení. Umožňuje programování pomocí cyklů, ale i možnost konvenčního manuálního obrábění. Aplikace programování v cyklech umožňuje obsluze rychle a efektivně vytvářet a editovat programy přímo na soustruhu. MANUALpIus 620 je vyvinut pro soustruhy s jedním vřetenem, jedním suportem (X a Z osou), C osou nebo polohovatelným vřetenem. Je určen pro horizontální i vertikální soustruhy, buď s jednoduchými držáky nástrojů, nebo i s revolverovou hlavou. Systém má integrovanou i výukovou verzi programování (smartTurn), která pomáhá obsluze formou formulářů a proto se obsluha nemusí potýkat s G a M funkcemi, nebo strukturou programových bloků. [12]

#### *1.2.3 FANUC CNC*

Výrobcem řídicího systému Fanuc CNC je japonská firma Fanuc FA (Factory Automation) s vývojovými centry v Evropě a USA, která vstoupila na trh v roce 1956. Jejím záměrem byla automatizace výrobního procesu a rozvoj v oblasti NC a CNC techniky. Mezi cíle firmy patří automatizace nejen velkých výrobních linek, nýbrž i malých výrobních podniků. Proto tyto

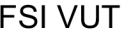

#### DIPLOMOVÁ PRÁCE | List 16

řídicí systémy pokrývají systémy od základní úrovně řízení strojů (jednoduché frézky a soustruhy) až po komplexní systémy řízení složitých a náročných obráběcích strojů (soustruhy s více revolverovými hlavami, brusky, laserové stroje, vysekávací stroje a stroje pro elektroerozivní obrábění). [14]

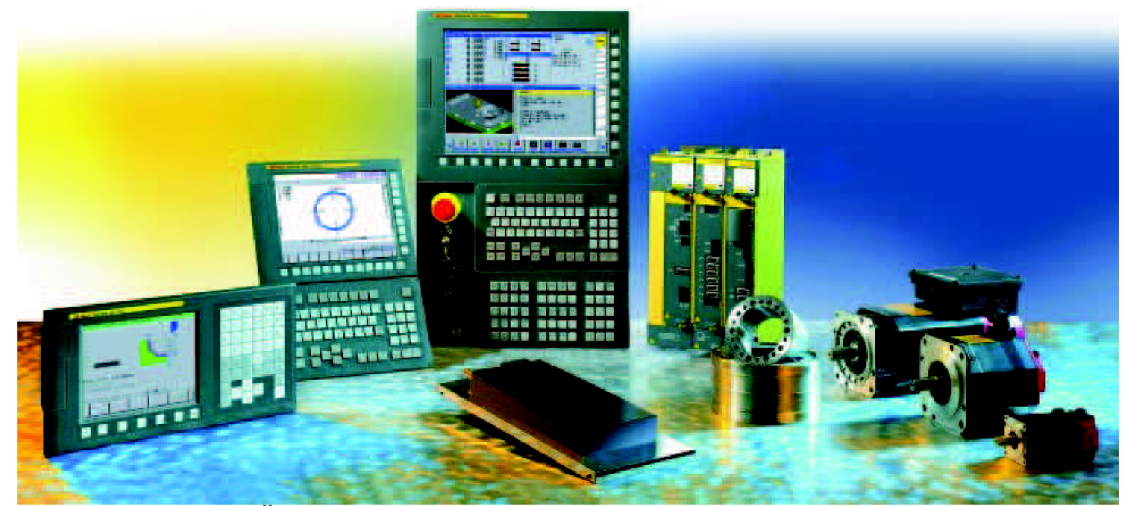

Obr. 1.6 Řídicí systémy Fanuc CNC, pohony a řídicí jednotky [13]

Díky nejmodernější mikroelektronice byly vyvinuty řídicí systémy, charakterizované vysokou rychlostí zpracování dat a mnoha softwarovými funkcemi. S nejvýkonnějším z CNC systémů (Fanuc CNC verze 30i) lze interpolovat až 40 os, z toho 24 os současně. Tento ŘS systém obsahuje ultrarychlý procesor a vnitřní vysokorychlostní sběrnici, díky které lze dosáhnout nejlepších parametrů pro HSC obrábění při dodržení požadované přesnosti obrábění. Pro HSC aplikace jsou k dispozici CNC systémy verze 30/31/32Í s možností automatického řízení posuvu, popř. řízení obrysu. Systém poskytuje vnitřní paměť programů 8 MB, která je plně dostačující i pro rozsáhlé programy, mezi něž patří např. výroba forem pro vstřikovací stroje a pro tlakové lití. CNC systémy Fanuc CNC podporují i programy vytvořené v aplikacích CAD/CAM , takto vytvořené programy lze přenést do stroje, buď pomocí sítě Ethernet, nebo pomocí flash paměti. [13] [14]

#### *1.2.4 MAZATROL*

Řídicí systémy Mazatrol vyvinula japonská firma Yamazaki Mazak. Tato firma se pohybuje ve strojírenském průmyslu od roku 1928 a zabývá se výrobou a vývojem obráběcích strojů. Firma Mazak uvedla v roce 1981 do světa první dialogový (interaktivní) CNC řídicí systém Mazatrol T-1, určený zejména pro soustružnická centra. Zavedení tohoto systému znamenalo významný historický průlom u numericky řízených obráběcích strojů. Interaktivní programování formou otázek a odpovědí odstranilo potřebu tradičních děrných pásek a výrazně zjednodušilo programování. [15] [16]

Další vývoj těchto ŘS byl závislý zejména na vývoji počítačové techniky (zejména mikroprocesorů a operačních pamětí). V roce 1994 přišla čtvrtá generace Mazatrolu a jejich dva řídicí systémy T-Plus a M-Plus. Vytvořené

systémy byly dostatečně výkonné k integraci interaktivního programování s EIA/ISO kódem (výrazné zjednodušení pro programátory). V roce 1998 se s příchodem Mazatrolu Fusion 640-T (pátá generace) opět zdvojnásobil výpočetní výkon využitím 64-bitové centrální procesorové jednotky. Ještě důležitější je, že tento prvek spojil ovládání CNC stroje s technologií osobního počítače, a tím umožnil integrovat do řídicího systému přídavné softwarové nástroje pro vzdálenou diagnostiku stroje (Mazak's Cyber Production Center) a síťovou komunikaci s kanceláří technologa (dálkové vytvoření a přenos programů). [15]

#### **Mazatrol Matrix**

Šestá generace řídicích systémů Mazatrol s názvem Matrix nabízí značné výhody co do kvality, produktivity, obsluhy stroje a bezpečnosti prostřednictvím pokroku v oblasti hardwaru, softwaru a lepší výkonnosti stroje. Pomocí nových impulsních snímačů a aktivní regulace vibrací stroje při rozběhu či doběhu se výrazně zlepšuje přesnost při dokončovacích operacích a také se snižuje opotřebení nástrojů. Systém má také zabudován teplotní štít, sloužící ke kompenzaci teplotní roztažnosti při obrábění, systém vyhodnocuje získané parametry a inteligentním řízením otáček a kompenzacemi se dosahuje menší rozměrové nestálosti vřetene stroje, tudíž vyšší přesnosti obrábění. Hlasový poradce ŘS Matrix upozorní obsluhu na chybné nastavení nebo provozní problémy, tento fakt přispívá ke zvýšení bezpečnosti práce a snížení kolizí stroje s obrobkem (3D simulace programů, polohování suportů a vřeten). Mazatrol Matrix plně spolupracuje s CAD/CAM softwarem. Úběr materiálu se zvýšil o 50 % díky frézovacím a soustružnickým cyklům. Jedná se o komplexní ŘS, který je vhodný pro velká obráběcí centra nebo jednoduché stroje. Celkový čas cyklu, včetně programování, programové kontroly, kontroly kolizí a obrábění se pro první součást snížil o 40% oproti předchozí generaci díky ŘS Mazatrol Matrix. [15]

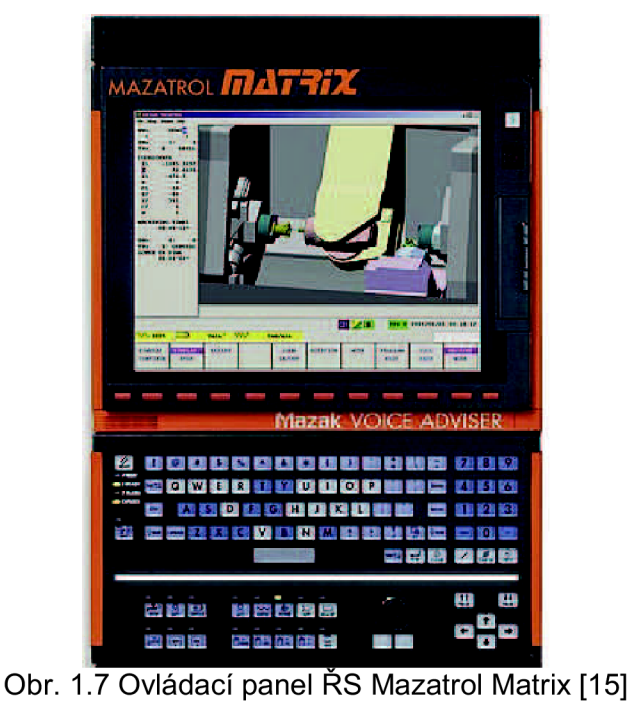

## **2 METODIKY NC PROGRAMOVÁNÍ**

V současnosti existuje mnoho způsobů, jak vytvořit NC program. Některé z nich jsou složitější v nárocích na vědomosti a zkušenosti obsluhy CNC stroje a jiné jsou jednodušší. Vývojáři řídicích systémů jsou srozuměni s tím, že obsluhou CNC obráběcího stroje v dnešním průmyslu není vždy plně kvalifikovaný pracovník v oblasti tvorby NC programu, a tak do ŘS integrují různé nástavby pro zjednodušení programování. Tyto rozšiřující prvky nepomáhají jen obsluze při tvorbě programů, ale slouží i k dosažení lepších parametrů obrobku (lepší struktura povrchu, snížení opotřebení nástroje a zvýšení produktivity obrábění). Samotný NC program nemusí být vždy vytvářen přímo u stroje, ale také samostatně na počítači v kanceláři programátora, popř. technologa, a následně přesunut pomocí síťové komunikace nebo přenosných paměťových médií přímo do paměti stroje.

Mezi nejpoužívanější metodiky NC programování patří ISO programování, programování pomocí obráběcích cyklů, parametrické programování, dílensky orientované programování a tvorba NC programu pomocí CAD/CAM softwaru (tato metoda v práci uvedena není z důvodu rozsáhlosti dané problematiky). S výjimkou CAD/CAM softwaru lze všechny z uvedených metod programování díky produktům společnosti Siemens provést dvěma způsoby. První ze způsobů je příprava NC programu přímo u stroje s využitím ŘS Sinumerik a příslušného ovládacího panelu, druhým způsobem je příprava a odladění programu na PC s použitím programu SinuTrain. Některé příkazy a funkce jednotlivých ŘS se mohou lišit, proto bude každá z uvedených metod vztažena jen k ŘS Sinumerik 840D.

### **2.1 Souřadnicový systém stroje, vztažné body a korekce**

Ještě před tím, než se zaměříme na samotné metodiky tvorby NC programů, je důležité zmínit také související záležitosti, mezi které patří zejména souřadný systém CNC strojů (soustruhů i frézek), jejich vztažné body a nakonec také korekce nástrojů (délkové a poloměrové). Bez uvedených znalostí dané problematiky by nebyl žádný programátor CNC strojů schopen pochopit metodiku vytváření NC programů.

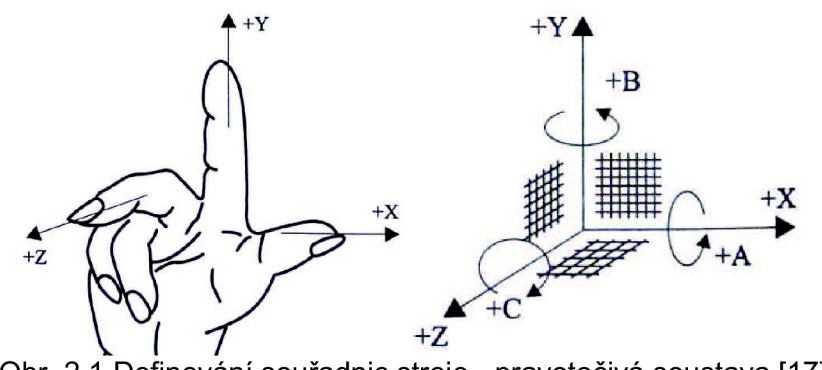

Obr. 2.1 Definování souřadnic stroje - pravotočivá soustava [17]

CNC obráběcí stroje používají kartézský souřadný systém (který je definován normou ČSN ISO Terminologie os a pohybu). Systém je pravotočivý a pravoúhlý s osami X, Y, Z. Rotační pohyby kolem hlavních os

(X, Y, Z) jsou označeny osami A, B, C (viz obrázek 2.1). Osa Z je rovnoběžná s osou pracovního vřetene a její kladný smysl probíhá od obrobku k nástroji. [17]

#### *2.1.1 Souřadnicový systém CNC soustruhu a frézky, vztažné body*

Souřadnicový systém CNC stroje je aktivován jeho zapnutím. U CNC strojů se setkáváme s dvěma typy vztažných bodů (nastavitelné programátorem a pevně definované výrobcem stroje), které jsou důležité pro činnost stroje a ŘS. Vztažné body CNC strojů určují vzájemnou polohu soustavy S-N-0 při programování a obrábění. Mezi tyto body patří: [2] [17]

- **nulový bod stroje (M)** je stanoven výrobcem stroje. Je neměnný a je zapsán v dokumentaci stroje. Tento bod je výchozí pro další souřadnicové systémy a vztažné body na stroji. U soustruhů je umístěn v ose rotace obrobku v místě čela vřetene (viz obrázek 2.2). U frézek se nulový bod stroje nachází v krajní poloze pracovního stolu, obvykle z pohledu obsluhy vlevo, vpředu (viz obr. 2.3). [2] [17]
- **referenční bod stroje (R)** je také stanoven výrobcem stroje, jeho realizace probíhá koncovými spínači. Protože nelze najet na nulový bod stroje, tak se najíždí na referenční bod stroje, jedná se o případy ztráty informace o poloze a vynulování souřadného systému. ŘS tak nalezne svůj počáteční bod, potřebný k realizaci pohybu a odměřování polohy (důležité u strojů s přírůstkovým odměřováním). Vzdálenost bodů M a R je přesně definována vůči souřadnému systému (souřadnice  $X_{MR}$ ,  $Y_{MR}$ ,  $Z_{MR}$ ) a uložena v paměti stroje do tabulky strojních konstant. [2] [17]
- **nulový bod obrobku (W)** tento bod nastavuje programátor v potřebném místě obrobku pomocí příslušných G funkcí (viz kapitola 2.2.1) a lze jej během NC programu několikrát měnit. Při programování a obrábění je výchozím bodem souřadnicového systému, je také označován jako nulový bod programu. Nulový bod obrobku může být určen měřícími sondami (dotykové i bezdotykové) a naškrábnutím (nepřesné). Na obrázku 2.2 a 2.3 je zaznačena poloha nulového bodu obrobku vůči nulovému bodu stroje u frézek a soustruhů (souřadnice  $X_{MW}$ ,  $Y_{MW}$ ,  $Z_{MW}$ ). [2] [17]
- **vztažný bod suportu nebo vřetene (F)** jedná se o bod výměny nástroje, u soustruhů je umístěn na revolverové hlavě, u frézky na čele vřetene a v ose rotace. K tomuto bodu se vztahuje délková korekce nástroje. [17]
- **bod nastavení nástroje (E)** tento bod se nachází na držáku nástroje. Při upnutí do vřetene, popř. revolverové hlavy se ztotožní s bodem F. Tento bod slouží k určení korekcí nástroje mimo stroj na příslušném zařízení. [17]
- **bod špičky nástroje (P)** tento bod využíváme jen u soustruhů pro stanovení délkové a poloměrové korekce nástroje. Při aktivovaných poloměrových korekcích se programuje pohyb tohoto bodu. [2] [17]

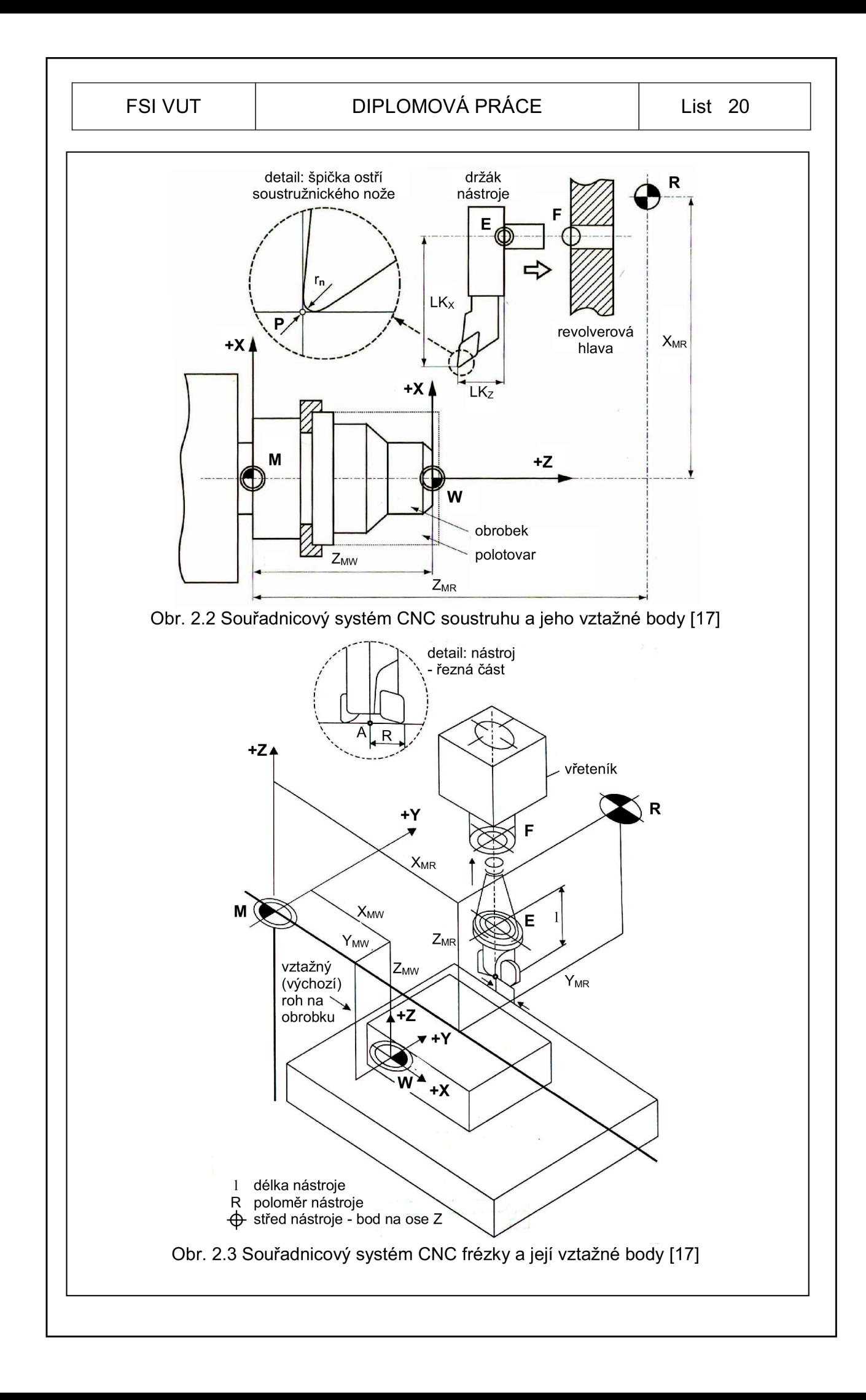

#### *2.1.2 Korekce nástroje*

Tento pojem je při programování CNC strojů obzvláště důležitý. Bez změření a nakonfigurování korekcí nástroje by výsledná součást neodpovídala požadovaným rozměrům a přesnosti, mohlo by dojít i ke kolizi nástroje s obrobkem, anebo přetížení obráběcího stroje.

V praxi se setkáváme s dvěma typy korekcí, korekce délkové a poloměrové, někdy též označované rádiusové. Oba dva typy se používají u frézování, soustružení, vrtání a při mnoha dalších obráběcích technologiích. Dle změřených a zadaných korekcí nástroje ŘS přepočítává a koriguje dráhu nástroje zadanou programátorem v jednotlivých blocích NC programu, proto součást získává požadovaný rozměr dle výkresové dokumentace. [17]

- **korekce délkové** určují se měřením délkových vzdáleností v souřadných osách od bodu nastavení nástroje E. U soustružnických nástrojů se vzdálenost měří v osách X a Z mezi vztažným bodem na držáku nástroje a špičkou nástroje v bodě P (viz obr. 2.2 a obr. 2.4). U rotačních nástrojů se tyto korekce měří pouze v ose Z, tj. od vztažného bodu na upínací části nástroje k čelu (fréza - obrázek 2.4), špici (vrták) a vrchu polokoule (kulová fréza). [17]
- **korekce rádiusové** jsou zjišťovány za účelem zvýšení přesnosti obrábění. U soustružnických nožů je korigován poloměr zaoblené špičky nástroje, u frézy je to poloměr řezné části nástroje. Tyto korekce využívá matematický aparát řídicího systému k výpočtu ekvidistanty, po které se korigovaný nástroj pohybuje. Dále je důležité při využití rádiusových korekcí zadat správně polohu nástroje vůči obráběné kontuře, aby příslušný ŘS vypočítal ekvidistantu ve správné poloze od kontury, toto je realizováno pomocí příslušných G funkcí (G40, G41, G42 - viz kapitola 2.2.1). [17]

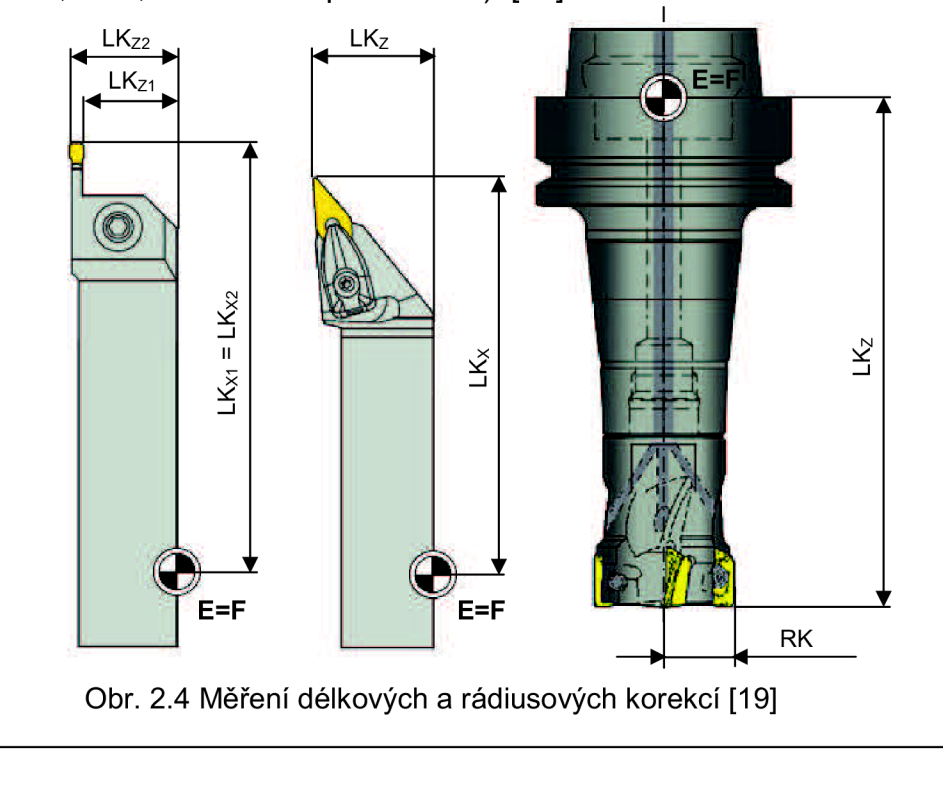

Po změření je nutné délkové i rádiusové korekce zapsat v ŘS Sinumerik 840D do tabulky korekcí nástroje (obr. 2.5), která specifikuje daný nástroj. U soustružnických nožů je dále důležité definovat orientaci špičky nástroje (viz obr. 2.5). Dalšími parametry v tabulce nástrojů jsou Wear (opotřebení) a Base (základ). Parametr opotřebení zadáváme jen v případě rozměrové nestálosti nástroje a parametr základ v případě, kdy je nástroj uchycen v přídavném adaptéru. Po zadání těchto dvou parametrů ŘS automaticky přepočte zadané hodnoty k ideálním rozměrům nástroje. [18]

Zápis a načtení nástroje s jeho zadanými korekcemi probíhá v NC programu ve tvaru např. T1 D1, kde T a číselná hodnota slouží k určení evidovaného nástroje v tabulce nástrojů s číselně označenou korekcí D. U určitých typů nástrojů se vyskytuje více korekcí, např. zapichovací nůž, což vyplývá z geometrie nástroje - dva břity. V tomto případě musí programátor rozhodnout, který z břitů, resp. jeho korekci bude zadávat, záleží na směru nájezdu k obráběné součásti.

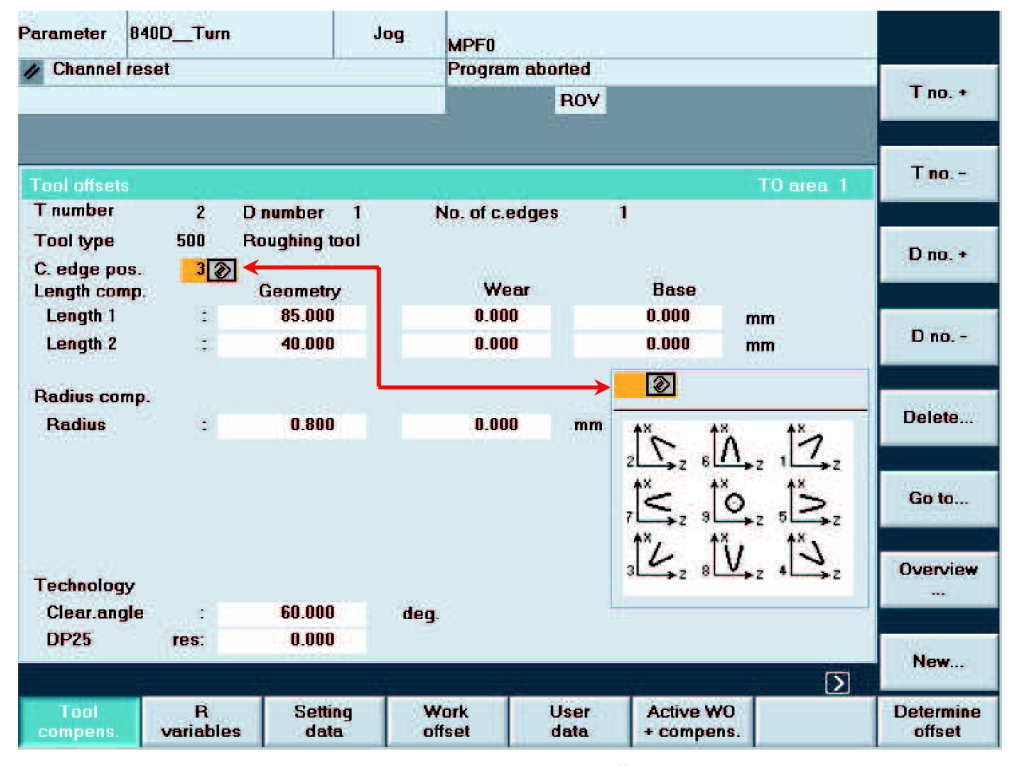

Obr. 2.5 Tabulka korekcí nástroje v ŘS Sinumerik 840D

## **2.2 ISO programování**

Jedná se o základní metodu tvorby NC programů, mezi programátory CNC strojů je tato metoda známá i pod pojmem programování v G-kódu. Pro vytvoření programu je potřebná dobrá znalost jednotlivých příkazů, funkcí a použité obráběcí technologie.

#### *2.2 A Struktura programu*

Před začátkem tvorby NC programů by si měl každý programátor uvědomit základní postupy a principy programování ŘS. NC program je

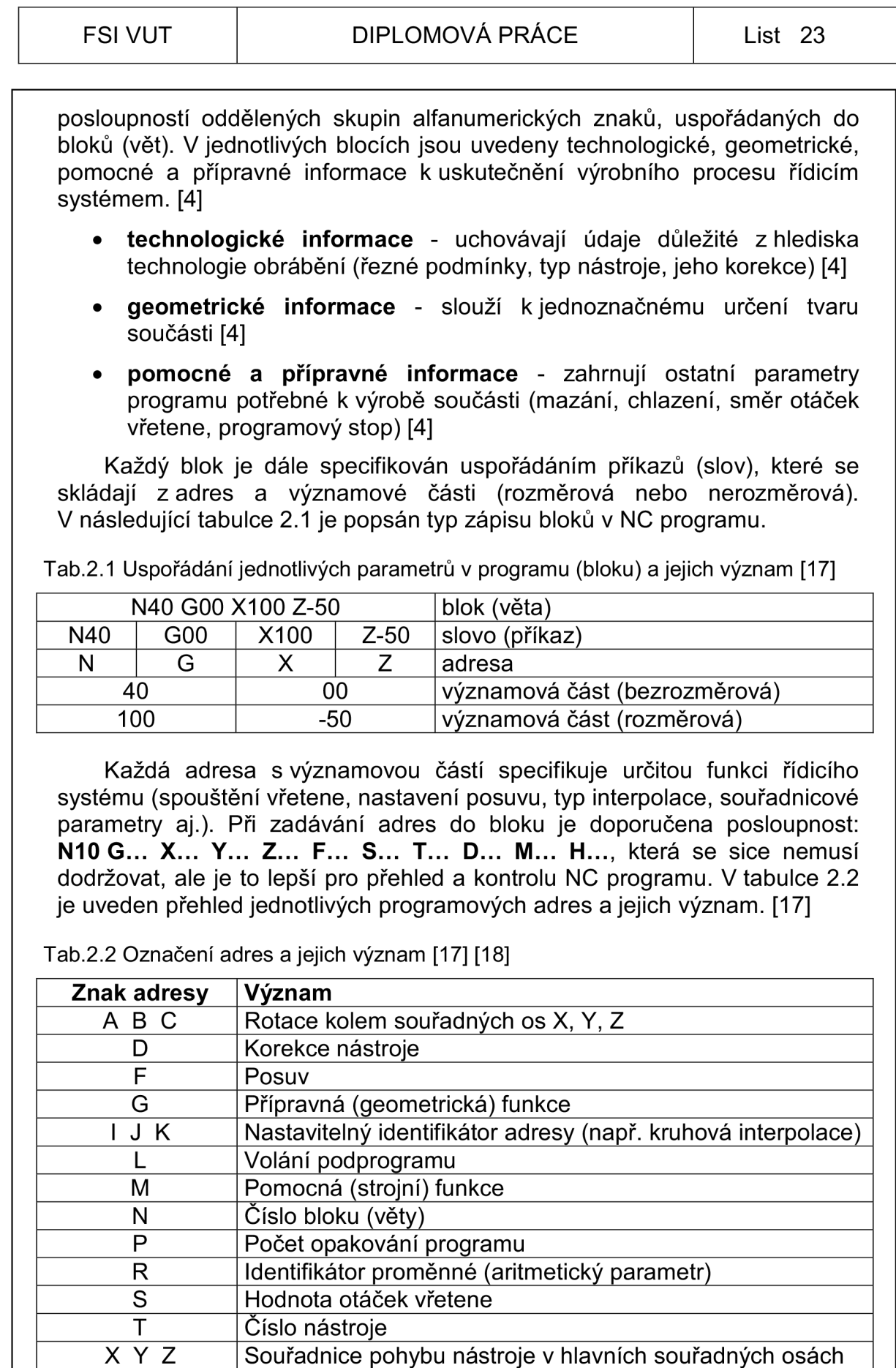

**<sup>i</sup>**Textová poznámka

/ Identifikátor pro přeskočení bloku v programu

U většiny adres lze zadat ve významové části jen jednu číselnou hodnotu, specifikující danou funkci (např. velikost posuvu nástroje, otočení pracovního stolu o zadaný úhel, aj.). Existují však funkce (adresy G a M), u kterých zadaná číselná hodnota nespecifikuje jen jednu funkci NC programu. U ŘS Sinumerik 840D je každá G a M funkce přesně definovaná svou hodnotou. Počet G a M funkcí uvedeného řídicího systému je velmi rozsáhlý, proto jsou uvedeny v tabulkách 2.3 a 2.4 jen ty nejdůležitější a jejich význam.

Tab.2.3 Přípravné G funkce [17] [18]

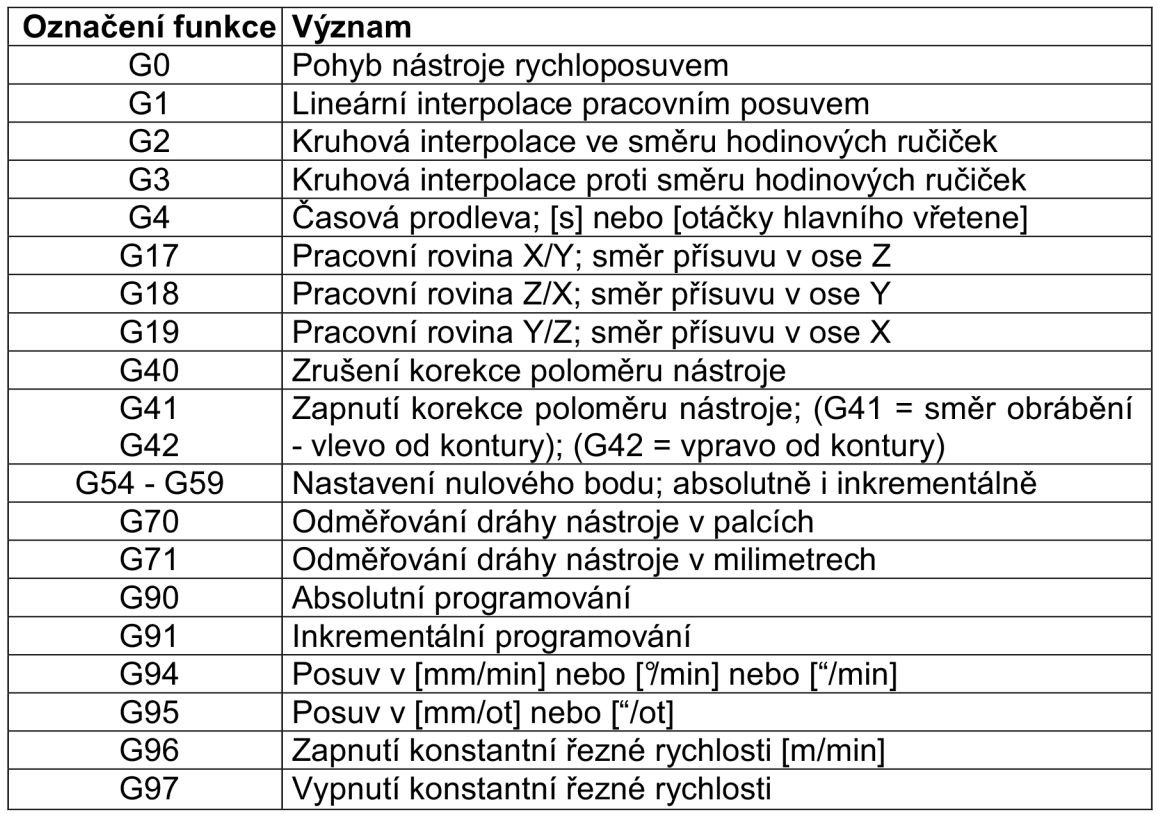

Tab.2.4 Pomocné M Funkce [17] [18]

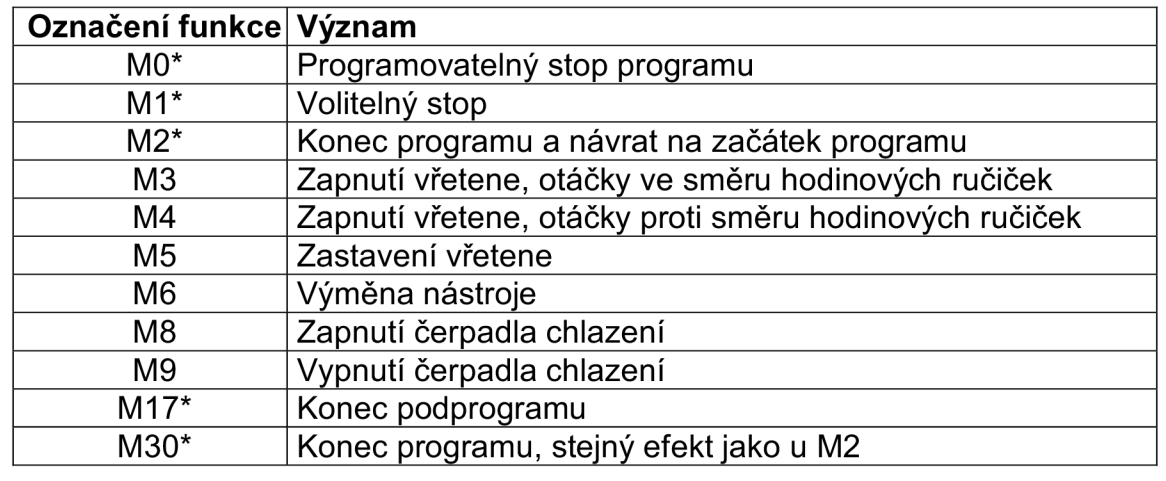

\* pro tyto funkce nemůže být použit rozšířený formát bloku

## **2.3 Programování pomocí obráběcích cyklů**

Tento způsob programování využívá stejný formát programování jako u G-kódu. Rozdíl je vtom, že programátor využívá obráběcí cykly, jež jsou součástí téměř každého řídicího systému. Tyto cykly jsou přizpůsobené požadované technologii obrábění a výrazně zjednodušují vytvoření NC programu. U řídicího systému Sinumerik 840D můžeme využít cykly pro soustružení, vrtání, frézování a dále vrtání děr v řadě, v kruhovém nebo čtvercovém poli.

Obdobně jako i u ISO programování jsou na začátku programu definovány parametry potřebné pro samotný proces řízení stroje, tzn. pracovní rovina, nulový bod obrobku, způsob programování (absolutní nebo přírůstkové), jednotky obrábění (milimetry nebo palce), posuv nástroje, otáčky vřetene a také nástroj s jeho korekcí. Ještě před samotným voláním obráběcího cyklu musí programátor vytvořit podprogram (přípona souboru \*.SPF), ve kterém je definována kontura obráběného prvku, popř. celé součásti.

Po zadání těchto parametrů následuje volání cyklu, které programátor realizuje pomocí ovládacího panelu, každý cyklus má své jednoznačné označení, nejpoužívanější obráběcí cykly jsou uvedeny v následující tabulce 2.5.

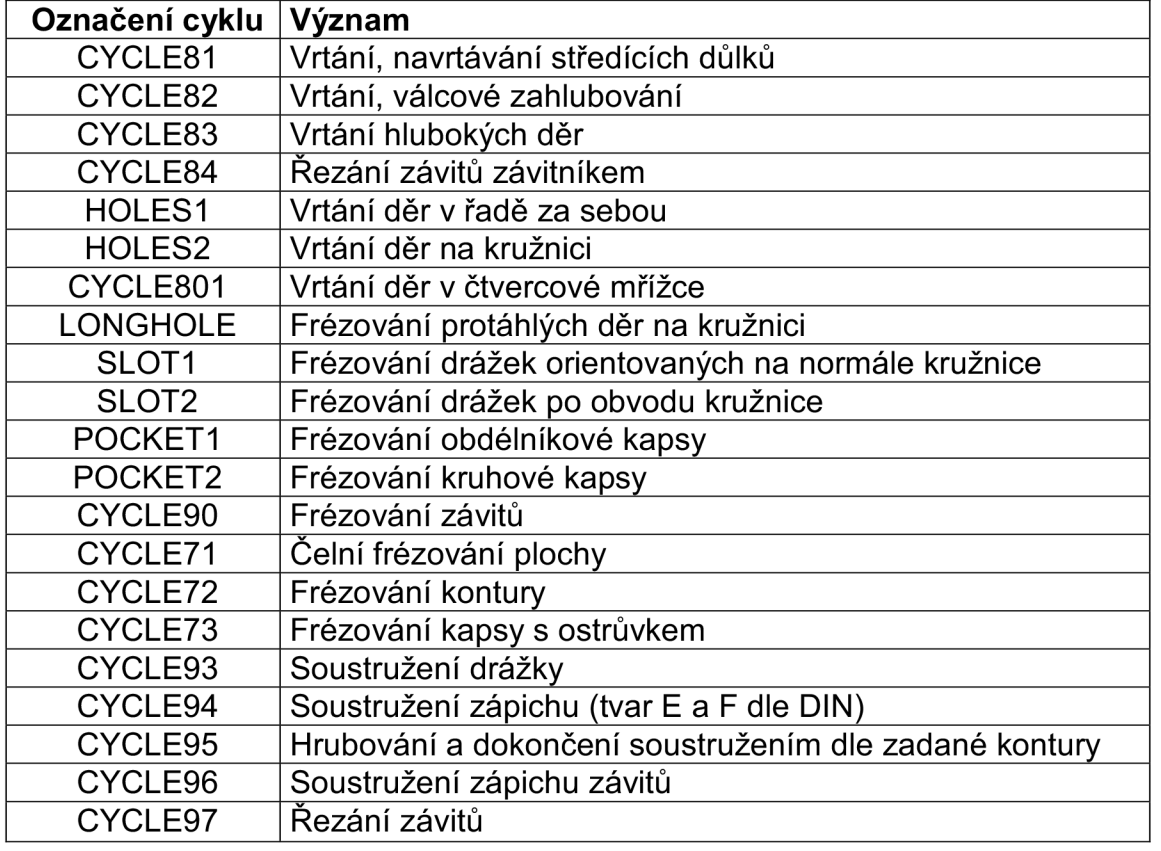

Tab.2.5 Nejpoužívanější obráběcí cykly ŘS Sinumerik 840D [20]

Po vyvolání příslušného cyklu nám ŘS Sinumerik 840D nabídne dialogové okno s tabulkou, kde programátor zadává potřebné parametry pro realizaci samotného procesu obrábění. Programátor musí dbát také na to, že

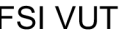

#### FSI VUT | DIPLOMOVÁ PRÁCE | List 26

některé parametry jsou pro všechny cykly stejné, ale jiné jsou specifické jen pro daný cyklus. Ke snadnějšímu pochopení zadávaných parametrů cyklu slouží grafická vizualizace, která je umístěna vedle parametrické tabulky (viz obrázek 2.6). V případě, že i toto programátorovi neusnadní pochopení a následné zadávání parametrů obráběcího cyklu, může využít nápovědy, popřípadě manuálu, kde je každý parametr podrobně popsán.

Jako příklad použití obráběcího cyklu bude uvedeno hrubování soustružené kontury (CYCLE95 - obr. 2.6). Jak již bylo výše uvedeno, uživatel první zadává vstupní parametry programu, následně si musí vytvořit soustruženou konturu v podprogramu, je to jeden z parametrů vytvoření cyklu. Ostatní parametry budou popsány v tabulce 2.6.

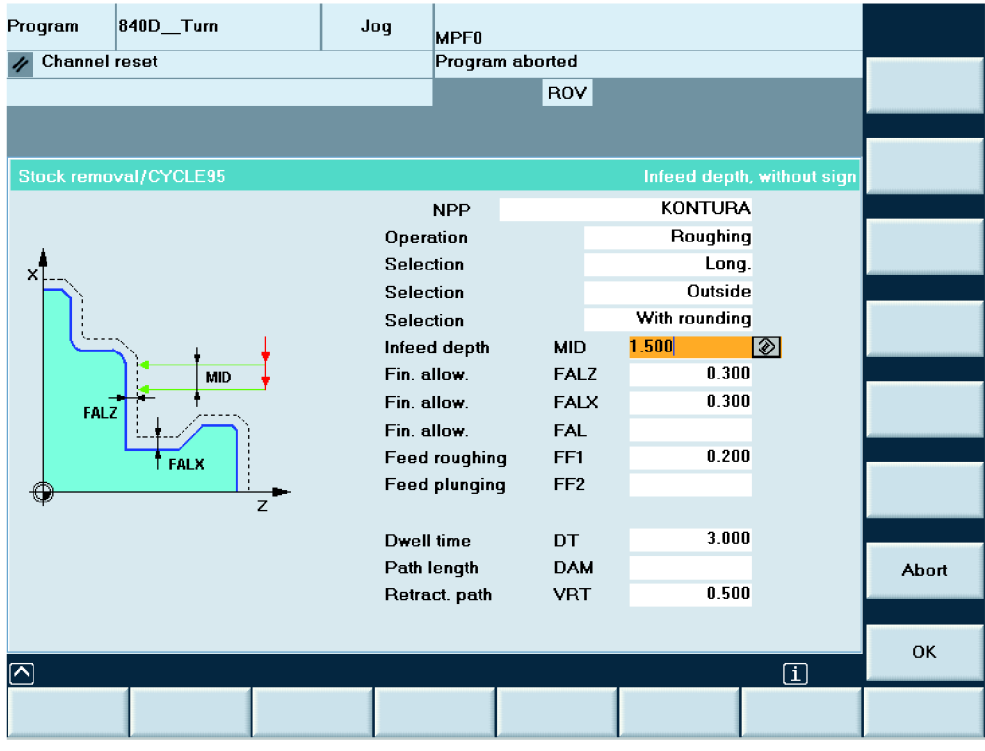

Obr. 2.6 Zadávání parametrů pro obráběcí cyklus (CYCLE95)

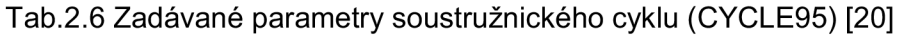

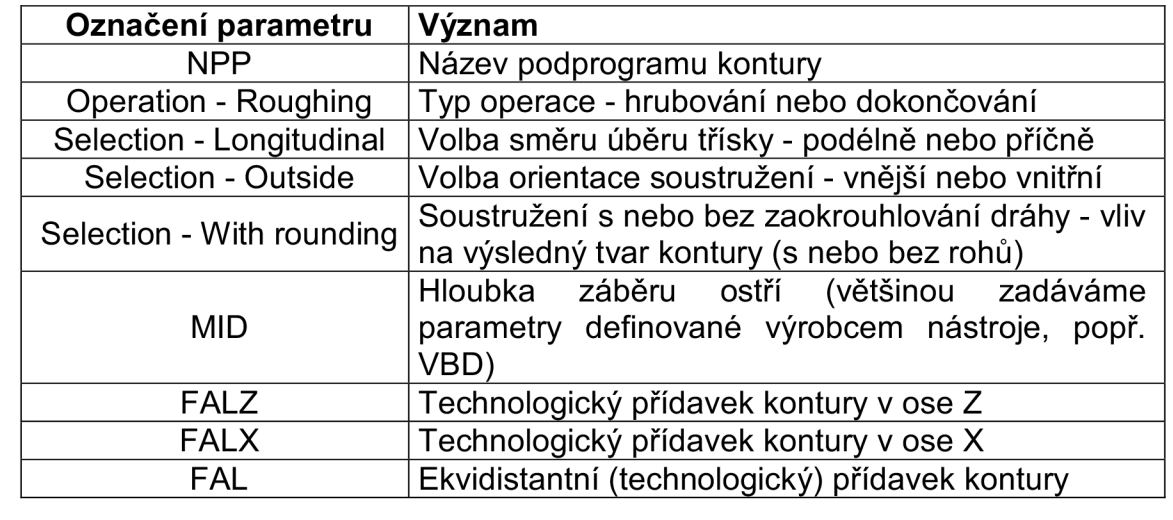

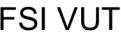

Tab.2.6 Zadávané parametry soustružnického cyklu (CYCLE95) - pokračování [20]

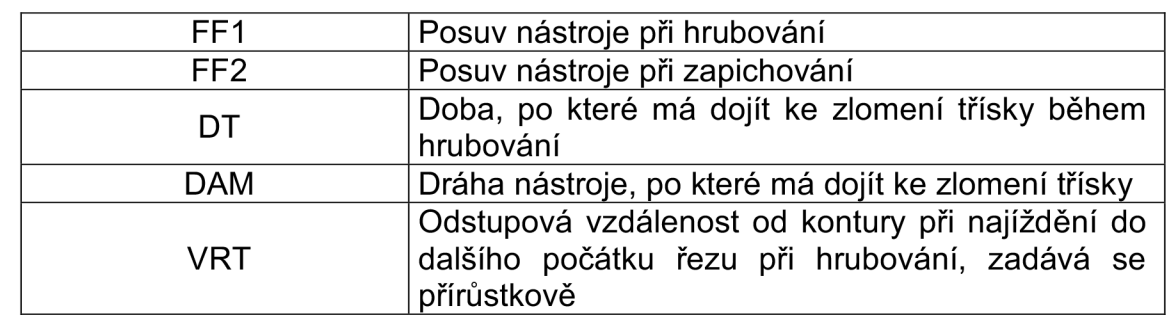

Některé z parametrů spolu korespondují, tzn., že programátor nezadává všechny hodnoty. Je nutné se rozhodnout například, zda určit přídavek kontury v obou osách nebo ekvidistantně; zda má být tříska zlomena po určité době nebo po určité ujeté dráze nástroje.

### **2.4 Parametrické programování**

Tato metoda programování má opět mnoho společného s ISO programováním. Rozdíl mezi těmito metodami je pouze v zápisu konstant (parametrů) v programu. U ISO programování jsou jednotlivé technologické a geometrické informace zapisovány pouze formou číselných hodnot (konstant). Naopak u parametrického programování jsou informace, potřebné k řízení stroje, zapisovány pomocí proměnných parametrů přímo v programu nebo do speciálně určené tabulky (viz obr. 2.7), z které jsou programem požadované parametry načítány. Parametrické programování lze použít i u dílensky orientovaného programování, ale jen v G-kódu.

Parametry programu lze definovat číselnou hodnotou nebo aritmetickou funkcí, tzn. že daný parametr je závislý na jiných a lze jej určit matematickou rovnicí. Matematický popis se využívá pro obrábění velmi tvarově složitých součástí, u nichž by bylo určení dráhy jiným způsobem nemožné. Nespornou výhodou parametrického programování je jeho multifunkčnost, protože takto vytvořený program lze použít k výrobě součástí stejných tvarů (zejména normalizované součásti), avšak jiných rozměrů, tzn. výrazné zefektivnění a snížení času tvorby programu. Dále lze měnit jen parametry související s řeznými podmínkami, a tím lze jednodušeji optimalizovat obráběcí proces. Při změně parametrů automaticky ŘS přepočítá dráhy nástroje a výsledný strojní čas, což nám umožní rychlejší určení ekonomických aspektů výroby.

#### *2.4.1 R - parametry*

V řídicím systému Sinumerik 840D lze definovat až tisíc hodnot R - parametrů, které jsou postupně zapisovány do příslušné tabulky (obr. 2.7). Uvedené parametry mohou být datového typu REAL, INT a CHAR, tzn. lze použít k jejich zápisu reálná a celá čísla, popř. textové znaky. Rozsah reálných hodnot datového typu REAL je v intervalu  $\pm (10^{-300} \dots 10^{300})$ , interval celých čísel datového typu INT je v rozmezí  $\pm(2^{31}-1)$  a textové poznámky datového typu CHAR jsou zapsány pomocí ASCII kódu v rozsahu hodnot (0...255). [18] [21]

#### FSI VUT | DIPLOMOVÁ PRÁCE | List 28

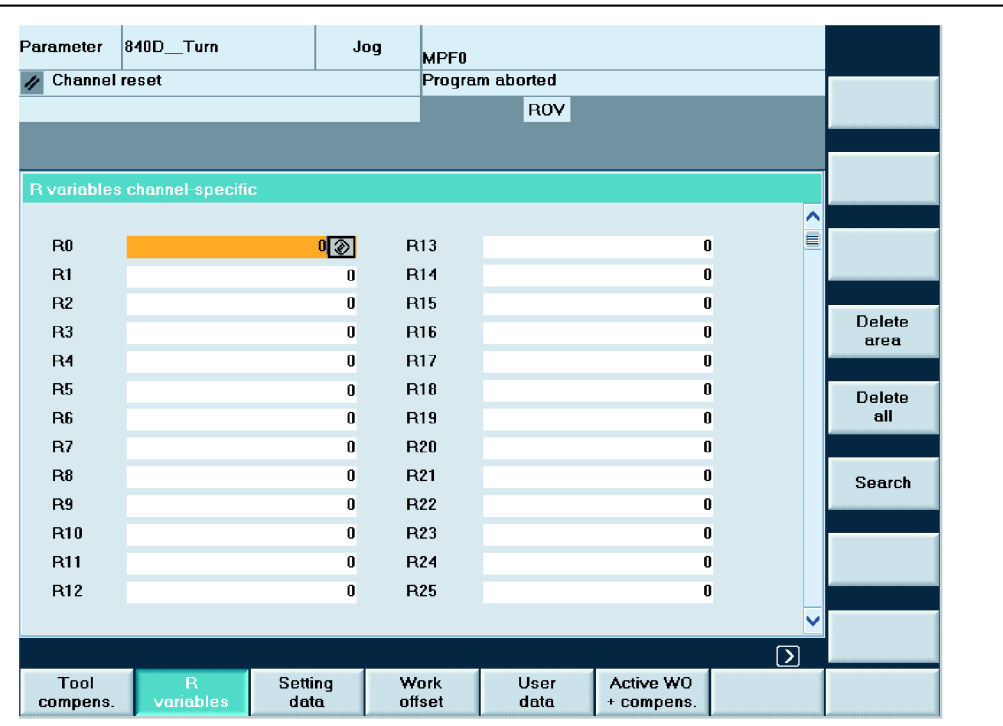

Obr. 2.7 Tabulka R-parametrů v ŘS Sinumerik 840D

Hodnoty velkých rozsahů lze zapsat do tabulky R - parametrů také exponenciálně, tzn. např. číslo R1 = 187 400 000 lze definovat ekvivalentně R1=1.874EX8. Po zadání nezávisle proměnných R - parametrů lze definovat matematickou rovnicí, popř. nerovnicí závisle proměnné R - parametry. K tomuto účelu nabízí ŘS Sinumerik 840D mnoho aritmetických operátorů a funkcí (tabulka 2.7). Operátory matematických nerovnic využíváme např. při programování podmíněných programových skoků. Při výpočtu závisle proměnných parametrů řídicí systém plně respektuje matematické precedence, tzn. je dodržena správná posloupnost výpočtu (např. násobení a dělení má přednost před sčítáním a odčítáním). Pokud je požadován jiný způsob výpočtu, oddělí se jednotlivé matematické funkce závorkami. [18] [21]

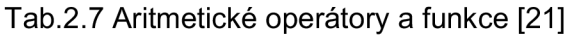

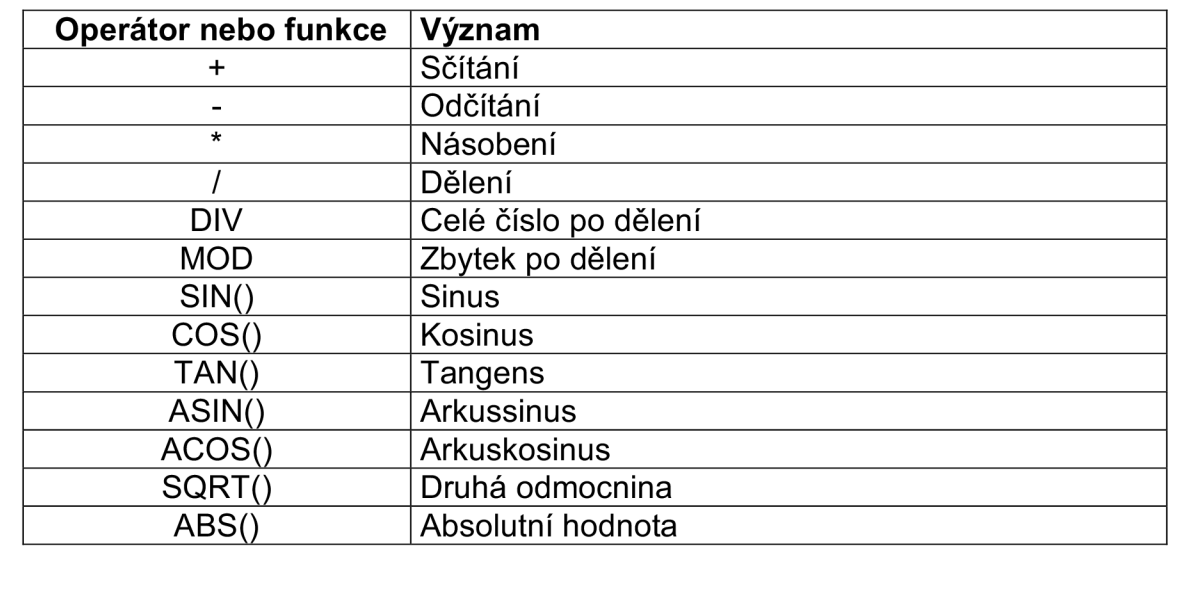

Tab.2.7 Aritmetické operátory a funkce - pokračování [21]

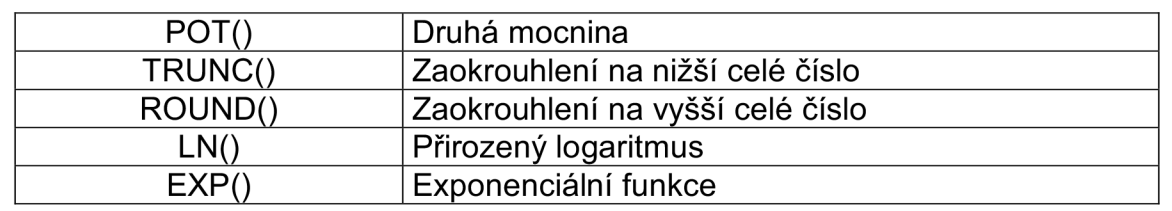

## **2.5 Dílensky orientované programování**

Poslední ze zmiňovaných metod, které lze použít k programování CNC strojů je dílensky orientované programování. Jedná se o nástavbový modul ŘS Sinumerik 840D a mezi zástupce tohoto typu programování patří nástavby ShopMill (frézování) a ShopTurn (soustružení).

Při tvorbě NC programu již programátor nepotřebuje znát význam jednotlivých G a M funkcí, pouze je nutná znalost příslušné obráběcí technologie. Zápis programu probíhá tzv. tvorbou výrobního postupu, tzn. programátor je intuitivně veden formou dialogových oken ke správné posloupnosti jednotlivých kroků programu. Jednotlivá řídicí a technologická data jsou zapisována v programu přehlednější formou, programátor má přímo přehled o zvoleném nástroji a technologii obráběného prvku.

Metodika postupu vytváření NC programu je podobná jako u ISO programování. Nejprve se do tabulky nástrojů nadefinují nástroje s příslušnými korekcemi. Před založením programu nabízí systém programování i v G-kódu. Po výběru varianty ShopTurn, popř. ShopMill se objeví první dialogové okno (viz. obr. 2.8), kde je potřeba definovat tvar a rozměry polotovaru, jeho nulový bod, nájezdové roviny nástroje a jeho bod výměny. Dále můžeme specifikovat bezpečnou vzdálenost nástroje a také limit otáček stroje.

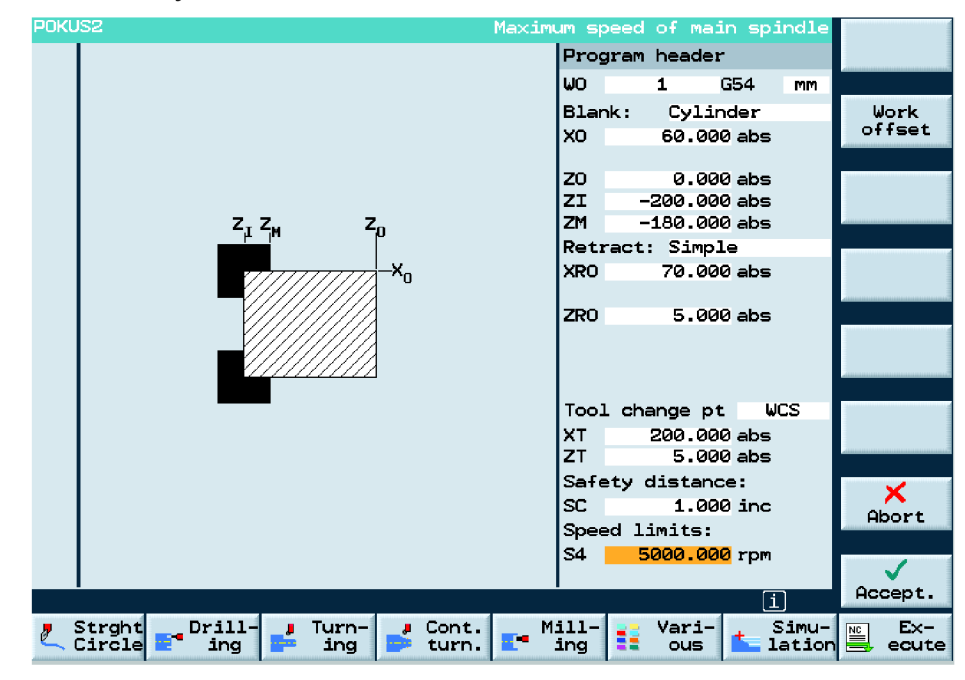

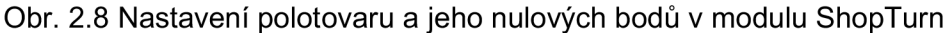

#### FSI VUT  $\qquad$  DIPLOMOVÁ PRÁCE  $\qquad$  List 30

Po definici vstupních parametrů polotovaru následuje vstup do programu, kde postupujeme tvorbou výrobního postupu. Zvolíme si nejprve ve spodní horizontální liště technologii, která bude aplikována (např. soustružení) a výběrem příslušného soustruženého prvku (lišta vertikální vpravo - např. položka Undercut - zápich). Po volbě prvku se otevře dialogové okno (obr. 2.9), kde je potřeba definovat samotný nástroj, typ obrábění (hrubování nebo dokončování), řezné podmínky (posuv nástroje, otáčky, popř. řeznou rychlost) a také polohu nástroje (počáteční a koncový bod dráhy). Takto lze postupovat do té doby dokud nemá součást požadovaný tvar.

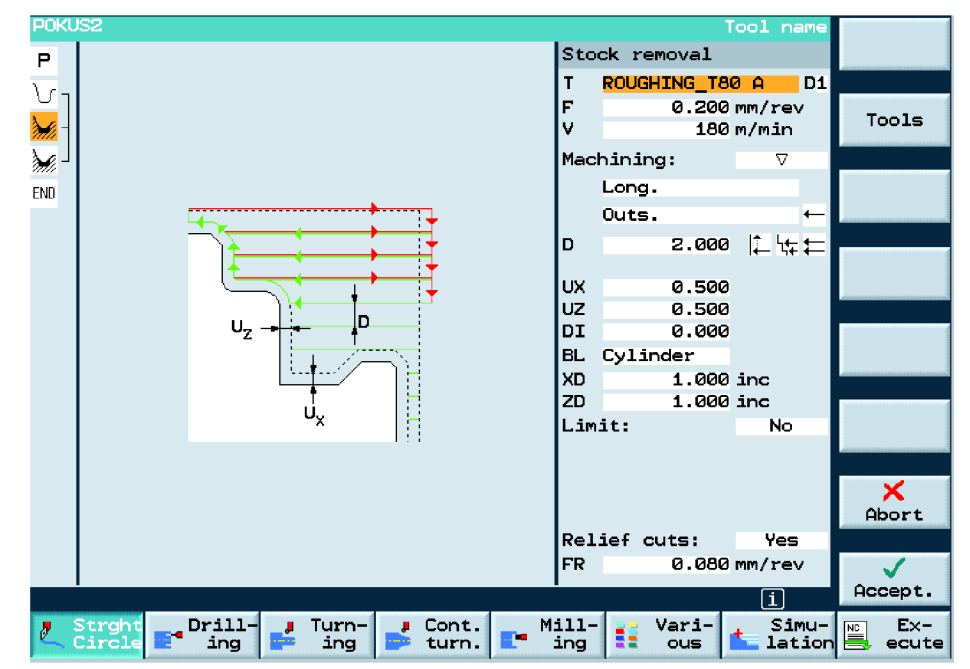

Obr. 2.9 Hrubovací cyklus modulu ShopTurn

Dílensky orientované programování nabízí k usnadnění programování zejména obráběcí cykly. U soustružení lze například obrábět (hrubovat i dokončovat) podle zadané kontury, cyklus je podobný jako CYCLE95, v dialogovém okně jsou zadávána opět všechna potřebná technologická data. Konturu lze vytvořit přímo pomocí příslušného grafického prostředí nebo lze využít externího programu CADReader k převedení kontury z CAD softwaru do kompatibilní podoby, kterou lze načíst řídicím systémem nebo příslušným modulem.

U dílensky orientovaného programování je možné kombinovat funkce a příkazy daného prostředí s programováním v G-kódu (lze tedy použít v tomto ohledu i parametrické programování).

## **3 NÁVRH A ZPRACOVÁNÍ TECHNICKÉ DOKUMENTACE OBRÁBĚNÉ SOUČÁSTI**

Návrh a zpracování technické dokumentace je důležitým aspektem před samotnou tvorbou NC programu. Do návrhu a zpracování technické dokumentace patří vytvoření 3D modelu (ne vždy je nutné součást modelovat, ale v rámci lepší vizualizace součásti je to výhodnější), výkresová dokumentace dle příslušných norem, výběr strojů, nástrojů a upínacích systémů, volba řezných podmínek a případná optimalizace obráběcího procesu. Při návrhu technologie je nutné vycházet z ekonomického hlediska výroby, které je závislé zejména na velikosti výrobní série, zvolených strojích a nástrojích a v neposlední řádě na volbě polotovaru.

## **3.1 Obráběná součást - víko převodovky**

Předvedení možností řídicího systému Sinumerik v oblasti CNC třískového obrábění bude provedeno při programování zvolené součásti (víko převodovky - obr. 3.1). Součást byla zvolena pro svou rozmanitost při využití různých typů technologií (frézování vnější kontury, frézování kapes a děr, vrtání a řezání závitů). Technický výkres součásti je uveden v příloze č. 1. Tato součást je vyráběna ve zlínské firmě MEVI-CZ s.r.o., která se zabývá výrobou přesných strojních dílů, obráběných na konvenčních a CNC strojích v kusové výrobě a malých sériích na základě technické dokumentace zákazníka. Výrobní dávka zvolené součásti je 4 ks ročně, součást je použita jako víko převodové skříně v plnícím a balícím stroji na plnění a následné balení krabicového mléka firmy Bosch ve Stuttgartu. Uvedená součást se v této firmě vyrábí od roku 2007.

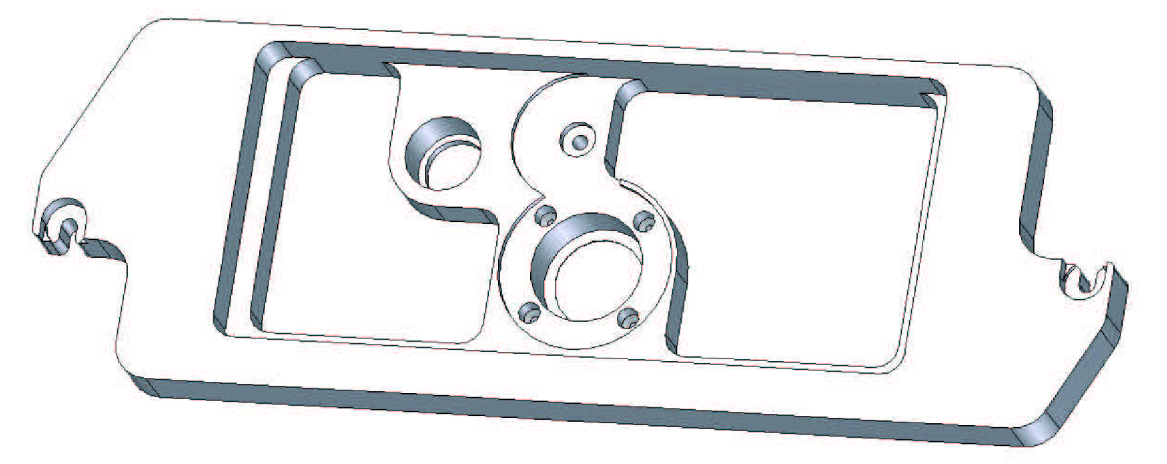

Obr. 3.1 3D model součásti - víko převodovky

V rámci spolupráce se zmíněnou firmou je předmětem praktické části diplomové práce nejen zpracování NC programu, nýbrž zpracování celkové technologie výroby. Firma MEVI-CZ s.r.o. nevlastní obráběcí stroj přímo s řídicím systémem Sinumerik 840D, ale souhlasila o provedení studie výroby dané součásti na podobném obráběcím stroji s odlišnými nástroji v rámci kooperace.

#### *3.1.1 Materiál obrobku a polotovar*

Dle výkresové dokumentace je požadován materiál AIMg4,5MnO,7 (EN AW 5083). Jedná se nevytvrditelnou slitinu hliníku střední pevnosti, velmi dobře svařitelnou, dobře obrobitelnou a s dobrou korozní odolností (zejména v mořské vodě). Používá se ve všeobecném strojírenství, při stavbě jednoúčelových strojů, lodí, na svařované konstrukce, formy na pěnové a gumové materiály, základové desky střižných nástrojů, v automobilovém průmyslu, v kryogenní technice, v chemickém a potravinářském průmyslu. Jednotlivé fyzikální a mechanické vlastnosti a chemické složení daného materiálu jsou uvedeny v následujících tabulkách 3.1, 3.2. [22]

Tab.3.1 Fyzikální a mechanické vlastnosti materiálu AIMg4,5MnO,7 [22]

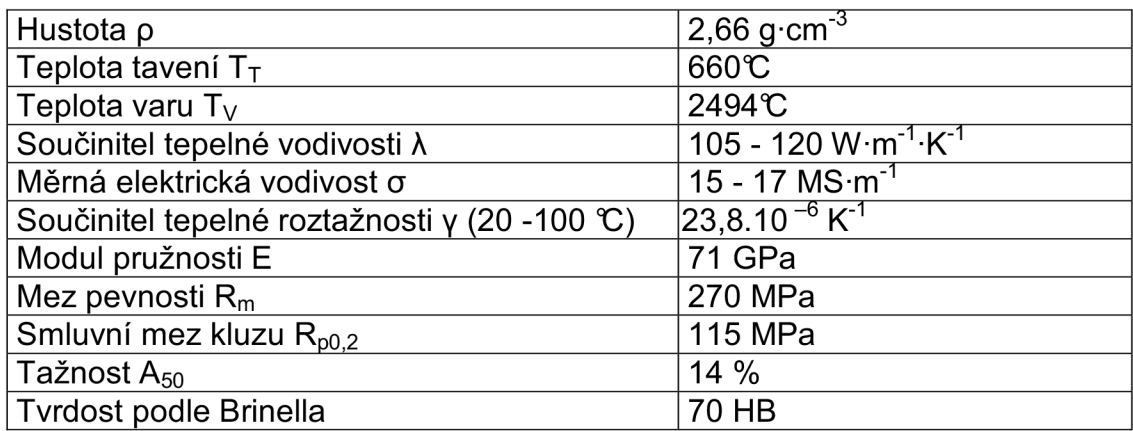

Tab.3.2 Chemické složení materiálu AIMg4,5MnO,7 [22]

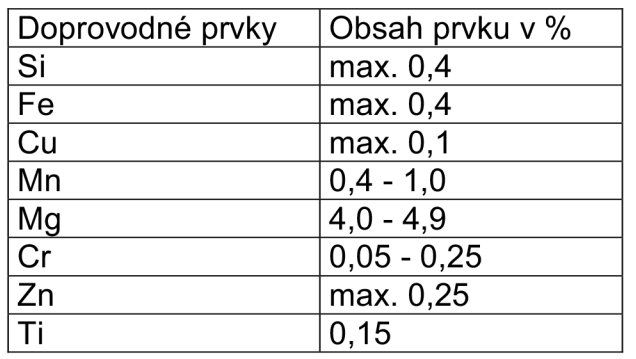

Protože se jedná o výrobu kusovou, byl jako polotovar jednoznačně určen přířez. Polotovary jsou vyráběny válcováním (do tloušťek 300 mm) nebo litím (tloušťky až 900 mm) ve formě desek. Dodavatel polotovarů firma ALFUN, a.s. nabízí dělení polotovarů na požadovaný rozměr dle požadavků zákazníka. Tato kooperace probíhá na pásových a kotoučových pilách. Rozměry polotovaru byly voleny s ohledem na přídavky na obrábění. Požadované rozměry přířezu jsou 615x210x60 mm. Desky jsou dodávány ve stavu H111 (polotovary vhodné pro výrobky mírně deformačně zpevněné tvářením za studena po konečném žíhání). Náklady na pořízení jednoho kusu přířezu pro firmu MEVI-CZ s.r.o. jsou 3815,- Kč. [22]

#### *3.1.2 Obrobitelnost hliníkových slitin*

Hliník, který lze brát při obrábění v úvahu, se používá ve formě slitin, protože čistý hliník je poměrně nestabilní snadno tvařitelný kov. Obrobitelnost slitin hliníku je závislá především na jejich chemickém složení, na zpracování polotovaru (válcování, lití, kování) a dále na způsobu tepelného zpracování. Z chemických prvků má pozitivní vliv na obrobitelnost hliníkových slitin měď, hořčík, mangan, zinek, chróm (tvoří s hliníkem do určitého obsahu tuhý roztok a pak vytvářejí měkké sloučeniny jako je  $Mg_2Al_3$ , TiAI $_3$ , popřípadě eutektikum, jako je např. olovo). Výrazně negativní vliv na obrobitelnost má křemík (tvoří tvrdé eutektikum), který se vyskytuje zejména u slévárenských slitin hliníku. [1] [23]

## **3.2 Obráběcí stroj - MCFV 1060 CONTOUR**

K výrobě součásti bylo vybráno vertikální obráběcí centrum MCFV 1060 CONTOUR (viz obrázek 3.2) vyráběné firmou TAJMAC-ZPS, a. s. Jedná se 0 tříosé obráběcí centrum (obrábění v osách X, Y, Z) určené k silovému 1 vysokorychlostnímu obrábění. Všechny pohyby obráběcího stroje jsou realizovány prostřednictvím lineárního vedení s valivými elementy, jejich konstrukce a umístění dovoluje vysoké zatížení stolu, suportu a vřeteníku při zachování vysoké přesnosti rozměrů a kvality obrobku i při přerušovaném řezu, a také vysokou životnost stroje. [24]

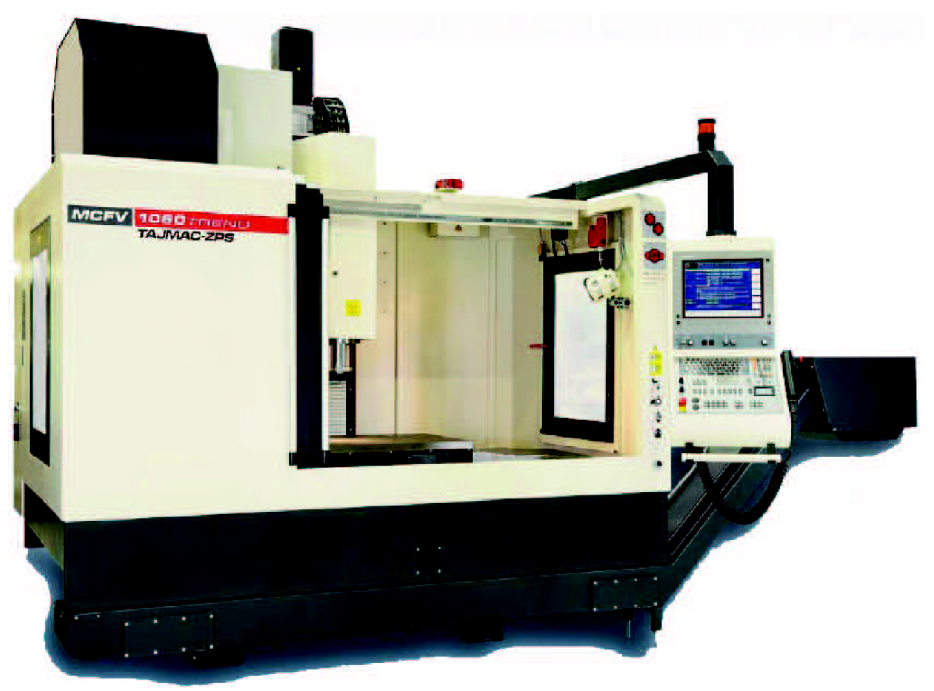

Obr. 3.2 Obráběcí stroj MCFV 1060 CONTOUR [24]

Firma MEVI-CZ s.r.o., s níž byla navázána spolupráce v rámci této diplomové práce vyrábí uvedenou součást na starším typu tohoto obráběcího stroje ZPS - MCFV 1060 NT. Vybraný stroj se liší výkonem, kroutícím momentem, počtem otáček a velikostí pracovního stolu. Jak již bylo uvedeno v popisu obráběné součásti, půjde o zpracování výroby součásti v rámci předvedení funkcí řídicího systému Sinumerik 840D.

#### *3.2.1 Technické parametry stroje MCFV1060 CONTOUR*

V následující tabulce 3.3 jsou uvedeny technické parametry zvoleného obráběcího stroje MCFV 1060 CONTOUR.

Tab.3.3 Technické parametry stroje MCFV 1060 CONTOUR [24]

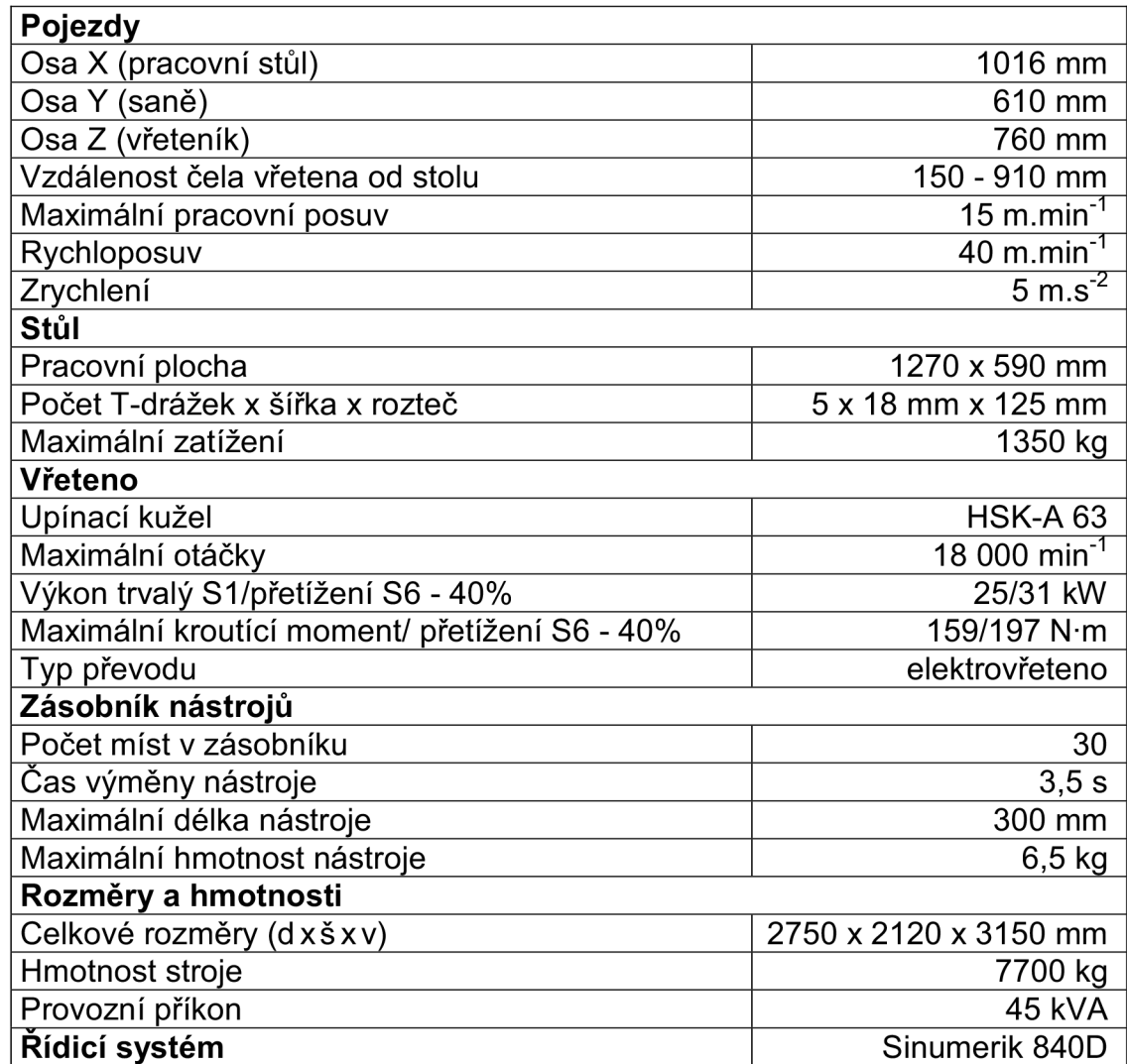

### **3.3 Upnutí obrobku**

Při frézování součástí lze využít řady upínek, strojních svěráků, sklíčidel nebo přípravků, přesně určených pro daný typ výroby. Při CNC obrábění je kladen důraz, aby obrábění probíhalo na nejmenší počet upnutí, což souvisí s úsporou času a následně i výrobních nákladů. Volba správného upínače závisí také na velikosti výrobní série, u malosériové a kusové výroby jsou používány zejména univerzální upínače, u velkosériové jsou to především speciální upínací přípravky.

Pro upnutí zvolené součásti byly zvoleny dva strojní svěráky FPZB 150/300 (viz obrázek 3.3), každý s upínací silou 50 kN. Jedná se o velmi přesný svěrák s odchylkou výšky vůči rovině stolu ±0,01 mm, což dovoluje

využití několika svěráků najednou. Svěrák je vyroben z vysokojakostní legované oceli, tvrdost pracovních ploch je 58 - 62 HRC. [25]

Obrobek bude upnut za okraje, v případě upnutí za střed by byly deformovány vyfrézované kapsy a hrozilo by i nebezpečí odepnutí obrobku. Dále bude obrobek podložen broušenými kostkami ve svěrácích na požadovanou výšku odfrézované vnější kontury, aby nedošlo ke kolizi nástroje s čelistmi svěráků. Je nutné obrobek podložit také uprostřed z důvodu nežádoucího průhybu polotovaru při zavrtávání frézy a při frézování kapes.

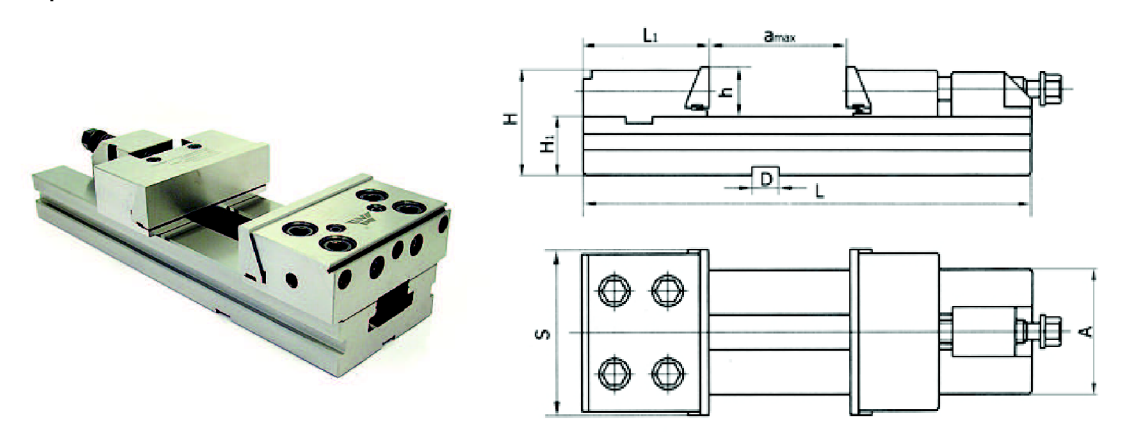

Obr. 3.3 Strojní svěrák FPZB 150/300 [25]

V tabulce 3.4 jsou specifikovány rozměry strojního svěráku FPZB 150/300.

Tab.3.4 Technické parametry strojního svěráku FPZB 150/300 [25]

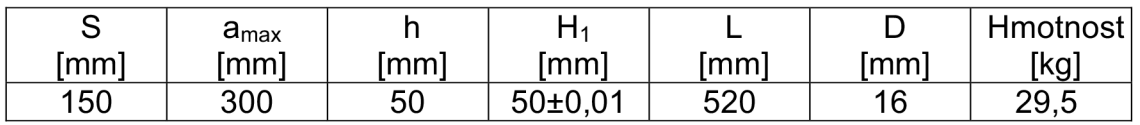

## **3.4 Nástrojové vybavení, upínací systémy nástrojů**

Správná volba nástrojového vybavení, upínacích systémů a příslušenství k nástrojům je důležitým aspektem přesné a hospodárné výroby. Tato volba je ovlivněna mnoha významnými faktory, mezi něž patří zejména typ obráběného materiálu, způsob obrábění (silové, vysokorychlostní, obrábění s vysokou rychlostí posuvu, mikro-obrábění), technické parametry obráběcího stroje, aj. Sortiment výrobců nástrojů a upínacích systémů je v současnosti velmi rozsáhlý a skvěle pokrývá celou škálu obráběcích operací a obráběných materiálů.

Při volbě nástrojového vybavení obráběné součásti byl brán zřetel na to, že se jedná o hliníkovou slitinu AIMg4,5MnO,7. Při frézování hliníkových slitin vznikají relativně malé řezné síly. Pro frézování těchto slitin je vhodné využít vysoké řezné rychlosti (většinou omezena parametry strojů a nástrojů), ale je nutné nastavit i vyšší hodnoty posuvů jinak dochází spíše ke tření. Dále je důležité použití procesní kapaliny, jejímž úkolem je odplavování třísek z místa řezu při obrábění stopkovými frézami. [1]

Pro zvolenou součást byl vypracován technologický postup (viz příloha č. 2), z něhož je zřejmá posloupnost a typ použitých obráběcích technologií, použité řezné podmínky. Při obrábění víka převodovky jsou použity technologie rovinného frézování, frézování monolitními stopkovými frézami, navrtávaní, vrtání děr, řezání závitů a frézování sražení 45°. V tabulce 3.5 je soupis zvolených nástrojů pro uvedené technologie a výrobce nástrojů, v příloze č. 3 je kompletní technická specifikace jednotlivých nástrojů.

Tab.3.5 Zvolené nástroje pro obrábění víka převodovky [26] [27] [28] [29] [30] [31]

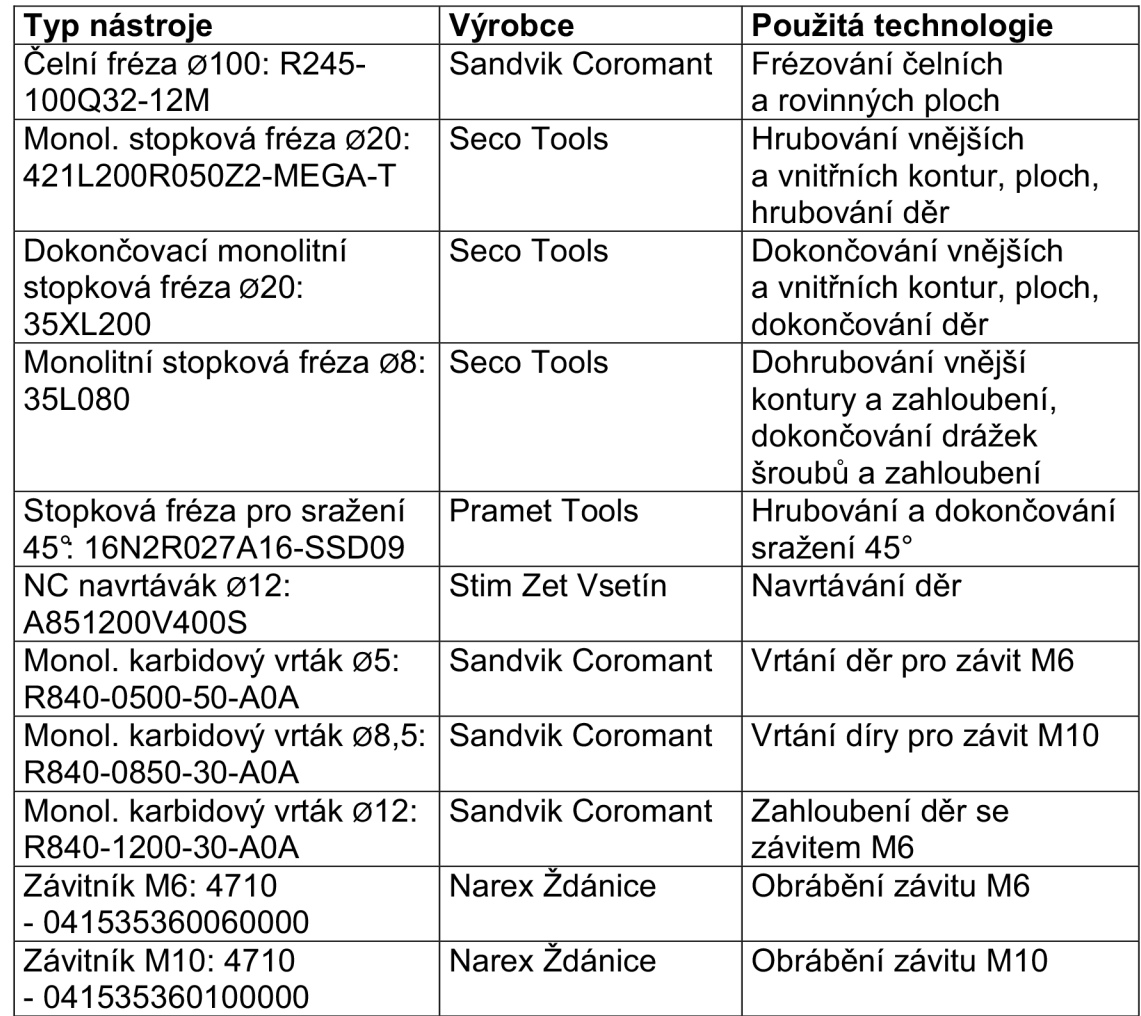

Dalším etapou při vytváření technologie je volba upínacích systémů a příslušenství. Dle technických parametrů zvoleného stroje (viz kapitola 3.2.1) se jedná o upínací kužel HSK-A 63. Pro všechny nástroje uvedené v tabulce 3.5 byly zvoleny nástrojové systémy od firmy Sandvik Coromant. Dle doporučení výrobců nástrojů a typu obráběcí technologie je nutno dbát zejména na přesnost a stabilitu upínacího systému. Zvolené monolitní stopkové frézy jsou použity pro vysokorychlostní frézování, proto byly vybrány vysoce přesné upínače Hydro-Grip, které zaručují velkou stabilitu,

malé házení nástroje a dobrý přenos kroutícího momentu. Jednotlivé upínací prvky (držáky HSK, adaptéry a kleštiny) a jejich technická specifikace jsou uvedeny v příloze č. 3. [32]

#### *3.4.1 Řezné podmínky, výpočet pro jednotlivé obráběcí operace*

Při výrobě uvedené součásti jsou použity pouze rozměrové nástroje (frézy, vrtáky, závitníky). Při vrtání, navrtávaní a závitování je potřebné určit řeznou rychlost a axiální posuv nástroje na jednu otáčku, u závitování je nutné dále znát výjezdový posuv nástroje z vyřezaného závitu. U frézování je to analogické s tím rozdílem, že frézování je obrábění kovů, při kterém jsou realizovány dva na sebe vázané pohyby (rotační pohyb nástroje a posuvný pohyb pracovního stolu, popř. pohyb nástroje v souřadných osách). [1]

Řezná rychlost v $_{\rm c}$  [m·min $^{\text{-}1}\text{]}$  je důležitou veličinou při obrábění a specifikuje obvodovou rychlost, jakou opracovává břit obrobek. Tato veličina se vztahuje k nástroji a vypovídá o tom, že obrábění daným nástrojem bude co nejúčinnější. Otáčky vřetene n [min<sup>-1</sup>] udávají počet otáček za minutu, které koná nástroj (fréza) upnutý na vřetení. Tato hodnota je vztažena ke stroji a málo vypovídá o tom, co se děje na obvodu nástroje, právě kde břit odebírá třísku. Průměr nástroje, otáčky vřetene a řezná rychlost jsou vzájemně na sobě závislé, což je zřetelné z uvedených vztahů 3.1 a 3.2. [1]

$$
v_c = \frac{\pi \cdot D \cdot n}{10^3} \tag{3.1}
$$

$$
n = \frac{v_c \cdot 10^3}{\pi \cdot D} \tag{3.2}
$$

Posuvová rychlost v<sub>f</sub> [m·min<sup>-1</sup>] odpovídá relativní rychlosti mezi osou nástroje a obrobkem. Důležitými řeznými podmínkami a parametry pro výpočet posuvové rychlosti jsou posuv na otáčku f [mm], popř. posuv na zub fz [mm], jeden z těchto dvou parametrů je vždy uveden v katalogu výrobce nástrojů. Posuv na otáčku určuje jakou dráhu urazil nástroj za jednu otáčku. Protože je fréza vícebřitý nástroj, je posuv na zub důležitou hodnotou a vypovídá o dráze, kterou fréza urazí v průběhu záběru jednoho zubu. Výpočet jednotlivých veličin lze provést dle následujících vztahů 3.3 a 3.4. [1]

$$
f = f_z \cdot z \tag{3.3}
$$

$$
v_f = f \cdot n = f_z \cdot z \cdot n \tag{3.4}
$$

Mezi poslední řezné podmínky je nutno zmínit axiální  $a<sub>0</sub>$  [mm] a radiální a<sub>e</sub> [mm] hloubku řezu, jde o hodnoty nastavení frézy v axiálním a radiálním směru při obrábění. Tyto parametry jsou specifikovány výrobcem nástroje. [1]

Výpočet uvedených technologických parametrů je u vrtání a obrábění závitů stejný. Vrtání je u uvedené součásti realizováno do plného materiálu, proto radiální hloubka řezu a<sub>p</sub> při vrtání je rovna poloměru zvoleného vrtáku. Při vrtání je dalším důležitým parametrem posuv na zub fz, pomocí nějž a radiální hloubky řezu a $_{\textrm{\tiny{D}}}$ lze určit průřez odebírané třísky. [1]  $\,$ 

Při obrábění závitů strojními závitníky se neurčují hodnoty posuvů a hloubky záběru ostří. Posuv nástroje si ŘS přepočte sám, pokud by byla nastavena špatná hodnota, tak by došlo k přefrézování předvrtané díry závitníkem. U hliníkových slitin je doporučeno používat při obrábění závitů chladící a mazací emulze.

Dle katalogů uvedených výrobců byly zvoleny optimální řezné podmínky pro danou technologii a následně byly dopočítány ostatní parametry. Zvolené a vypočítané parametry pro jednotlivé nástroje jsou uvedeny v tabulce 3.6.

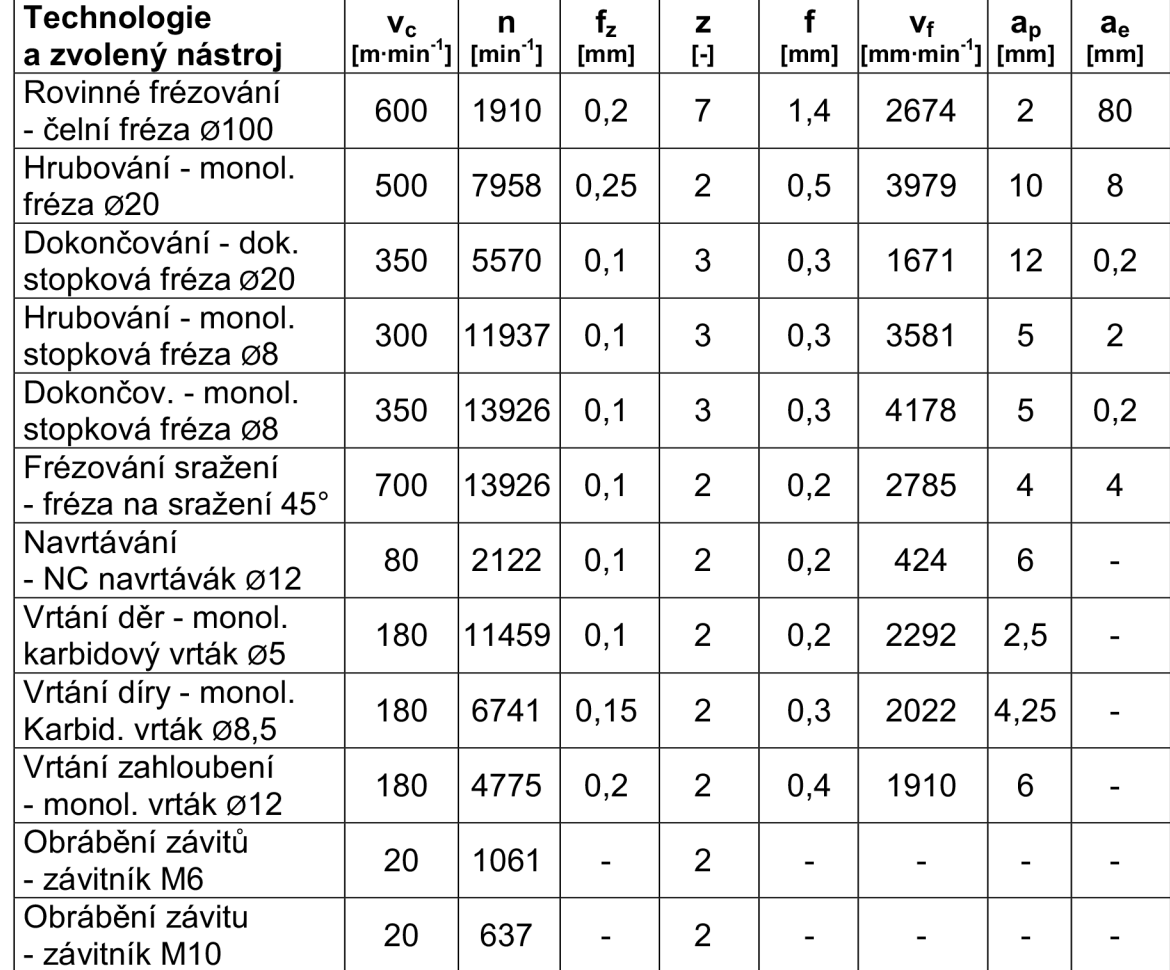

Tab.3.6 Zvolené a vypočtené řezné podmínky pro vybrané technologie a nástroje

Protože byly zvoleny parametry pro HSC obrábění je nutné zmínit, že obráběcí stroj může pracovat v několika provozních režimech (S1 - S6). Tyto režimy zmiňují a upravují příslušné normy (např. ČSN EN 60034) a je nutné je dodržovat, jinak se snižuje životnost elektromotoru stroje. S1 specifikuje trvalý provoz a S6 provoz s přerušovaným zatížením, tzn. po konstantním zatížení (40% provozu, tzn. 4 min obrábění) následuje chod naprázdno (bez klidu a odpojení - 60 % provozu, tzn. 6 min chod naprázdno). Provozní režimy S1 a S6 jsou uvedeny v P/M<sub>k</sub>/n diagramu příslušného vřetene (příloha č. 6) a s nimi související provozní parametry vřetene.

## **3.5 Ustavení a odměřování obrobku**

Pro správné ustavení obrobku a odměření jeho polohy vůči souřadnému systému stroje, popř. měření nulového bodu obrobku, je vhodné u CNC obráběcích strojů použít měřící sondy. Hlavními úkoly měřících sond ve výrobním procesu CNC obráběcích strojů jsou: [33]

- ustavení obrobku
- rozměrová kontrola obrobku
- seřízení a detekce zlomení nástroje

Z níže uvedených grafů (obrázek 3.4 a 3.5), které vyjadřují rozdíl mezi ručním ustavením a odměřováním obrobku (např. pomocí číselníkových úchylkoměrů) a použitím měřících sond ve výrobním procesu, je zřejmé, jakým způsobem lze výrobní proces zefektivnit při použití zmíněných sond. Mezi výhody použití měřících sond lze tedy považovat snížení času seřizování a kontroly obrobku, vyloučení chyby obsluhy při ustavování a měření obrobku, zvýšení produktivity a přesnosti výroby, snížení zmetkovitosti. Proces obrábění na CNC strojích lze dále zefektivnit použitím bezdotykových sond (měření laserem), určených pro měření opotřebení a poškození nástrojů. [33]

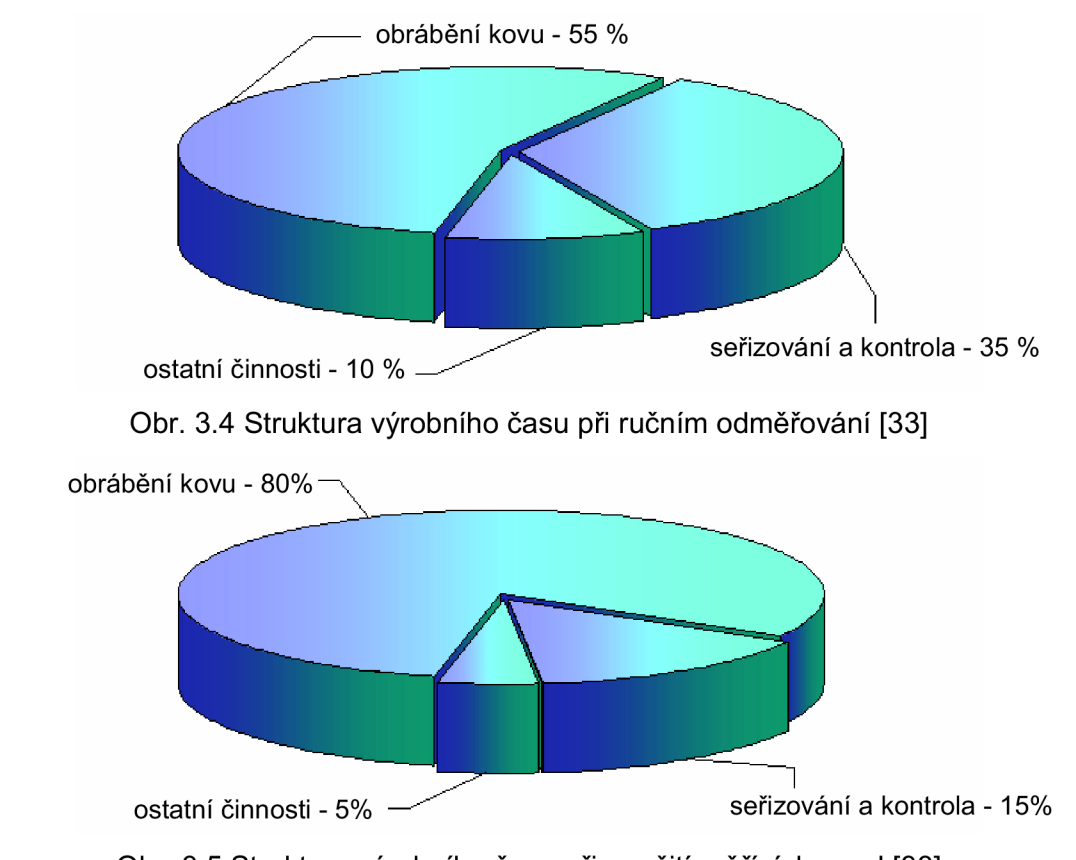

Obr. 3.5 Struktura výrobního času při použití měřících sond [33]

#### 3.5.1 Ustavení a odměřování obrobku v ŘS Sinumerik 840D

Po upnutí polotovaru na pracovní stůl a naprogramovaní NC kódu součásti v ŘS Sinumerik 840D je potřeba odměřit polohu obrobku vůči souřadnému systému stroje a nulový bod obrobku, který byl definován

v záhlaví programu. ŘS Sinumerik 840D nabízí 99 nastavitelných nulových bodů obrobku (funkce G54 - G57; G505 - G599), které jsou podle potřeby volány v programu, to umožňuje např. upnout na jeden pracovní stůl více kusů, a tím eliminovat přerušení pracovního cyklu stroje, snížení nákladů a zvýšení efektivity obráběcího procesu. [18]

Pro odměření a ustavení obrobku byla vybrána dotyková sonda OMP 400 od firmy Renishaw s.r.o. Zmíněnou sondou je vybaveno pětiosé vertikální obráběcí centrum MCV 1210 nacházející se v laboratořích Ústavu strojírenské technologie, Fakulty strojního inženýrství, VUT v Brně, kde bylo realizováno názorné měření nulového bodu obrobku (viz obrázek 3.6). Zmíněný obráběcí stroj je vybaven ŘS Sinumerik 840D, který má implementován i nástavbu dílenského programování (ShopMill), tudíž pro účely předvedení možností tohoto ŘS při praktickém odměřování nulového bodu obrobku je plně vyhovující.

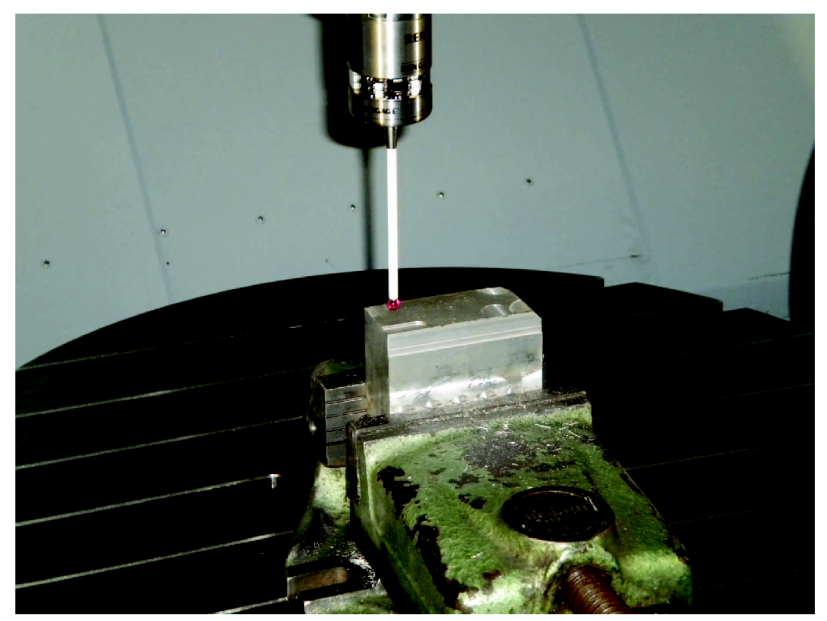

Obr. 3.6 Odměřování nulového bodu obrobku sondou OMP 400

Sonda OMP 400 je určena pro malá a středně velká obráběcí centra, přenos signálu mezi sondou a řídicí jednotkou je realizován opticky (dosah signálu až 5 m), tudíž je znemožněno jeho rušení. Sonda využívá ke snímání vychýlení doteku tenzometry, tyto snímače měří kontaktní sílu vyvinutou na dotek sondy a generují spínací signál v okamžiku, kdy povrchové napětí překročí definovanou mezní hodnotu. Spínací mezní hodnota sondy je stanovena standardně na několik gramů, popř. Newtonů (v rovině XY - 0,06 N; ve směru osy Z - 2,55 N). Sondou lze měřit v souřadných osách X, Y, Z, opakovatelnost a chyba měření závisí na délce doteku (dříku), nejnižší chyby měření (±0,25 um) se dosahuje při použití doteku o délce 50 mm. Dotek (kulička 06 mm) musí být vyroben z vhodného materiálu, aby se při měření neopotreboval (nejčastěji jde o rubín, popř. oxid zirkoničitý nebo nitrid křemíku). Materiál dříku doteku musí umožnit jeho rozměrovou stálost, ale při neočekávané kolizi musí zabránit poškození snímací jednotky tím, že se dřík zlomí, v našem případě byl použit keramický dřík (dalšími možnostmi jsou uhlíková vlákna, karbid wolframu, aj.). [34]

#### FSI VUT | DIPLOMOVÁ PRÁCE | List 41

Před měřením je nutné příslušnou sondu definovat v tabulce nástrojů a její výrobce musí nainstalovat software plně kompatibilní s řídicím systémem a sondu správně zkalibrovat, aby měření probíhalo korektně.

Postup určení nulového bodu zvolené součásti v ŘS Sinumerik 840D (nástavba ShopMill) je naznačen na následujícím schématu (viz obr. 3.7). Nejdříve je odměřována nulová souřadnice v ose Z, jednotlivé symboly ve schématu označují tlačítka na horizontální, popř. vertikální ovládací liště ovládacího panelu stroje. Souřadnici nulového bodu obrobku v osách X a Y lze určit odměřením rohu, stačí postupně změřit 3 různé body a systém sám spočítá příslušné souřadnice v uvedených osách. Dále je výsledkem měření hodnota natočení polotovaru vůči referenčnímu souřadnému systému (G500), tuto hodnotu lze využít pro správné ustavení polotovaru (natočením pracovního stolu nebo souřadného systému).

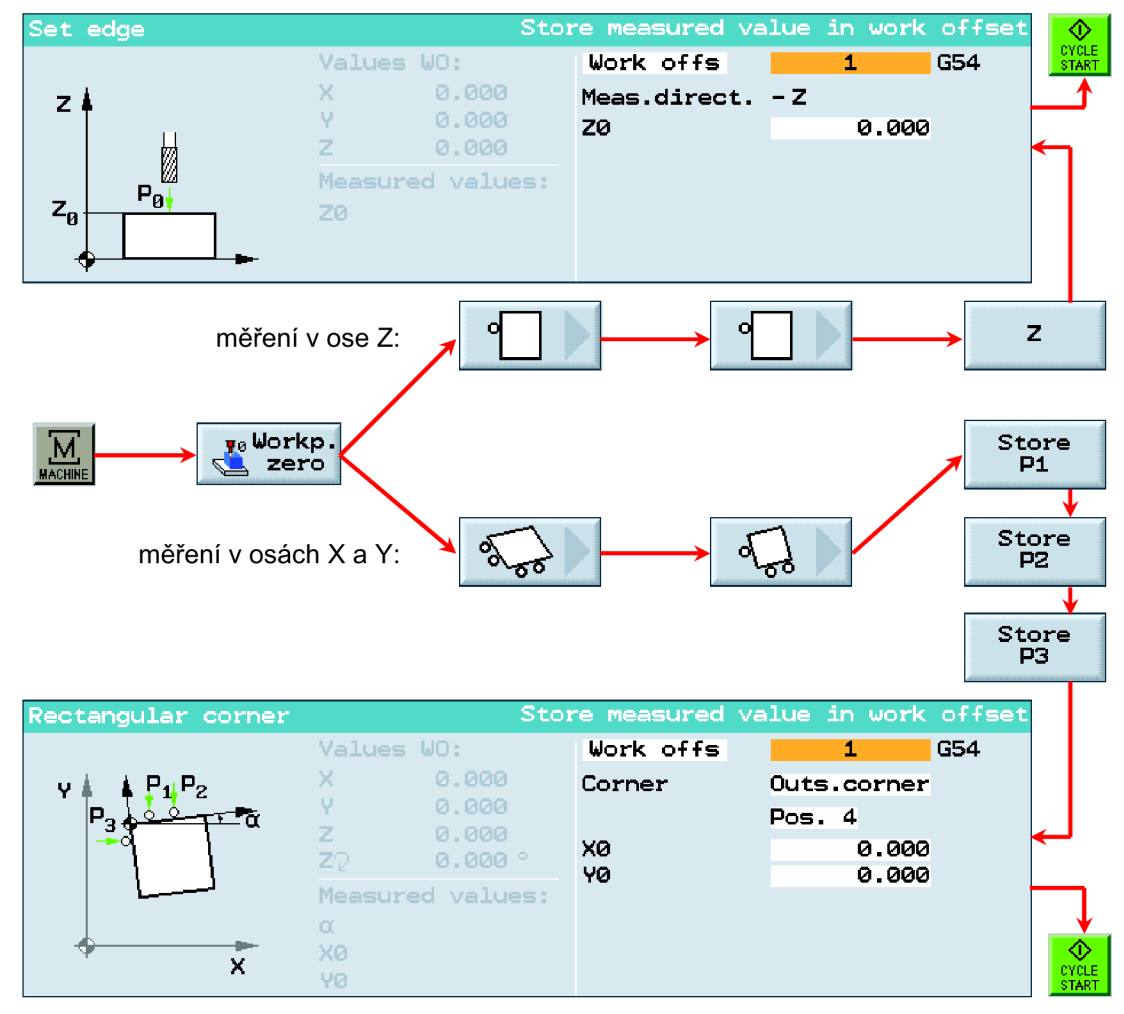

Obr. 3.7 Schéma měření nulového bodu obrobku v osách X, Y a Z

V uvedeném ŘS je dále možno odměřit nulový bod více způsoby, např. odměření středu součásti nebo měřeného prvku (díry, čepu, aj.). Tlačítkem "Alternativě" specifikujeme zda bude probíhat měření vnějšího nebo vnitřního prvku součásti a pro jaké posunutí nulového bodu (G54 - G57) měření proběhne. Po měření jsou automaticky získané souřadnice zapsány do tabulky nulových bodů, kde je lze ještě manuálně korigovat.

## **4 ZPRACOVÁNÍ A PRAKTICKÉ OVĚŘENÍ NC PROGRAMU**

Při zpracování NC programu se vycházelo z technické dokumentace uvedené součásti (viz příloha č. 1), dále byly použity řezné podmínky, dle doporučení výrobců zvolených nástrojů. Použité řezné podmínky byly optimalizovány a zapsány do tabulky 3.6 a technologického postupu (příloha č. 2).

NC program uvedené součásti byl vytvořen v dílensky orientovaném prostředí ŘS Sinumerik 840D (ShopMill). Tvorba NC programu neprobíhala přímo u stroje, ale v softwaru SinuTrain (ShopMill 7.5), který poskytnula v bezplatné verzi firma Siemens (bohužel jen v anglické, popř. německé lokalizaci). Výhodou softwaru SinuTrain je vytvoření a odladění NC programu na PC a následné přenesení a nahrání již připraveného programu do paměti ŘS obráběcího stroje např. zflash paměti, tzn. snížení prostojů u stroje.

Při programování nebylo využito jen dílensky orientovaného programování, ale i ISO programování a parametrické programování. V následujících podkapitolách budou rozebrány nejdůležitější postupy tvorby NC programu uvedené součásti.

## **4.1 Orientace v grafickém prostředí ShopMillu 7.5**

Po spuštění softwaru Sinutrain (ShopMill 7.5) nebo ŘS Sinumerik 840D se stejnou verzí nástavby je načteno grafické rozhraní (viz obrázek 4.1), kde jednotlivé části (vysvětlivky 1 - 12) zobrazují stav systému, stroje a polohu nástroje nebo slouží k ovládání jednotlivých funkcí ŘS.

Pro ovládání příslušné nástavby ŘS Sinumerik 840D slouží zejména vertikální a horizontální ovládací lišty. Nejdříve volíme oblast na horizontální liště (např. nastavení nástrojů, nulových bodů, měření nulových bodů, aj.) a následně po volbě požadované funkce se aktualizují funkce vertikální lišty, kde dále specifikujeme požadovanou funkci ŘS. Tímto způsobem se postupuje zejména u dílenského programování. Po založení nového programu je volena na horizontální liště technologie, popř. strojní a doplňková funkce ŘS a následuje specifikace technologie nebo požadované funkce (např. frézování kapsy, čepu, navrtávání, vrtání hlubokých děr, posunutí souřadného systému, zrcadlení a mnoho dalších). Po konečném výběru příslušné funkce na vertikální ovládací liště nám řídicí systém nabídne dialogové okno, kde jsou zadávány parametry dané technologie nebo strojní funkce.

Dalšími důležitými ovládacími prvky ŘS jsou tlačítka "Machine" a "Menu select", které přepínají mezi jednotlivými zobrazeními horizontální lišty a tím umožňují přístup k NC programům nebo k parametrům stroje. Ve většině případů má horizontální nebo vertikální ovládací lišta více položek k volbě jednotlivých funkcí, pro orientaci mezi těmito funkcemi slouží speciální tlačítka (šipka nahoru a vlevo), umístěné na ovládacím panelu vedle tlačítek "Machine" a "Menu select". Avšak uživatel si musí uvědomit, že nejde o kurzorové šipky, určené pro pohyb mezi jednotlivými řádky při editaci NC programu.

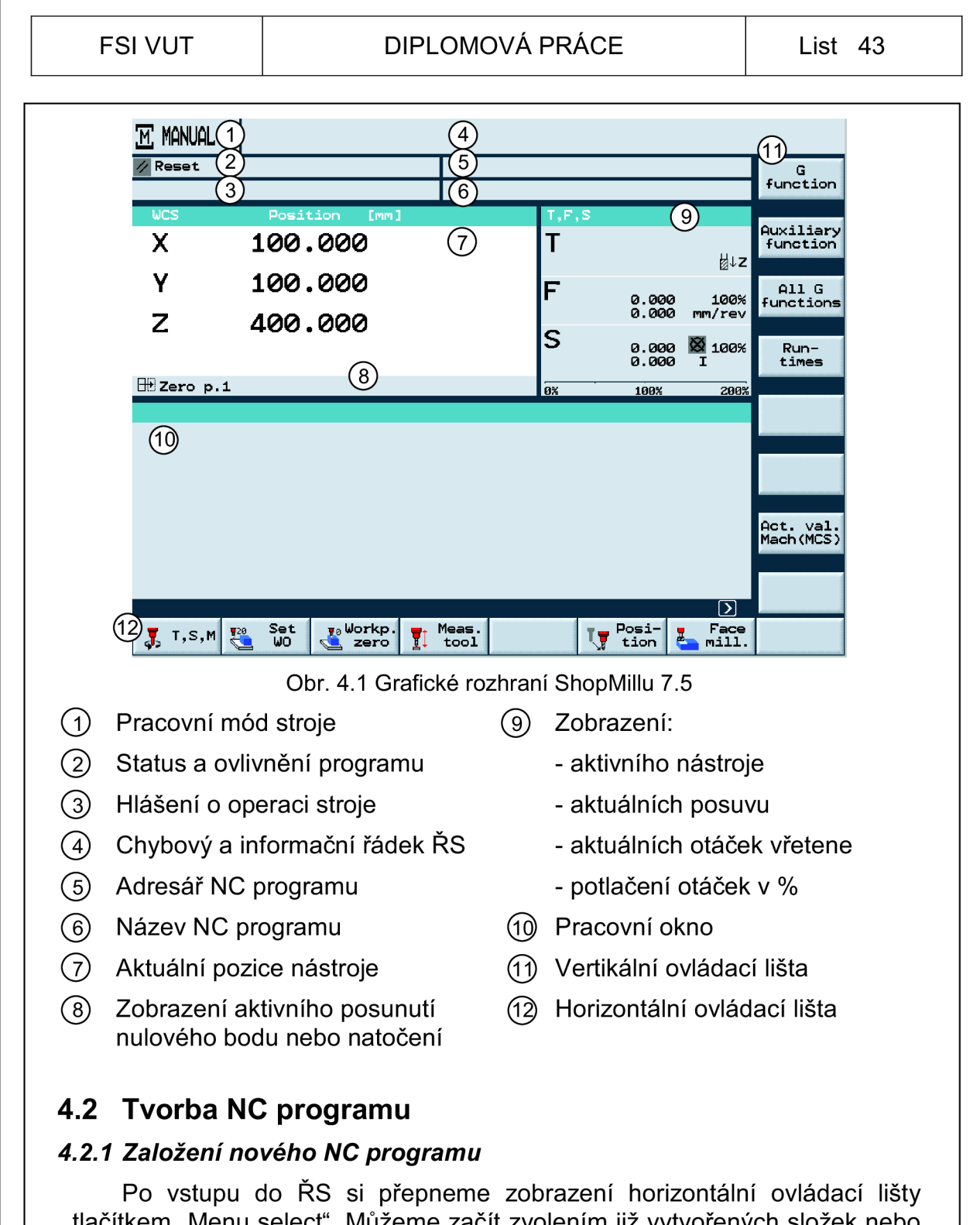

tlačítkem "Menu select". Můžeme začít zvolením již vytvořených složek nebo si v adresáři vytvoříme novou složku, kde budou uložena všechna data k NC programům, popř. podprogramům. Po vstupu do vytvořené složky si vybereme na horizontální liště, zda se má jednat o hlavní program (přípona \*.MPF) nebo o podprogram (přípona \*.SPF). Po této volbě stačí zvolit na vertikální liště tlačítko "New" a ŘS systém se nás naposledy dotáže, zda má být programováno jen v G-kódu nebo v prostředí ShopMillu, následně poté se již otevře pracovní okno pro vytvoření a editaci NC programu. Při volbě nového programu v ShopMillu vyskočí dialogové okno, kde je definován polotovar, bezpečné roviny posuvů, osa nástroje a posunutí nulového bodu.

#### *4.2.2 Vytvoření kontury obráběného prvku*

Pokud se jedná o tvarově složité součásti nebo tyto součásti obsahují tvarově složité prvky, je nutné před samotným definováním technologie v prostředí ShopMill vytvořit konturu obráběného prvku (čepu, popř. kapsy). Vytvoření kontury bylo v našem případě provedeno pomocí grafického rozhraní, kde jsou definovány jednotlivé prvky kontury (přímky, oblouky, kružnice, zaoblení, sražení, aj.). Obráběnou konturu lze definovat i pomocí dialogových oken, která nahrazují psaní v G-kódu (zejména funkce GO, G1, G2 a G3). Tyto funkce se skrývají pod prvním tlačítkem "Straight, circle" horizontální lišty, a po této volbě lze vybírat z jednotlivých geometrických prvků, popř. výběru nástroje a strojních funkcí na vertikální liště.

V následujícím schématu je vytvořena vnější kontura obráběné součásti (obrázek 4.2). Vytvoření kontury pomocí grafického rozhraní probíhá tak, že zvolíme "Contour milling" na horizontální liště a "New contour" na vertikální liště, zadáme jméno kontury a následně využíváme jednotlivých tlačítek na vertikální liště, kde dále specifikujeme geometrické prvky pomocí souřadnic.

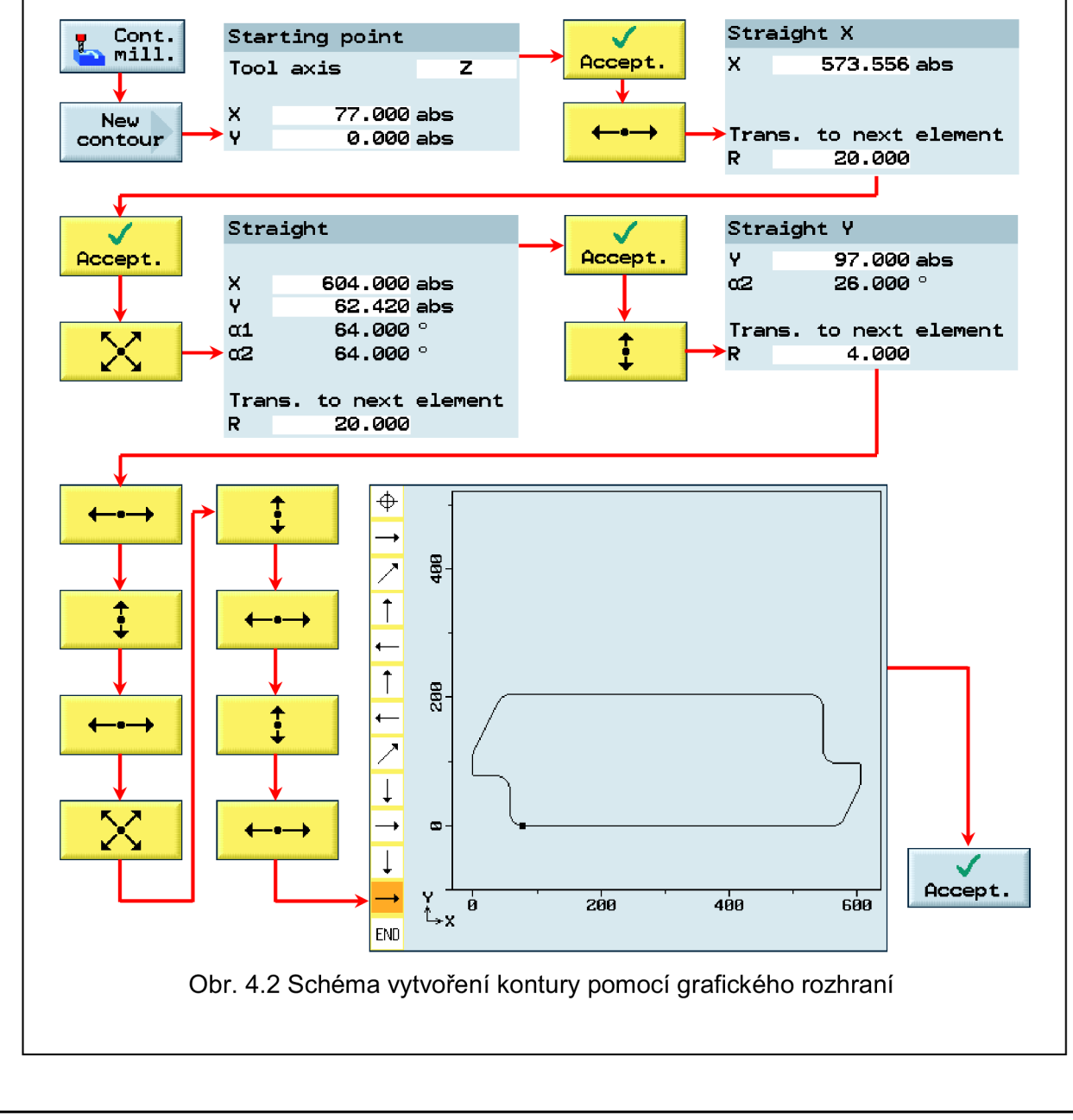

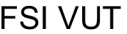

Všechny údaje u zvoleného geometrického prvku není nutné vždy zadávat, protože si je ŘS případně dopočítá sám nebo nejsou potřebné k vytvoření daného prvku. Dále není nutné uvažovat o vytvoření zaoblení, popř. zkosení pomocí oblouků nebo přímek, dialogové okno přímo nabízí zadání hodnoty zaoblení, popř. zkosení při napojení na následující geometrický element kontury. Po zadání posledního prvku kontury zvolíme "Accept" a kontura je zapsána do NC programu (viz obr. 4.3), symbol pro zřetězení slouží k nadefinování požadované technologické operace. Důležité je, aby vytvořená kontura byla uzavřená, pokud toto není splněno, tak ŘS ohlásí chybové hlášení, že vytvořená kontura není uzavřena.

*P-* **-| N20 Spigot: KONTURA** 

Obr. 4.3 Zápis vytvořené kontury v NC programu

#### *4.2.3 Frézování vnějších a vnitřních tvarových kontur obráběné součástí*

Při obrábění vnějších a vnitřních kontur se postupuje při programování v dílensky orientovaném prostředí téměř totožně s několika výjimkami, které budou popsány v následujících odstavcích.

Nejdříve se nadefinuje požadovaná kontura (viz kapitola 4.2.2) a pak následuje výběr technologie. Provedení postupu je analogické, nejprve volíme na horizontální liště "Contour milling" a poté si vybereme na vertikální liště příslušný prvek technologie (frézování kapsy, čepu, popř. frézování po nadefinované dráze a zbytkové obrábění). ŘS nám otevře dialogové okno, kde je potřeba specifikovat jednotlivé parametry technologie a posuvů nástroje. Na obrázku č. 4.4 je zobrazeno dialogové okno a specifikace technologických parametrů pro frézování čepu (vnější kontury) operace č. 02/02, blok N15 - N25 (viz NC program - příloha č. 4 a č. 5).

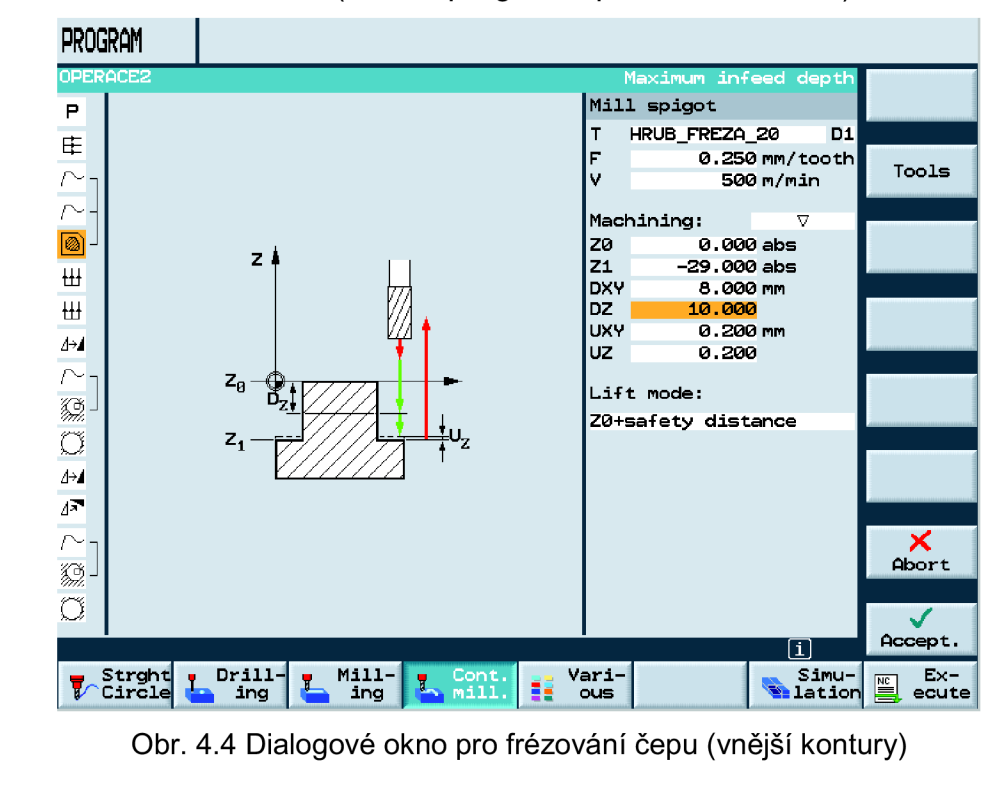

Jak je zřejmé z obr. 4.4 nejdříve je definován nástroj, který volíme na vodorovné liště tlačítkem "Tools", po jeho volbě se nám automaticky otevře tabulka nástrojů a pomocí kurzorových šipek si vybereme příslušný nástroj a volbu do programu potvrdíme tlačítkem "To program". U vybraného nástroje lze změnit tlačítkem "Alternative" jeho korekci.

Dále se definují řezné podmínky (posuv na zub f<sub>z</sub> nebo posuvová rychlost v $_f$ ; řezná rychlost v $_c$  nebo otáčky vřetene n). V případě zadání otáček a posuvu na zub si řídicí systém sám přepočítá hodnoty řezné a posuvové rychlosti pro vybranou frézu nebo jiný typ nástroje. Dalšími zadávanými položkami jsou typ obrábění (viz tabulka 4.1), počáteční (ZO) a konečná (Z1) souřadnice frézovaného prvku v ose Z, radiální a axiální šířka záběru ostří (položky DXY a DZ). Ještě se nadefinuje přídavek na dokončení v jednotlivých osách (hodnoty UXY a UZ). Nakonec se nastaví výjezdový režim nástroje (v ŘS lze zadat výjezd na hodnotu ZO + bezpečnou vzdálenost nebo do návratové roviny; bezpečná vzdálenost a návratová rovina jsou definovány v hlavičce programu, tzn. v prvním dialogovém okně). U položek u kterých lze měnit hodnoty (typ operace, odměřování, aj.) se vždy zobrazí ve vertikální liště tlačítko "Alternative", které slouží právě ke zmíněné změně.

Tab.4.1 Označení a význam symbolů obráběcích operací v ŘS Sinumerik 840D

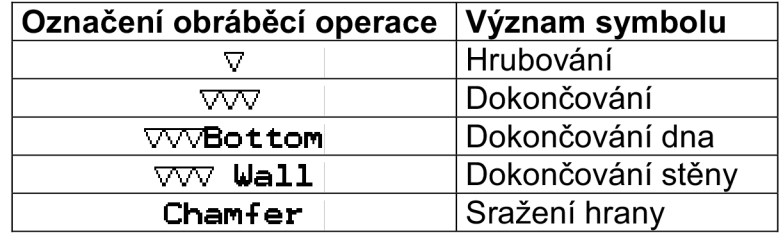

U dokončování se nesmí hodnota přídavků v příslušné ose změnit, popřípadě přepsat na nulu (ŘS ohlásí chybové hlášení), protože při volbě dokončovacího obrábění slouží tyto hodnoty k upřesnění velikosti přídavků právě pro operaci dokončování. Při změně obráběcí operace se vždy změní tabulka se zadávanými parametry, pokud programátor nerozumí významu některých parametrů, ŘS pomocí grafické vizualizace dialogového okna sám jednotlivé parametry vysvětluje (viz obr. 4.4).

Při obrábění vnitřních kontur (kapes, děr) se do dialogového okna zadává ještě startovací bod, z kterého budeme při frézování vycházet (lze ho zadat ručně nebo si ho ŘS určí automaticky). Rozdílem mezi frézováním vnější a vnitřní kontury je způsob obrobení kontury, u vnější kontury se obrábí zvnějšku dovnitř. U vnitřních prvků si musí ŘS nejprve obrobit startovací prvek (kruhovou kapsu) a obrábění probíhá ze středu k okraji obráběného prvku. To je z hlediska technologie velmi důležité posoudit, protože buď musí být vytvořen startovací prvek před samotným hrubováním (fréza s VBD), nebo může být zahrnut v rámci hrubovací operace, nástroj ovšem musí být schopen se zavrtat do plného materiálu (fréza s menším počtem zubů a s břitem přes střed). V dialogovém okně lze zvolit i způsob zavrtávání nástroje (po jednotlivých rovinách v centru kapsy, po šroubovici, oscilační zavrtání). U zavrtání v centru kapsy zadáváme jen posuv nástroje

v ose Z (většina výrobců specifikuje pro každý typ nástroje snížení posuvu v procentech při zavrtávání nástroje, omezení posuvu vychází zejména z počtu zubů frézy). Při zavrtávání po šroubovici definujeme stoupání šroubovice a poloměr, po kterém se má nástroj pohybovat, v tomto případě musíme brát ohled na poloměr frézy. Nesmíme zadat větší poloměr než je poloměr frézy, protože by nám zůstal ve středu startovacího otvoru zbytkový materiál. U oscilačního zavrtávání se zadává úhel přímky, po které se pohybuje nástroj při zavrtání, toto zavrtání klade větší důraz na délku dráhy nástroje a proto vždy nejde použít, např. u menších kapes.

Po vyplnění všech uvedených parametrů, popřípadě po důkladné optimalizaci řezného procesu jsou jednotlivé obráběné vnější a vnitřní prvky zapsány ve vytvořeném NC programu (viz obrázek 4.5 a 4.6). Jak je zřejmé z obrázků 4.5 a 4.6 se již vytvořená kontura zřetězí se zapsanými technologickými operacemi, tím je zdůrazněno spojení a souvislost mezi jednotlivými bloky NC programu. Pokud by nedošlo ke zřetězení (např. se zadáním technologie ve špatném bloku NC programu), tak nás ŘS upozorní na tento nedostatek a NC program nebude možné spustit. Zapsané technologické bloky v dílensky orientovaném prostředí ShopMill nám předkládají částečný zápis dialogového okna (zejména řezné podmínky a nástroj), pokud je potřeba dále editovat zadaný blok, tak na něj stačí najet a následně kurzorovou šipkou "vpravo" je znovu otevřeno dialogové okno příslušné funkce řídicího systému Sinumerik 840D.

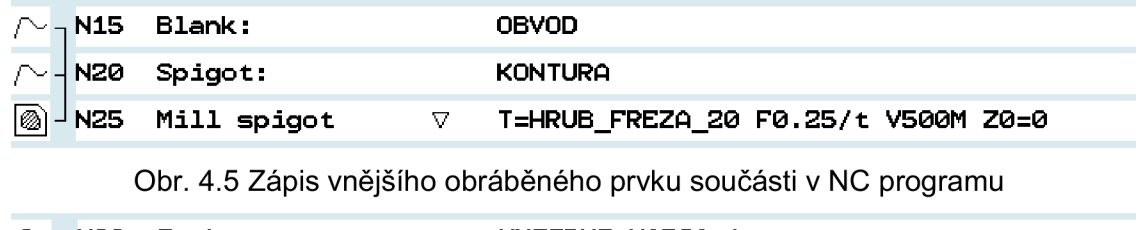

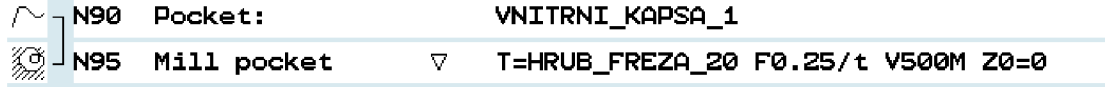

Obr. 4.6 Zápis vnitřního obráběného prvku součásti v NC programu

Posledním důležitým faktem při obrábění vnější kontury (čep) je, že musí být zadána ještě další kontura, definující obvod polotovaru (v obrázku 4.5 položka Blank : OBVOD). Jinak by byla obrobena kontura vevnitř polotovaru, ovšem s nájezdem zvnějšku dovnitř, tzn. bez vytvoření startovacího otvoru.

#### *4.2.4 Rovinné frézování*

Protože je v technologickém postupu zahrnuto i čelní, popř. rovinné frézování, je nutné ho vhodným způsobem zapsat do NC programu. Při programování, popř. zápisu rovinného frézování již není potřebné definovat jakoukoliv konturu nebo doplňkovou funkci.

Nejdříve volíme na horizontální liště položku "Milling" a následně na vertikální liště "Face milling". Po provedení uvedené volby se otevře příslušné dialogové okno (viz obr. 4.7), kde opět zadáváme technologické parametry jako u frézování tvarových kontur (viz kapitola 4.2.3).

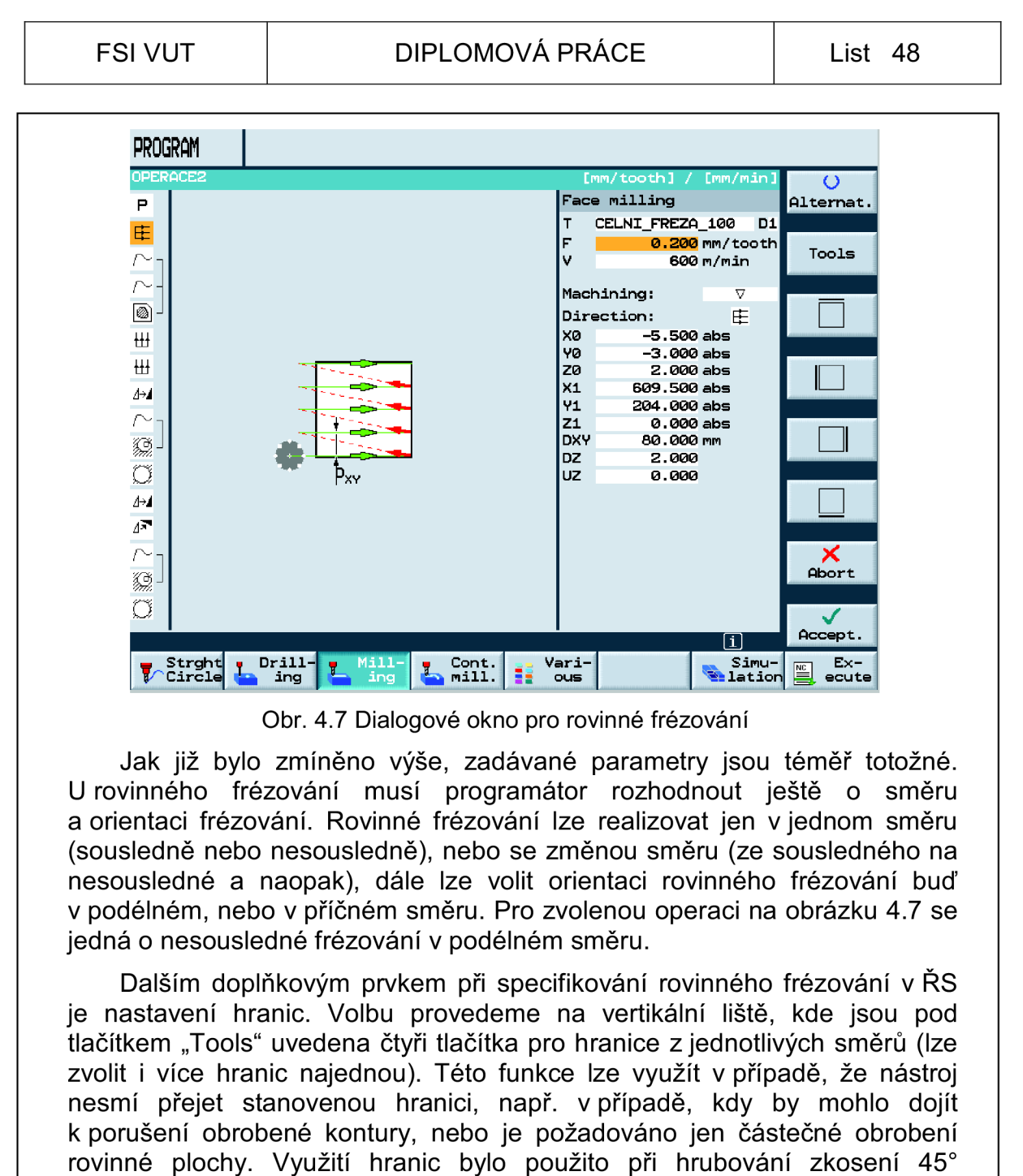

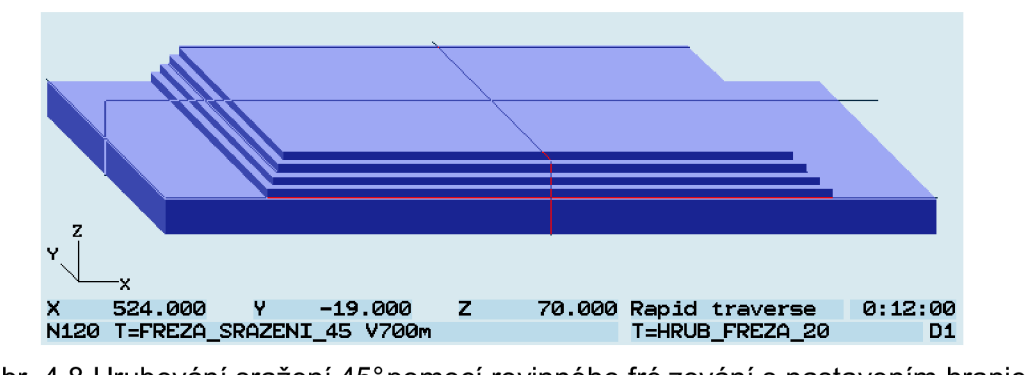

v operaci č. 03/03 monolitní frézou 020 (viz obrázek 4.8).

Obr. 4.8 Hrubování sražení 45°pomocí rovinného frézování s nastavením hranic (simulace - ShopMill 7.5)

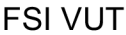

Způsob zápisu rovinného frézování v NC programu je uveden v následujícím obrázku 4.9.

**£ N10 Face millin <sup>g</sup>** V **T=CELNI\_FREZA\_100 F0.2/t V600M X0=-5.5**

Obr. 4.9 Zápis rovinného frézování v NC programu

#### *4.2.5 Frézování děr*

Při frézování děr velkých průměrů lze využít poznatky z kapitoly 4.2.3, jen s tím rozdílem, že využijeme k vyfrézování díry kruhovou kapsu. Postup se nám tím výrazně zjednoduší, neboť nebude potřeba vytvořit novou konturu.

K vyvolání příslušného dialogového okna se dostaneme výběrem tlačítek "Milling" (horizontální lišta) a následně "Circular pocket" (vertikální lišta). Do dialogového okna se zadávají již zmíněné technologické parametry, způsob obrábění díry (po šroubovici nebo po jednotlivých rovinách). Dalšími parametry rozdílnými od frézování vnitřní kontury je pozice středu kruhové kapsy (zadává se jedna pozice bez jakéhokoli zřetězení s dalším prvkem nebo kruhovou kapsu lze zřetězit s vytvořenými pozicemi - vytvoření pozic viz kapitola 4.2.6) a postup obrábění (celkové obrobení nebo doobrobení již předobrobeného otvoru). Zápis uvedeného prvku v NC programu je zobrazen na obrázku 4.10.

[ <sup>J</sup> **N55 Circ . pocket** V **T=HRUB\_FREZA\_20 F0.25/t V500M X0=0 V0=0** 

Obr. 4.10 Zápis kruhové kapsy (bez zřetězení) v NC programu

#### *4.2.6 Pozicování, navrtávaní, vrtání a řezání vnitřních závitů*

U technologických operací navrtávaní, vrtání a řezání závitů se ve většině případů nejedná o jeden prvek (díry se závity mohou být na součásti obrobeny v řadě za sebou, na roztečné kružnici, na mřížce nebo neuspořádaně). S těmito poznatky počítá i ŘS Sinumerik 840D s nástavbou ShopMill.

Úkolem programátora je tudíž správně nadefinovat pozice uvedených prvků na součásti. V uvedeném ŘS systému se postupuje trochu jiným způsobem při definování pozic, nejdříve je vybrána a nadefinována technologie a musí být dodržena posloupnost jednotlivých obráběcích operací. Definice jednotlivých operací je uvedena v následujících odstavcích. Nakonec následuje výběr definice pozice. V ShopMillu je schováno vše, co se týče navrtávání, vrtání, obrábění závitů a pozicování pod záložkou "Drilling" na horizontální liště, a pak programátor opět vybírá na vertikální liště požadovanou technologii, popř. funkci.

Pro definici pozic vybereme na vertikální liště tlačítko "Positions" a dále si můžeme vybrat mezi definováním jednotlivých pozic (kartézsky nebo polárně); pozic na přímce, rámu, mřížce; pozic na kružnici (rovnoměrná rozteč pozic nebo určení úhlu první pozice, úhlu mezi dalšími prvky na kružnici a počet prvků). Po provedené volbě je nutné zadat potřebné položky

#### FSI VUT  $\qquad$  DIPLOMOVÁ PRÁCE List 50

do otevřeného dialogového okna a volbu potvrdit. Pokud programátor potřebuje již vytvořené pozice opakovat v jiné části programu, lze využít záložky "Repeat position" (vertikální lišta), kde se určí číslo pozice, kterou chceme opakovat. Tento fakt usnadní uživateli práci s tím, když chce měnit některou zadanou pozici a pokud je následující pozice svázána tímto opakováním, tak se provedené změny promítnou i u této opakované pozice.

Navrtávaní a vrtání jsou téměř totožné technologie. K výběru uvedených technologií slouží na vertikální liště tlačítka "Drilling" (vrtání) a "Centering" (navrtávaní). V následujícím obrázku 4.11 jsou uvedena dialogové okna pro navrtávání a vrtání.

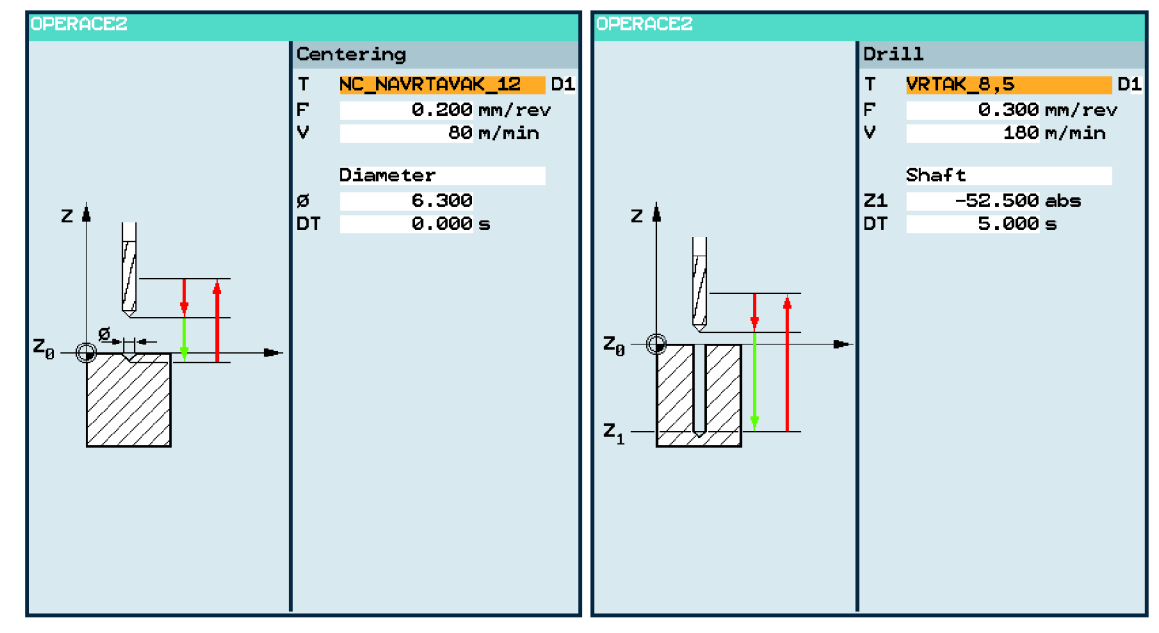

Obr. 4.11 Dialogové okno pro navrtávaní (vlevo) a pro vrtání (vpravo)

Z obrázku z 4.11 vyplývá, že definice jednotlivých parametrů u dvou uvedených technologií je téměř stejná. U navrtávání je možné zadat průměr středící díry nebo hloubku, do jaké má navrtávák navrtat středící díru. U vrtání programátor rozhoduje o tom, jestli bude programovaná hloubka počítána ke špičce nástroje nebo ke konci válcové plochy vrtáku, kterou si ŘS sám vypočítá podle rozměrů nástroje zadaných v tabulce nástrojů. Posledním parametrem je doba výdrže, popř. počet otáček při dosažení požadované hloubky nebo průměru. Tato hodnota specifikuje jakou dobu má nástroj setrvat, popř. kolik otáček má nástroj provést naprázdno při dosažení konečné hloubky Z1 před výjezdem z obráběné díry.

Obrábění vnitřních závitů lze realizovat různými způsoby (obrábění závitů závitníkem, frézování závitů, aj.) Protože se jedná o kusovou výrobu a vnitřní závity M6 a M10, tak byla zvolena technologie obrábění závitů závitníkem. Tuto volbu provedeme pomocí tlačítek na vertikální liště "Tapping thread" a následně "Tapping". Postup obrábění závitů lze volit v dialogovém okně (viz obrázek 4.12). Lze obrábět závit na jeden řez, s průběžným odstraněním třísek z místa řezu nebo se zlomením třísek. Protože je obráběna hliníková slitina, u které by mohly vzniklé třísky zalepit nástroj, tak byla zvolena strategie obrábění závitu s průběžným odstraněním třísek

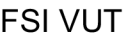

#### FSI VUT | DIPLOMOVÁ PRÁCE | List 51

z místa řezu, tzn. nástroj dosáhne zadané hloubky, následuje změna otáček a úplné vyjetí závitníku z místa řezu. Poté se závitník vrací do místa řezu a dokud není dosažena celková hloubka závitu (Z1), tak do té doby probíhá po zadaných inkrementech odstraňování třísek z řezu.

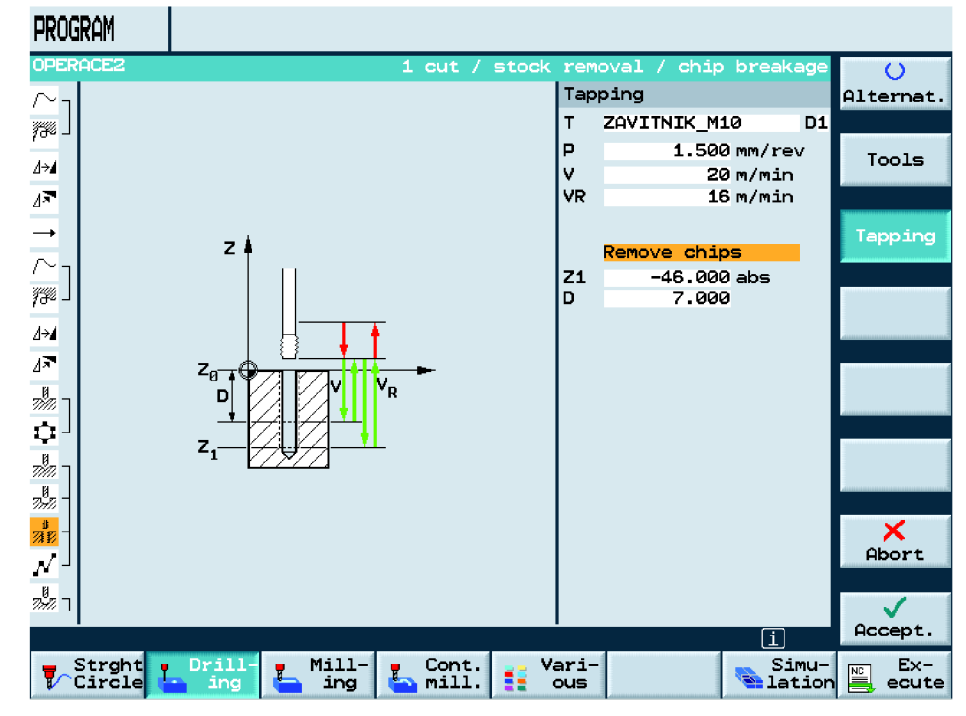

Obr. 4.12 Dialogové okno obrábění závitů závitníkem

Do dialogového okna závitovací operace je velmi důležité zadat stoupání obráběného závitu a také řeznou a výjezdovou rychlost, popř. výjezdové otáčky nástroje.

Po nadefinování všech potřebných obráběcích operací přistoupíme k definici pozic, jak bylo uvedeno výše. Všechny vytvořené obráběné prvky se s vytvořenou pozicí zřetězí (viz obrázek 4.13). Celkový zápis jednotlivých technologií a pozic v NC programu pro zvolenou součást bude vypadat následovně - viz obrázek 4.13.

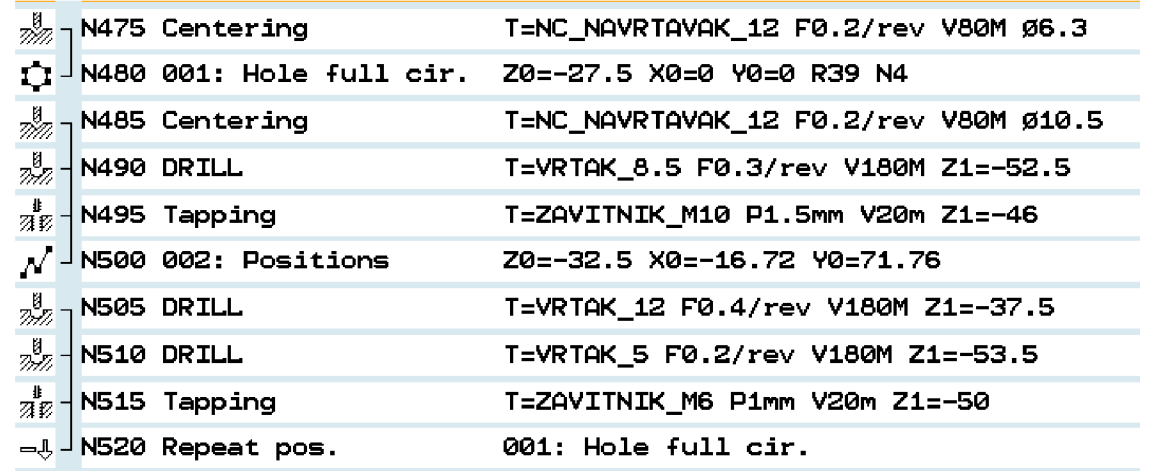

Obr. 4.13 Zápis pozicování, navrtávání, vrtání a řezání závitů v NC programu

#### *4.2.7 Posunutí a natočení obráběného prvku*

V předchozí kapitole bylo zmíněno jak lze vůči souřadnému systému definovat pozice obráběných prvků. V některých případech je výhodnější při vytváření obráběné kontury vycházet ze základního souřadného systému grafického rozhraní pro tvorbu kontury, tzn. vztáhnout souřadnice jednotlivých elementů kontury k nulovému bodu souřadného systému. Programátor nemusí složitě přepočítávat souřadnice jednotlivých elementů kontury, když zná rozměry prvku, ke kterému je vytvářena kontura.

Ovšem takto vytvořené prvky jsou vztaženy i k nulovému bodu, definovanému v hlavičce programu. Proto je nutné je dále posunout, popř. natočit do správné pozice dle výkresové dokumentace. V ŘS systému Sinumerik 840D lze vytvořené prvky natočit, zrcadlit, změnit jejich měřítko a posunout jejich souřadný systém. Postup pro vyvolání je analogický jako u předchozích kapitol. Nejdříve zvolíme na horizontální liště tlačítko "Various" a následně na vertikální liště "Transformations", a pak je na programátorovi, kterou z transformací si na vertikální liště vybere.

Při programování NC programu bylo využito položek na vertikální liště k posunutí ("Offset") a natočení ("Rotation") souřadného systému. V zobrazeném okně je volitelné, zda jde o nové posunutí nebo přídavné, tzn. je připočteno k již vytvořené transformaci souřadného systému.

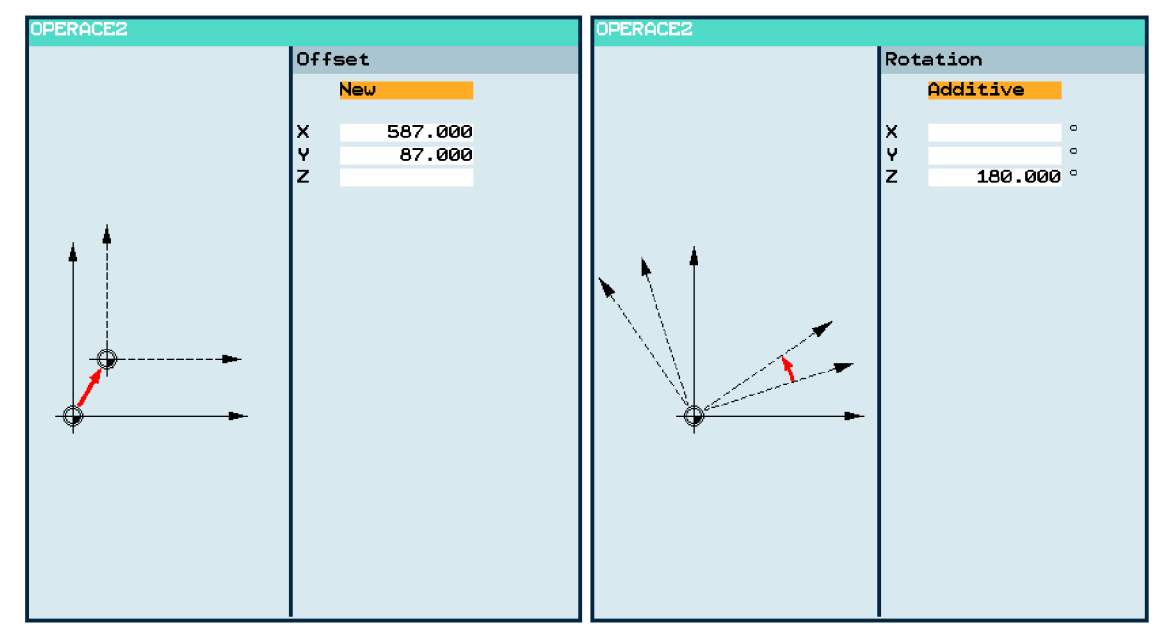

Obr. 4.14 Dialog, okno pro posunutí (vlevo) a pro natočení (vpravo) souřadn. systému

Do dialogového okna je zadána jen souřadnice, o kterou má být souřadný systém posunut v příslušné ose, popř. osách. Při volbě natočení stačí vybrat osu, kolem které bude souřadný systém natočen a zadat hodnotu natočení. Zavolání nové transformace v jiném bloku NC programu automaticky ruší předchozí definované offsety. Transformace je nutné zadávat v programu před transformovaný prvek (viz obr. 4.15). Po vložení transformace do NC programu nedochází k jakémukoliv zřetězení s transformovanými prvky. Při tvorbě NC programu bylo využito

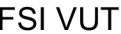

i transformace pozicovaných prvků (děr se závity), a to z důvodu jednodušší definice pozic obráběných děr se závity.

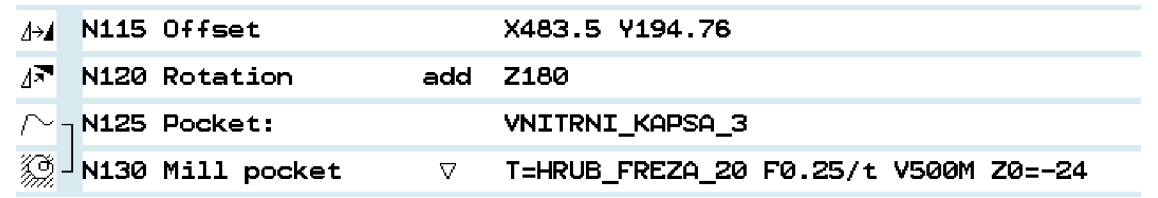

Obr. 4.15 Zápis jednotlivých transformací v NC programu

#### *4.2.8 Použití G-kódu a parametrického programování v ShopMillu*

Mezi přednosti dílensky orientovaného programování patří i možnost psát příkazy ve standardním G-kódu přímo mezi funkce a cykly ShopMillu. To je určitým způsobem zjednodušení pro uživatele ŘS Sinumerik 840D, kteří mají dostatečnou znalost v oblasti G-kódu. Pokud se jedná o obrábění jednodušších prvků a programátor nechce využívat vždy jen dialogových oken, tak stačí přejít na nový blok NC programu a příslušný G-kód zapsat pomocí standardní alfanumerické klávesnice, která je součástí ovládacího panelu stroje.

Protože lze psát v prostředí ShopMillu i v G-kódu, může programátor využít parametrické programování. Při programování uvedené součásti bylo využito u operace č. 03/03 (viz technologický postup - příloha č. 2) parametrické programování s podmíněnými programovými skoky. Parametrické programování bylo využito při hrubování a dokončování sražení 45° stopkovou frézou pro sražení 45°: 16N2R 027A16-SSD09 (viz příloha č. 3). Význam zadaných parametrů v programu je uveden v následující tabulce 4.2.

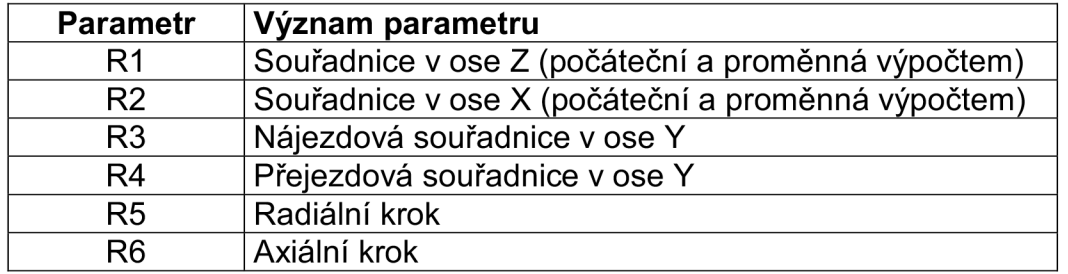

Tab.4.2 Použité parametry a jejich význam při obrábění sražení 45°

Při programování sražení 45° v G-kódu by bylo nutné n aprogramovat všechny jednotlivé dráhy nástroje k vytvoření požadovaného sražení, což by bylo velmi časově náročné. Aby bylo programování efektivnější, tak byly mimo parametrického programování využity i podmíněné programové skoky. Jedná se o zacyklení programu do té doby, dokud není dosažena deklarovaná podmínka (v našem případě výška sražení je 28 mm). Toto zacyklení slouží k odebírání třísky v radiálním a axiálním směru po kroku 4 mm. V NC programu byl použit podmíněný programový skok zpět (příkaz GOTOB). Definování a princip použitého programového skoku je naznačen na vytvořeném NC kódu (viz obrázek 4.16).

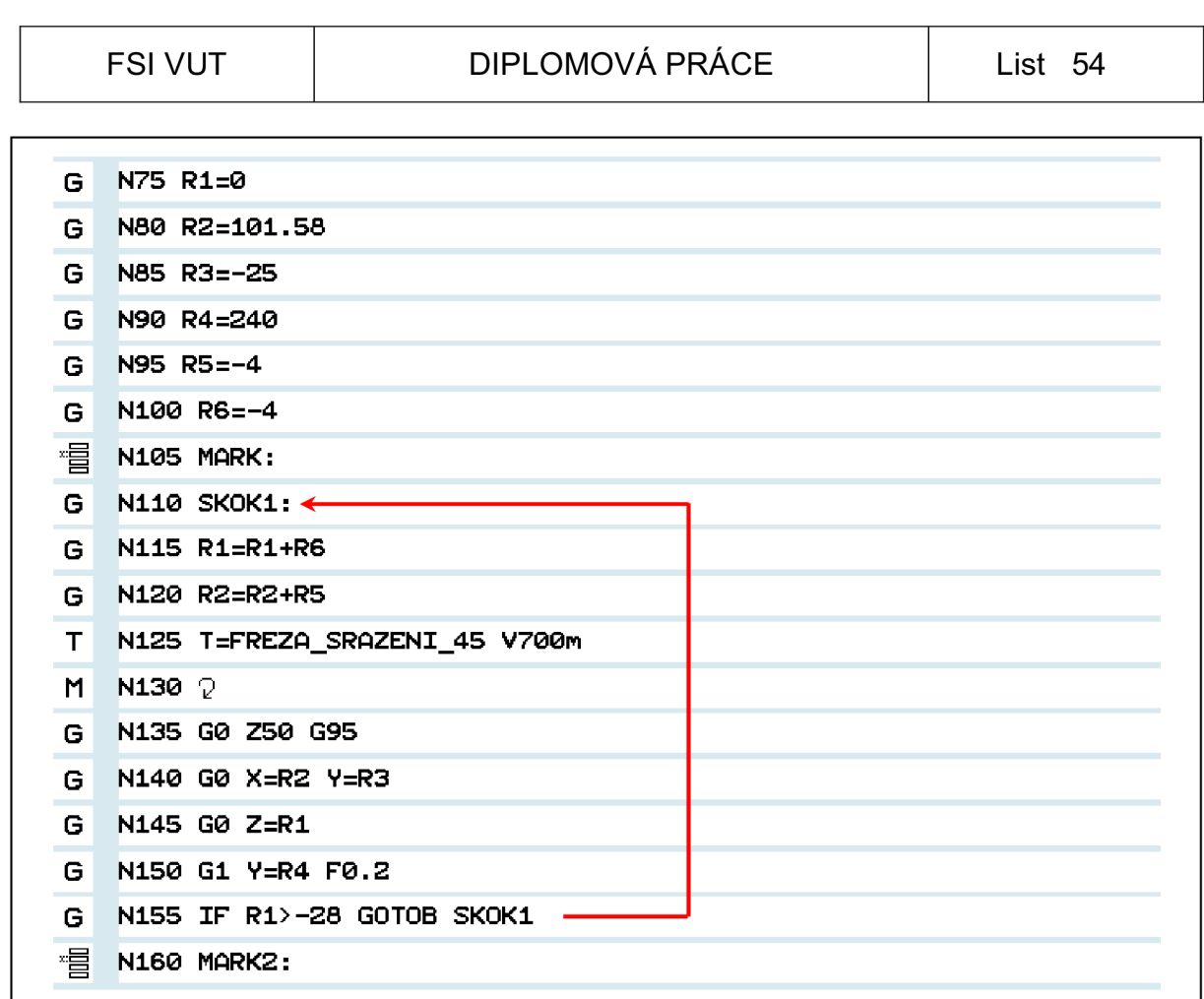

Obr. 4.16 Parametrické programování a programové skoky v ShopMillu

Z výkresové dokumentace je patrné, že na obráběné součásti není jen jedno sražení pod úhlem 45° nýbrž celkem tři, ještě je potřeba ohrubované sražení dokončit na čisto. Pro další zefektivnění programovacího procesu je výhodné použít opakování již vytvořeného NC kódu. Opakovat část NC programu lze i vytvořením a voláním samostatného podprogramu. Pro opakování byla využita funkce "Repetition", kterou lze vyvolat v ShopMillu kombinací tlačítek "Various" (horizontální lišta) a "Repetition" (vertikální lišta).

Před tím, než bude definováno a provedeno samotné opakování vybrané části programu, je nutné označit vhodným způsobem tuto část. Označení části NC programu se provádí pomocí vložení tzv. značek. Značky se do programu vloží pomocí záložek "Various" (horizontální lišta) a "Set mark" (vertikální lišta). Vložení značek je patrné v obrázku 4.16, celá část NC kódu mezi značkami "MARK:" a "MARK2:" má být opakována. Po vložení značek do NC programu přejdeme k volbě funkce "Repetition", kde následně v dialogovém okně určujeme číslo značek, mezi kterými označená část NC programu má být opakována.

Protože v opakované části NC programu je použito parametrické programování a programové skoky (viz obrázek 4.16), musí programátor správně rozhodnout, jestli není potřeba parametry definované v předchozích blocích změnit. Většinou je potřeba definovat parametry znovu, tak tomu je i u NC programu zvolené součásti. Tudíž, ještě předtím než bude konečně zavoláno opakování části programu, je nutné před tímto zavoláním definovat nové parametry, aby obrábění sražení proběhlo korektně. Na obrázku 4.17 je

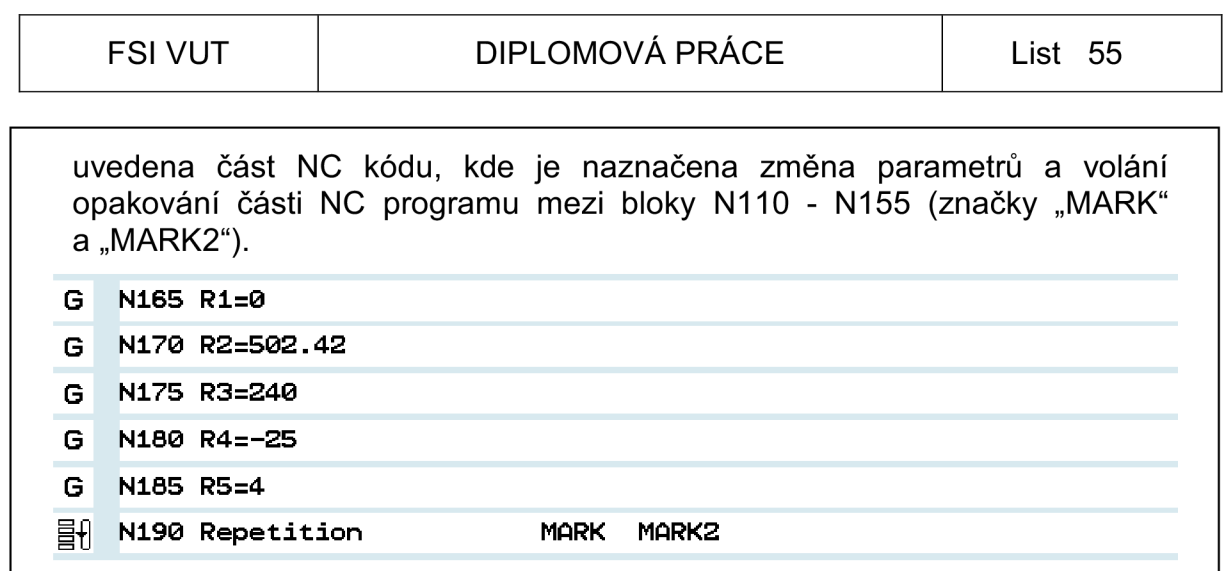

Obr. 4.17 Změna parametrů a příkaz pro volání opakování části NC programu

## **4.3 Praktické ověření NC programu - simulace**

K verifikaci vytvořeného NC programu v ŘS Sinumerik 840D slouží simulace. V simulaci je nadefinovaný polotovar postupně obráběn, jednotlivé obráběcí technologie jsou provedeny dle posloupnosti, v jaké jsou zapsány v jednotlivých blocích NC programu. Stavový řádek programátora informuje o aktivním posunutí nulového bodu (např. G54), prováděném bloku NC programu, typu posuvu nástroje (pracovní posuv nebo rychloposuv), používaném nástroji a souřadnicích, na kterých se nástroj právě nachází. Poslední velmi důležitou položkou stavového řádku je strojní čas, který je důležitý z hlediska trvanlivosti nástrojů a zejména z ekonomického hlediska.

Simulace je nástroj přibližující programátorovi, popř. operátorovi CNC obráběcího stroje průběh obrábění součásti. Dále je vhodné ji použít k odladění programu a určení strojního času. Výrobu součásti můžeme optimalizovat změnou řezných podmínek v NC programu a následně optimalizaci a strojní čas v simulaci verifikovat do té doby, dokud se nedosáhne uspokojujícího strojního času.

Výsledek simulace nelze ovšem v žádném případě srovnávat s aspekty reálného výrobního procesu. Simulací lze ověřit výrobní proces, popř. zabránit nežádoucím kolizím nástroje s obrobkem, avšak je mnoho dalších aspektů, které při určování celkového výrobního času simulace nezahrnuje. Mezi tyto aspekty lze zmínit:

- upnutí a odepnutí polotovaru
- ustavení a měření obrobku
- časy výměny nástrojů (manuální výměna nebo automatická výměna nástroje ze zásobníku nástrojů)
- časy rozjezdů a zastavení posuvu, otáček vřetene

Simulaci lze spustit v ŘS Sinumerik 840D na horizontální liště tlačítkem "Simulation". Mezi další výhody simulace je vhodné uvést, že lze simulovat výrobní proces v režimu blok po bloku, tzn. simulace je provedena v postupných krocích a další operace je provedena až po povelu programátora. Dále je pak dobré zmínit, že pokud je nějaký blok NC programu špatně deklarován nebo byla generována kolize nástroje

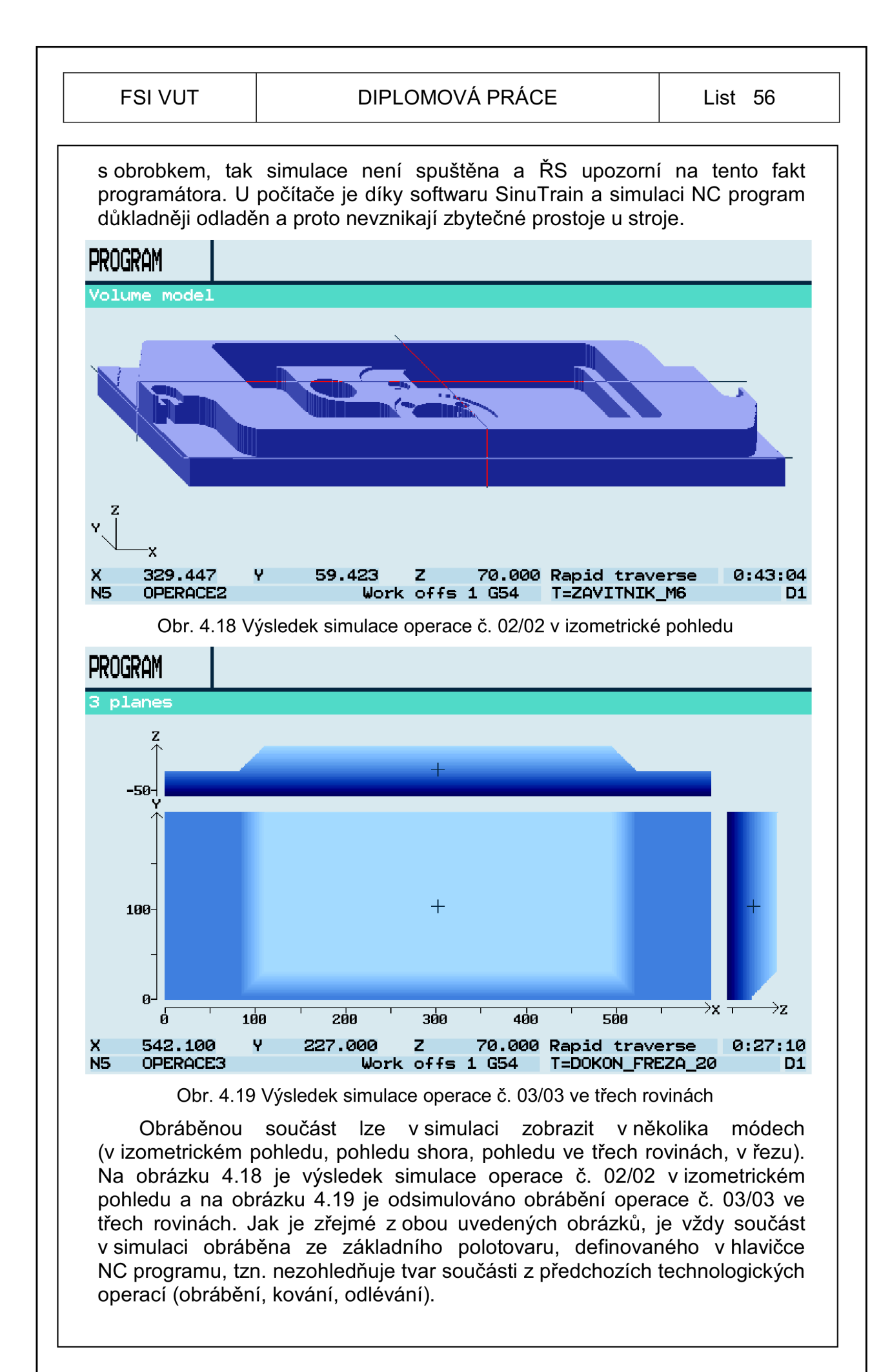

## **5 TECHNICKO-EKONOMICKÉ ZHODNOCENÍ**

Uvedená součást (víko převodovky) je vyráběna ve zlínské firmě MEVI-CZ s.r.o. (varianta č. 1). Uvedená firma poskytla ekonomické aspekty výroby uvedené součásti pro technicko-ekonomické zhodnocení s navrženou technologií v rámci diplomové práce (varianta č. 2). Jednotlivé náklady na polotovar, obrábění, včetně vedlejších přípravných funkcí a povrchovou úpravu jsou uvedeny v tabulce 5.1.

Tab.5.1 Celkové náklady na výrobu víka převodovky ve firmě MEVI-CZ s.r.o.

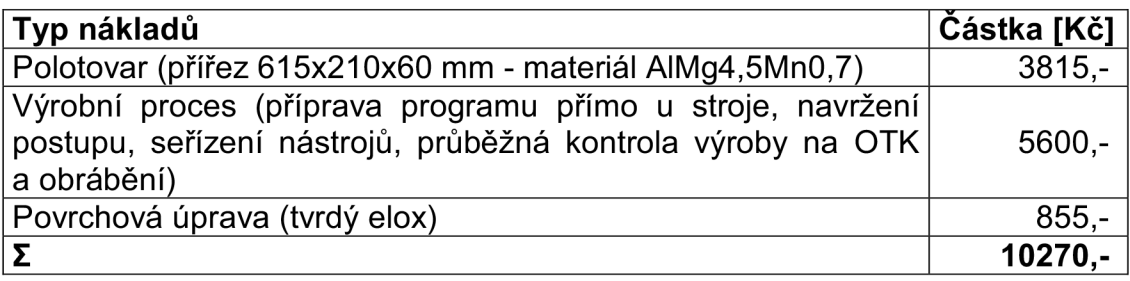

Výrobní čas součásti v této firmě včetně uvedených přípravných činností je 8 hodin a celkové náklady na výrobu 1 kusu činí celkem 10270,- Kč.

Z ekonomického hlediska je složité posuzovat variantu č. 1 a variantu č. 2, protože tato součást byla vyrobena fyzicky jen v uvedené firmě. U varianty č. 2 šlo o naprogramování v ŘS Sinumerik 840D, odladění, optimalizaci a praktické ověření bylo realizováno jen formou simulace.

Jak bylo uvedeno v kapitole 4.3, simulace plně neodpovídá reálnému výrobnímu procesu, tzn. k výrobním časům, které byly dosaženy v simulaci, by bylo nutné přičíst aspekty, které jsou zmíněny v kapitole 4.3. To lze udělat na základě zkušeností technologa, popř. obsluhy stroje nebo dle normativů.

Protože výroba součásti byla realizována na podobném stroji, tak budeme vycházet z nákladů na hodinu stroje použitého pro variantu č. 1, tzn. hodinová sazba stroje je 700,- Kč. Náklady na polotovar a povrchovou úpravu zachováme a zhodnotíme ekonomické hledisko jen obrazně z pohledu obrábění.

Podle simulace je čas obrábění v operaci č. 01/01 je 1 min 2 s, v operaci č. 02/02 je 43 min 4 s, v operaci č. 03/03 je 27 min 10 s. Celkový čas obrábění pro všechny tři operace je 1 hod 11 min 16 s. Podle poskytnutých údajů probíhal samotný proces obrábění v uvedené firmě přibližně 2 hod 25 min. Protože vytvoření, odladění a optimalizace NC programu probíhaly v softwaru SinuTrain, tudíž mimo stroj, snížily se prostoje obsluhy u stroje, tzn. na zvoleném stroji lze vyrábět jiné součásti, a tím využít stroj zejména k obrábění (progresivnější z ekonomického hlediska). Při využití technologie navrhnuté ve variantě č. 2 je úspora času 1 hod 13 min 44 s, tzn. čas obrábění se snížil přibližně o polovinu. Náklady na obrábění se tedy sníží z 1692,- Kč na 831,- Kč. Dalším důležitým aspektem pro ekonomiku výroby je použití měřících sond k procesnímu měření rozměrů obráběné součásti. Tím se opět sníží prostoje, protože jinak obsluha stroje čeká na výsledek měření z OTK.

## **ZÁVĚR**

Tato diplomová práce může posloužit k přiblížení problematiky v oblasti tvorby NC programů a volby vhodného programovacího prostředí pro zajištění výroby třískovým obráběním. V práci jsou specifikovány v praxi nejpoužívanější a nejkomplexnější řídicí systémy CNC strojů současnosti.

Problematika tvorby NC programů je velmi rozsáhlá a neustále se rozvíjí. Ve strojírenské praxi existuje mnoho způsobů a metodik, jak vytvořit NC program, které vedou k jednoúčelovému nebo naopak k víceúčelovému využití vytvořeného NC programu. Základní a nejpoužívanější metodiky tvorby NC programů jsou v práci uvedeny spolu se základní pojmy, potřebnými v oblasti řízení a programování CNC obráběcích strojů. Jednotlivé metodiky jsou přiblíženy v programovacím prostředí ŘS Sinumerik 840D, to však neznamená, že je nelze použít u jiných typů řídicích systémů (programátor si musí jen uvědomit, jestli zmíněné příkazy a funkce plně korespondují s vybraným ŘS).

Pro přiblížení zvolených metodik a možností ŘS Sinumerik 840D byl v rámci této práce zpracován kompletní postup při návrhu technologie a vytvoření NC programu zvolené součásti (víko převodovky). Zvolená součást je fyzicky vyráběna ve zlínské firmě MEVI-CZ s.r.o. Pro tuto součást byl v rámci spolupráce s uvedenou firmou zpracován kompletní návrh technologie, včetně návrhu nástrojového vybavení, nástrojových a upínacích systémů, volbou a optimalizací řezných podmínek.

Programování NC kódu bylo zrealizováno v dílensky orientovaném prostředí ŘS Sinumerik 840D (ShopMill). Vytvořený NC program kombinuje několik metodik najednou, čímž je naznačeno, jak se zorientovat při programování v tomto programovacím prostředí uvedeného ŘS a jak lze programování zefektivnit. K vytvoření NC programu bylo mimo programování pomocí dialogových oken dále použito ISO programování a parametrické programování s programovými skoky a opakováním bloků. Technická dokumentace obráběné součásti, technologický postup, navržené nástrojové vybavení a upínací systémy s technickou specifikací, vytvořený NC program jsou součástí této práce jako přílohy.

Praktické ověření výrobního procesu bylo provedeno pouze formou simulace. Ze simulace vyplývá, že navržený výrobní postup a vytvořený NC program jsou korektní. Zvolenými a optimalizovanými řeznými podmínkami bylo dosaženo snížení výrobního času uvedené součásti. Z ekonomického hlediska je výroba dané součásti v rámci navrhnuté technologie a NC programu (kooperace) hospodárnější. Náklady vynaložené jen na obrábění se snížily více jak o polovinu oproti výrobě realizované v uvedené firmě. Ekonomické hodnocení, uvedené v této práci, nelze považovat za plně vypovídající, protože výroba součásti s nově navrženou technologií a výrobním postupem nebyla fyzicky realizována, ověření proběhlo jen formou simulace.

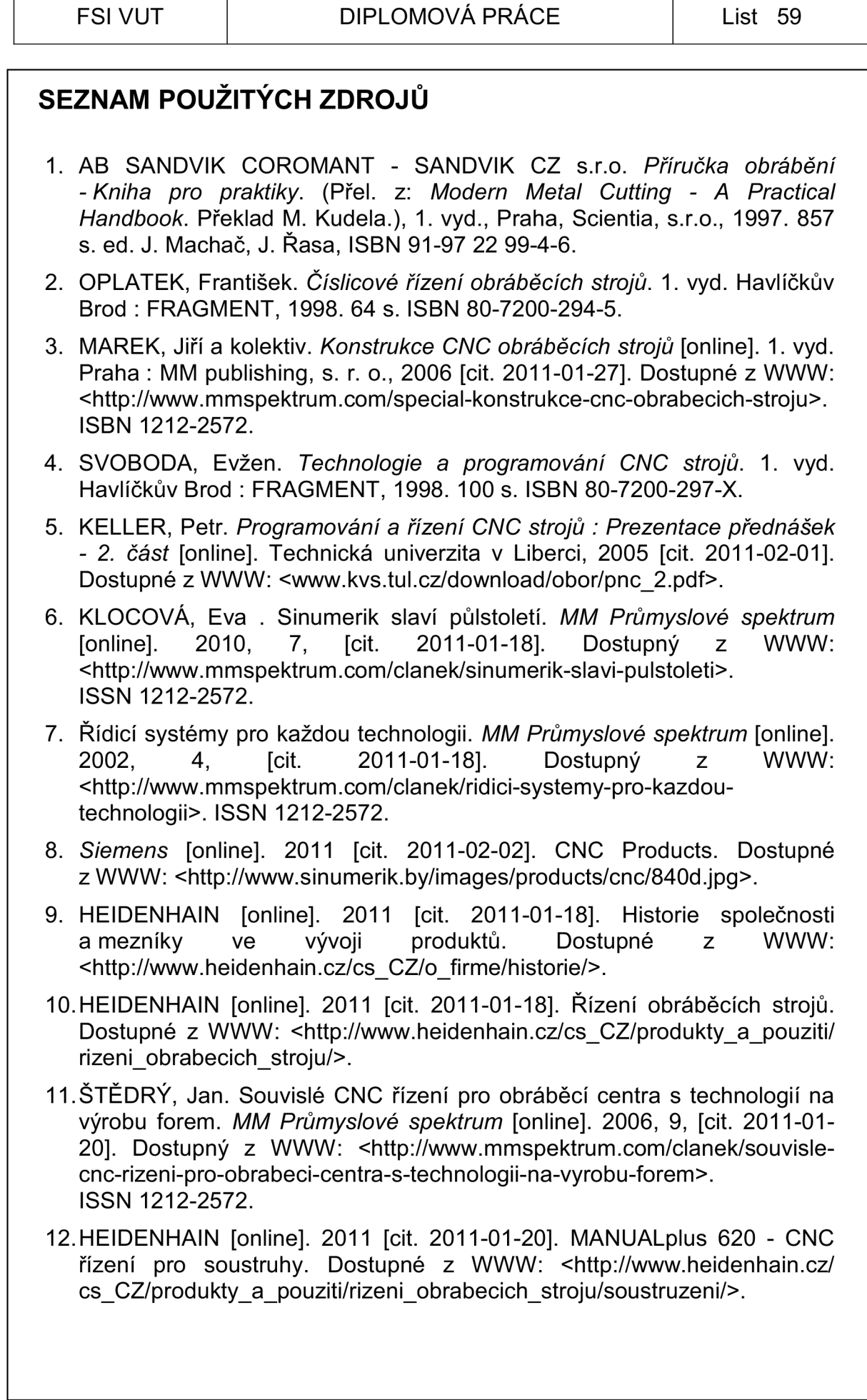

┱

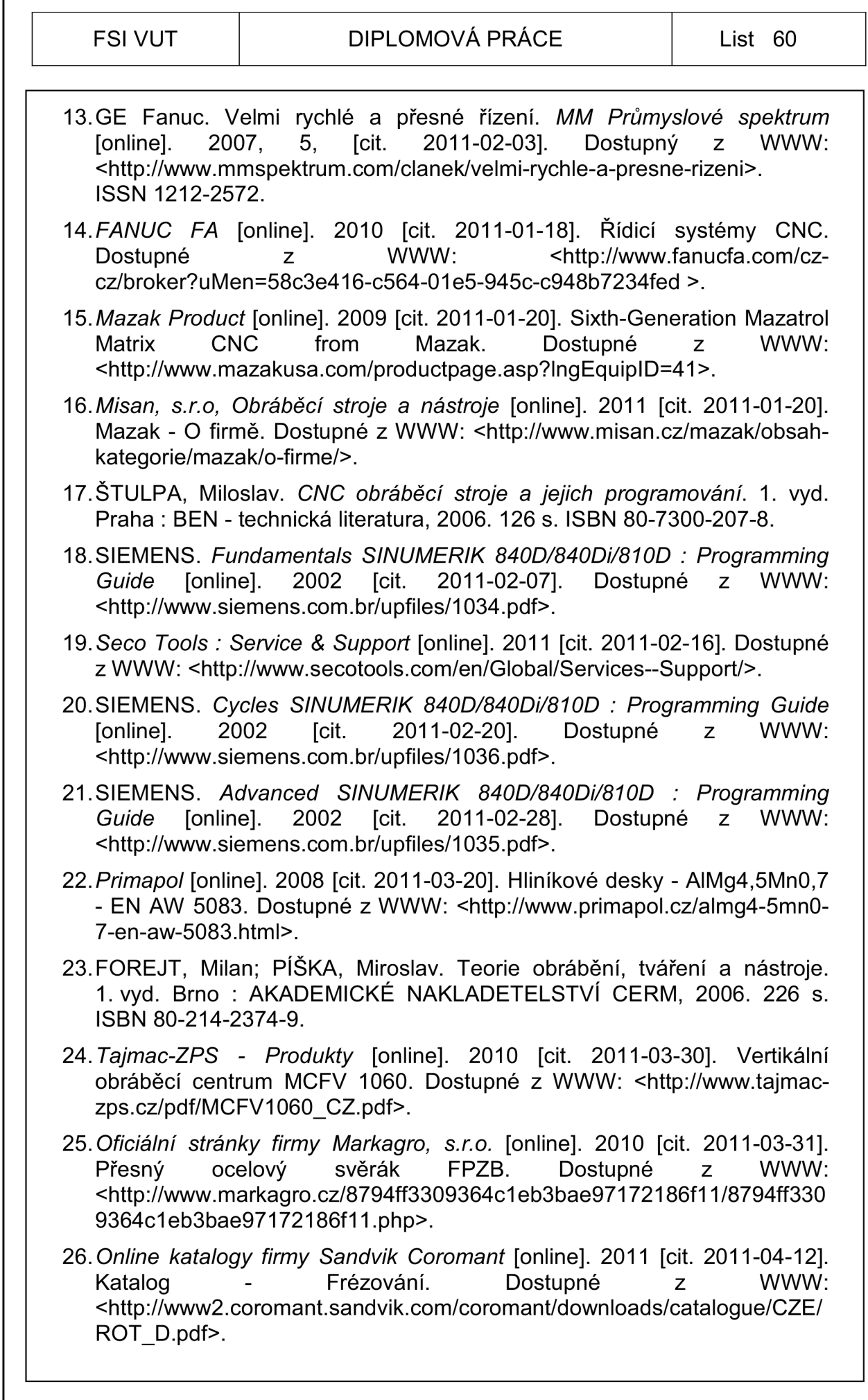

 $\Gamma$ 

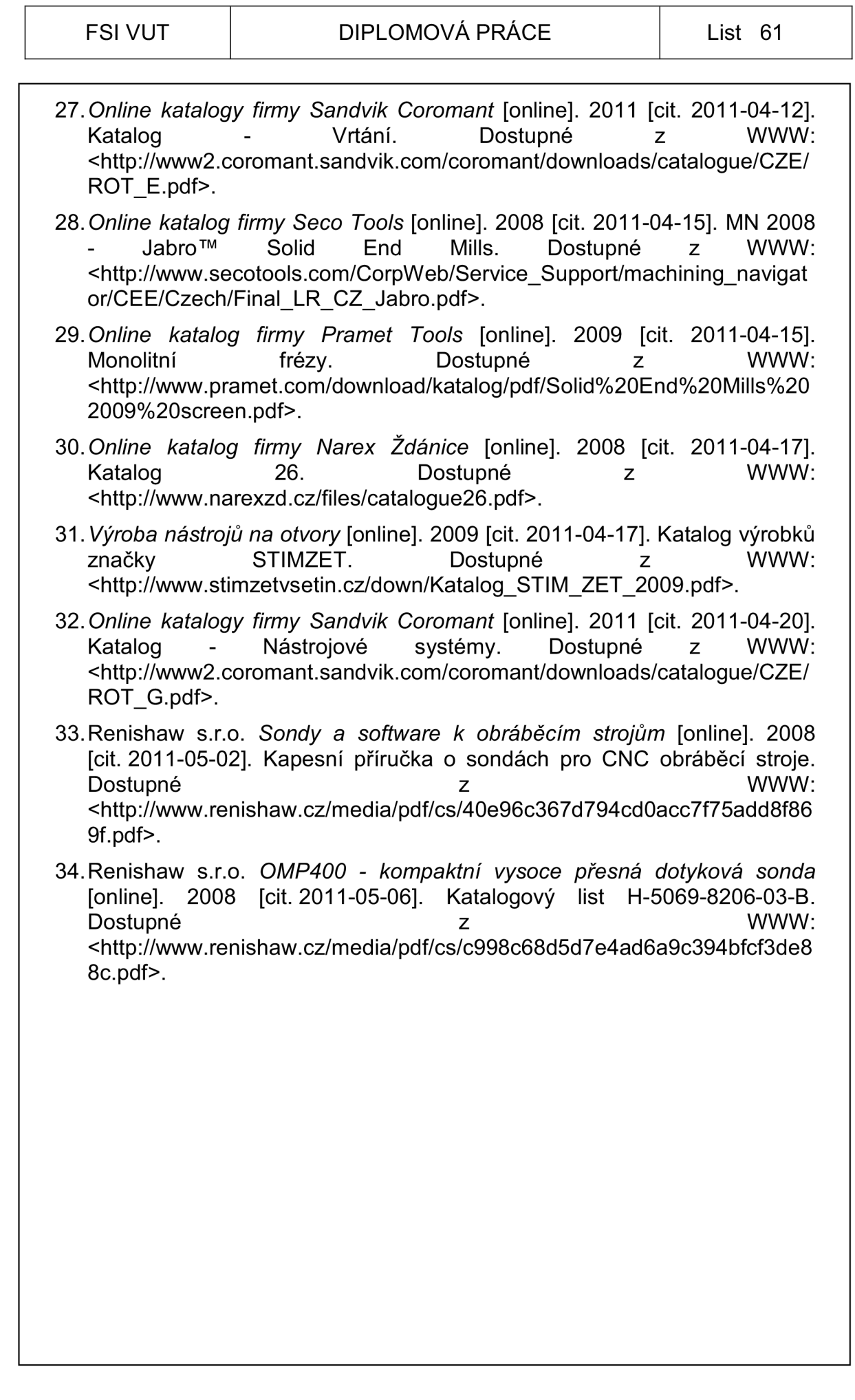

## **SEZNAM POUŽITÝCH ZKRATEK A SYMBOLŮ**

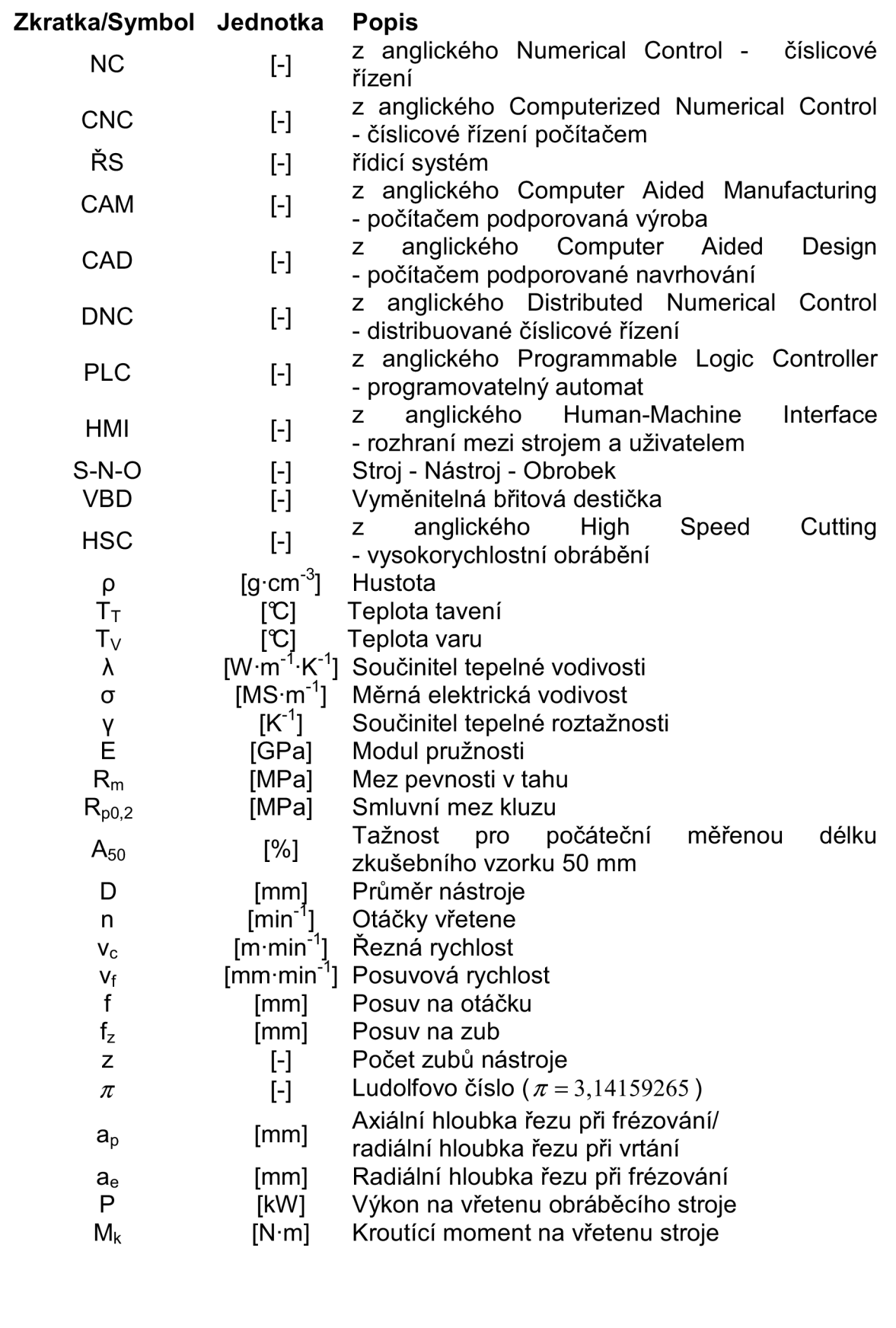

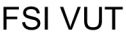

#### DIPLOMOVÁ PRÁCE | List 63

## **SEZNAM PŘÍLOH**

- Příloha 1 Technický výkres součásti Víko převodovky<br>Příloha 2 Technologický postup obráběné součásti
- Technologický postup obráběné součásti
- Příloha 3 Technická specifikace vybraných nástrojů a upínacích systémů
- Příloha 4 Výpis z NC programů jednotlivých obráběcích operací
- Příloha 5 NC programy k výrobě součásti Víko převodovky
- Příloha 6 P/M<sub>k</sub>/n diagram elektrovřetene Kessler obráběcího stroje Tajmac -ZPS MCFV 1060 CONTOUR